# **IMPLEMENTACIÓN DE LAS METODOLOGÍAS BIM COMO HERRAMIENTA PARA LA PLANIFICACIÓN Y CONTROL DEL PROCESO CONSTRUCTIVO DE UNA EDIFICACIÓN EN BOGOTÁ**

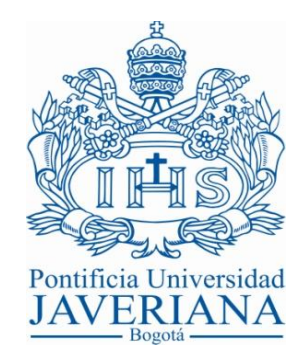

## **ALFONSO MOJICA ARBOLEDA DIEGO FERNANDO VALENCIA RIVERA**

**PONTIFICIA UNIVERSIDAD JAVERIANA FACULTAD DE INGENIERÍA DEPARTAMENTO DE INGENIERÍA CIVIL BOGOTÁ D.C. 2012**

## **IMPLEMENTACIÓN DE LAS METODOLOGÍAS BIM COMO HERRAMIENTA PARA LA PLANIFICACIÓN Y CONTROL DEL PROCESO CONSTRUCTIVO DE UNA EDIFICACIÓN EN BOGOTÁ**

### **ALFONSO MOJICA ARBOLEDA DIEGO FERNANDO VALENCIA RIVERA**

# **TRABAJO DE GRADO DE GRADO PARA OPTAR POR EL TÍTULO DE INGENIERO CIVIL**

## **DIRECTORA ADRIANA GÓMEZ CABRERA INGENIERA CIVIL IC, M.Sc.**

**PONTIFICIA UNIVERSIDAD JAVERIANA FACULTAD DE INGENIERÍA DEPARTAMENTO DE INGENIERÍA CIVIL BOGOTÁ D.C. 2012**

#### **AGRADECIMIENTOS**

El presente trabajo de investigación ha sido posible gracias al apoyo de nuestra directora Adriana Gómez, que nos introdujo a BIM, nos motivó y nos brindó facilidades para adquirir conocimientos y mejorar nuestras destrezas.

Agradecemos a la empresa Nuevecinco Estudio de Arquitectura, especialmente al arquitecto Carlos Orozco, por facilitarnos la documentación y la información necesaria para el desarrollo de este Trabajo de Grado.

Al estudiante de Ingeniería Mecánica Juan David Hurtado por asesorarnos en el manejo de las herramientas BIM empleadas.

Finalmente queremos agradecer a nuestras familias por el apoyo brindado a lo largo de nuestros estudios universitarios.

# **DEDICATORIA**

Dedicamos este trabajo a nuestras familias.

# **TABLA DE CONTENIDO**

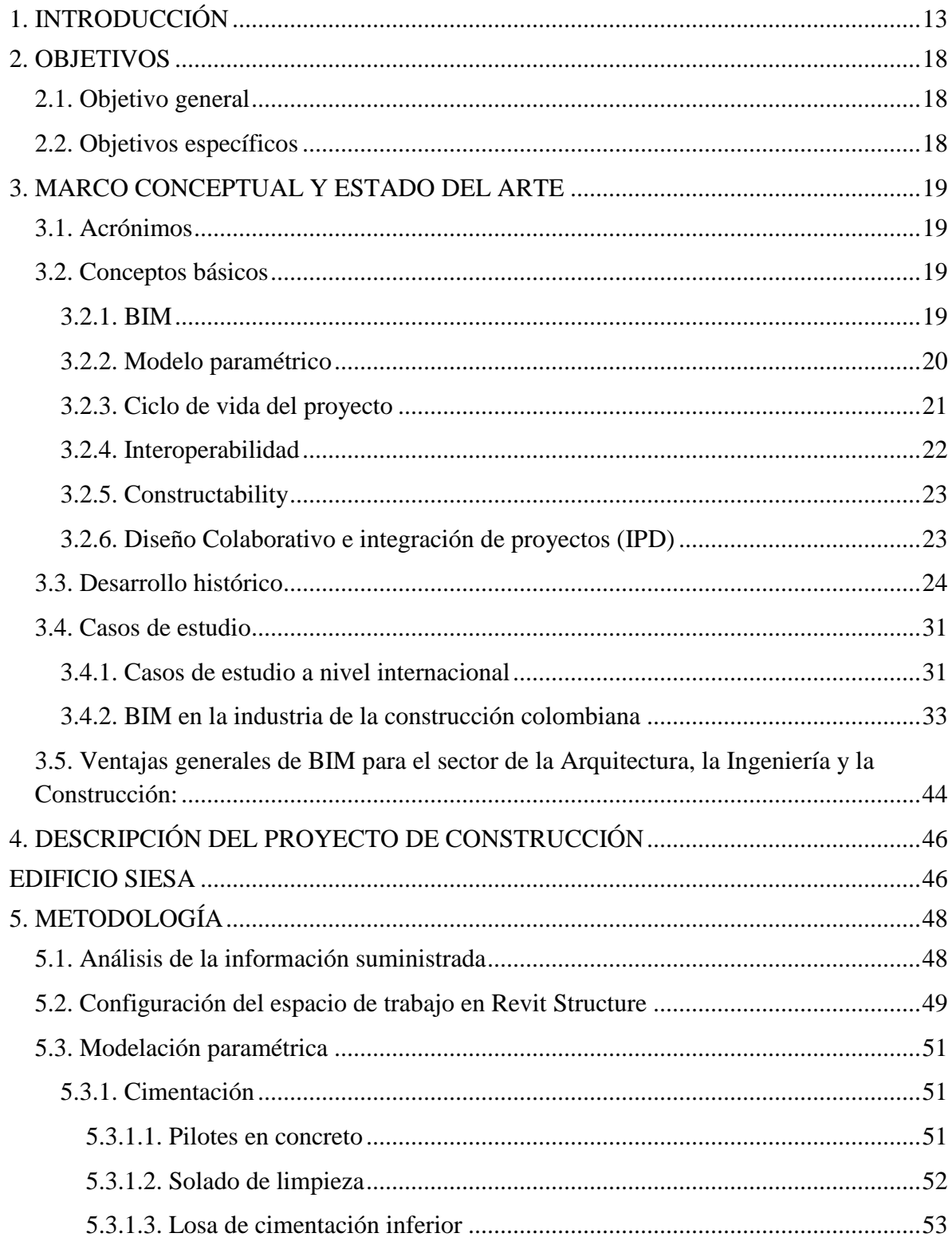

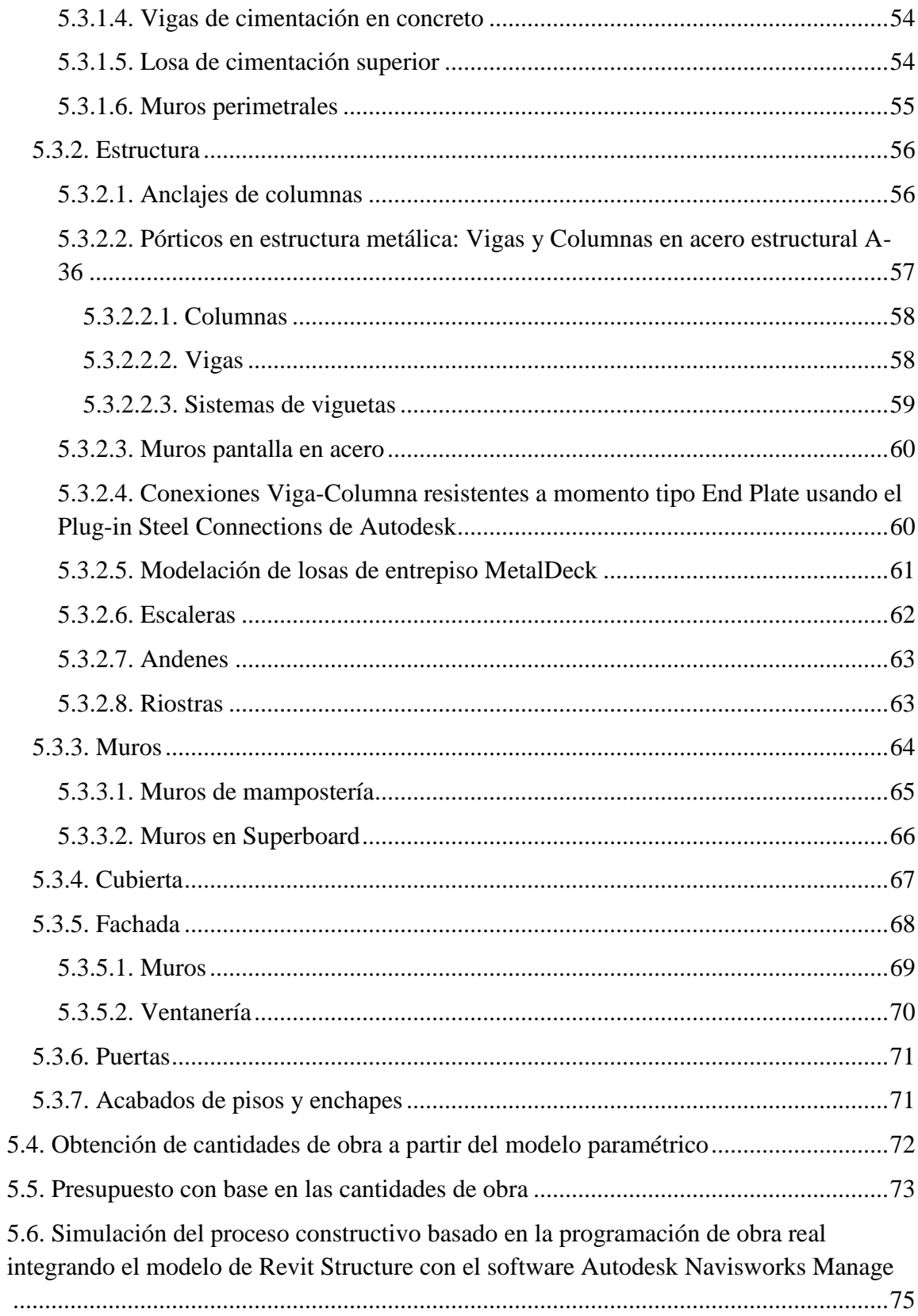

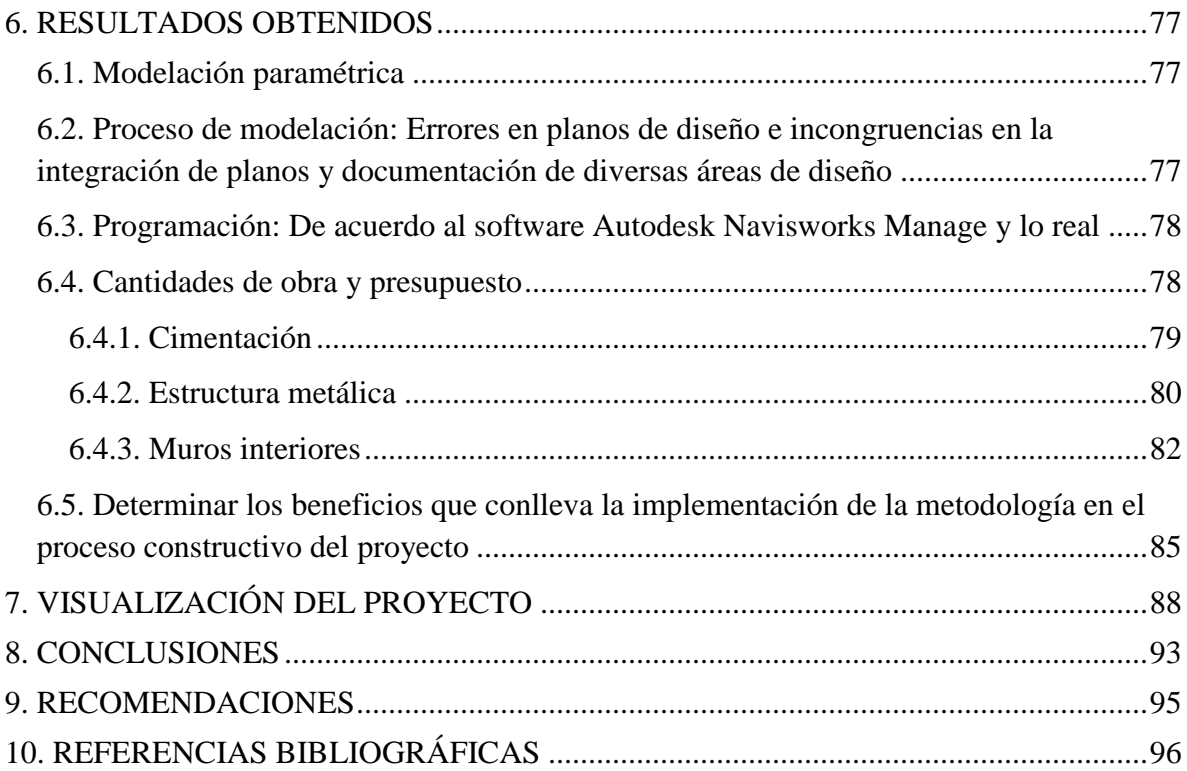

## **LISTA DE FIGURAS**

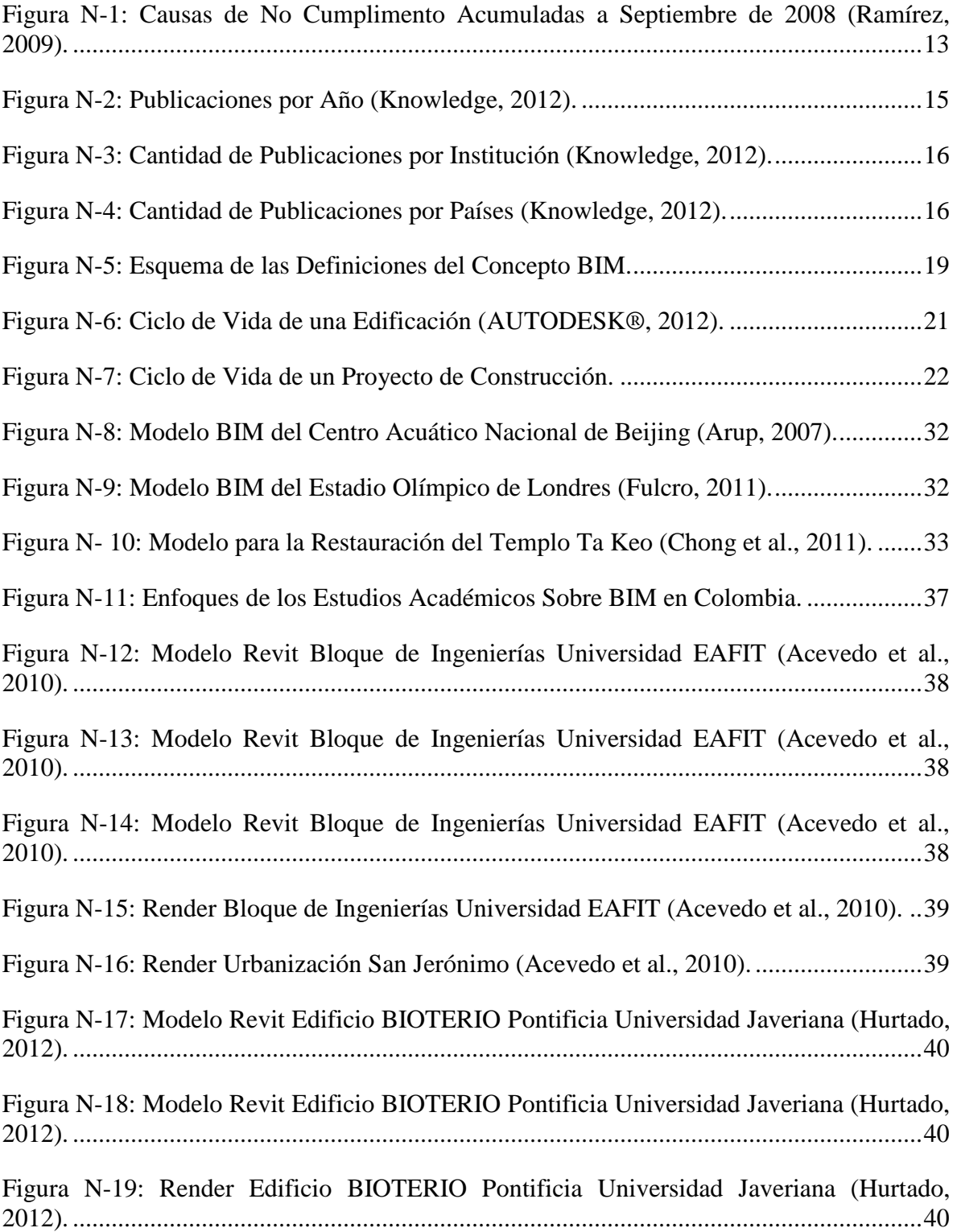

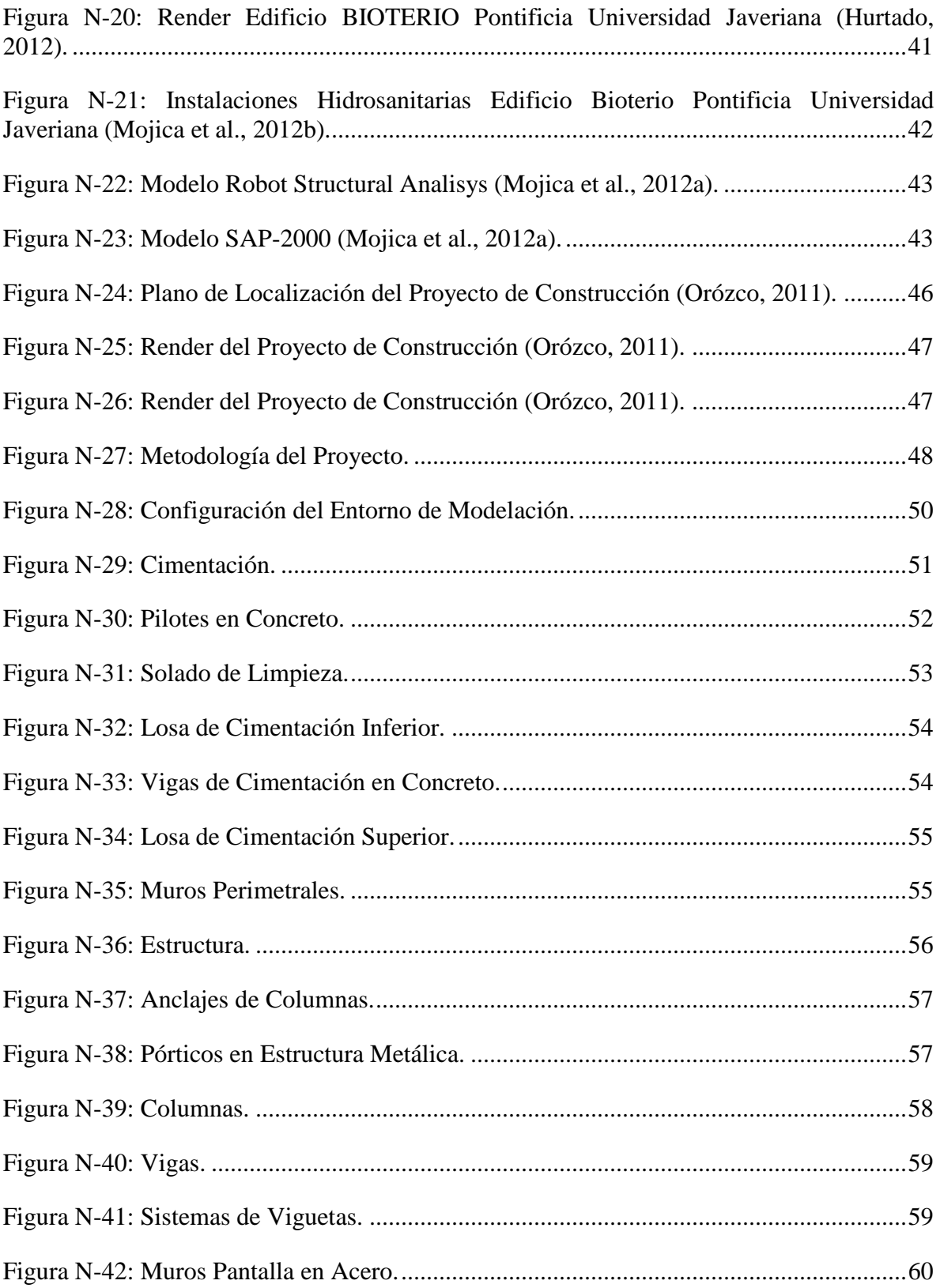

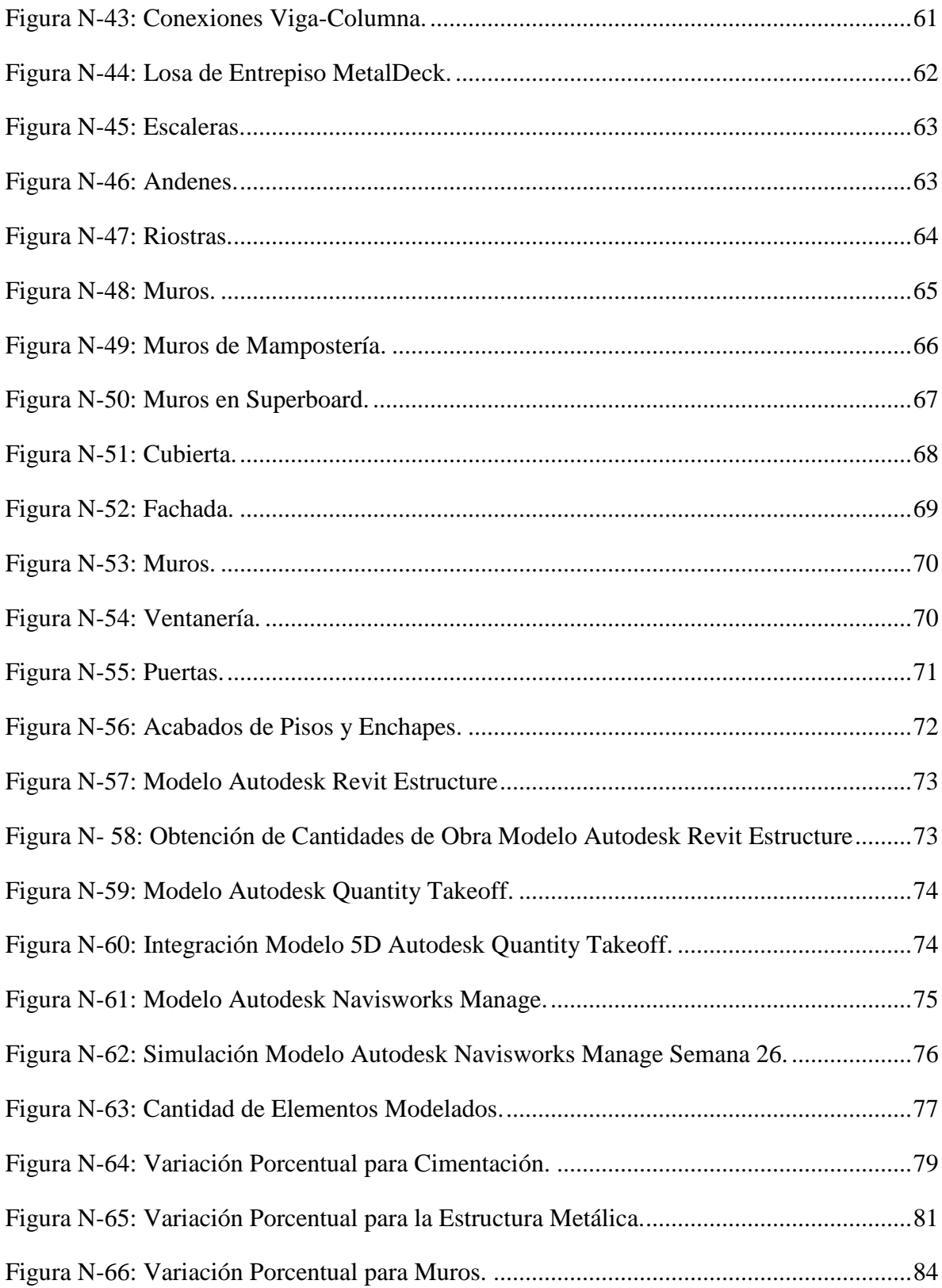

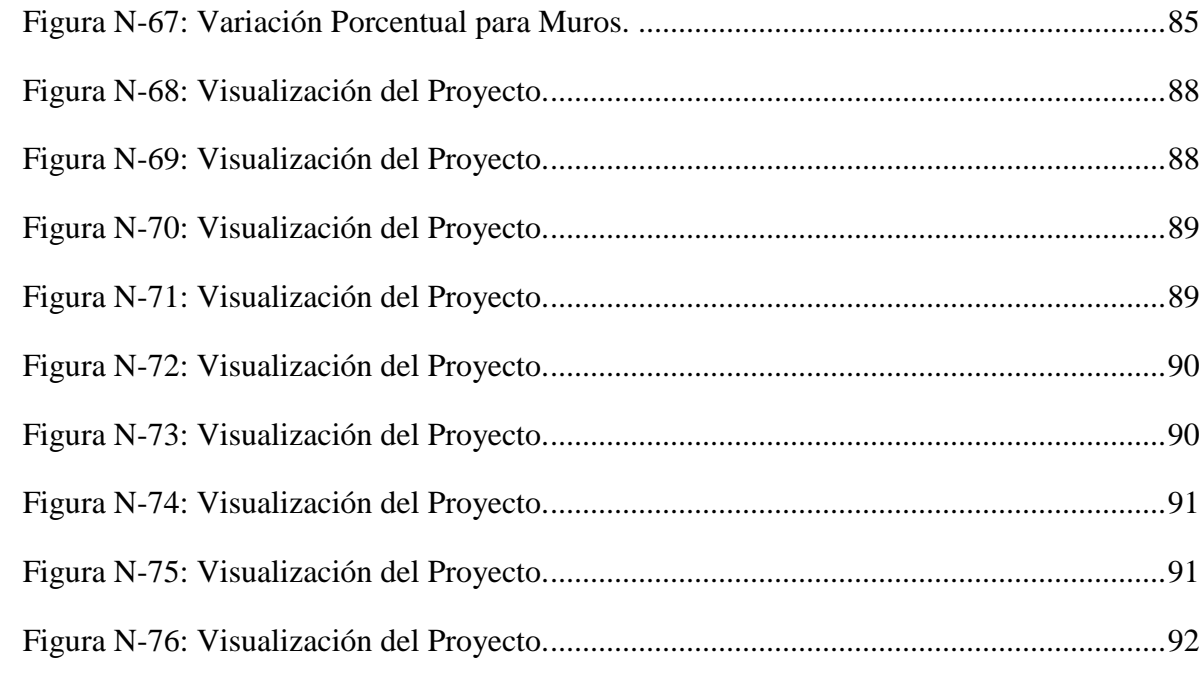

## **LISTA DE TABLAS**

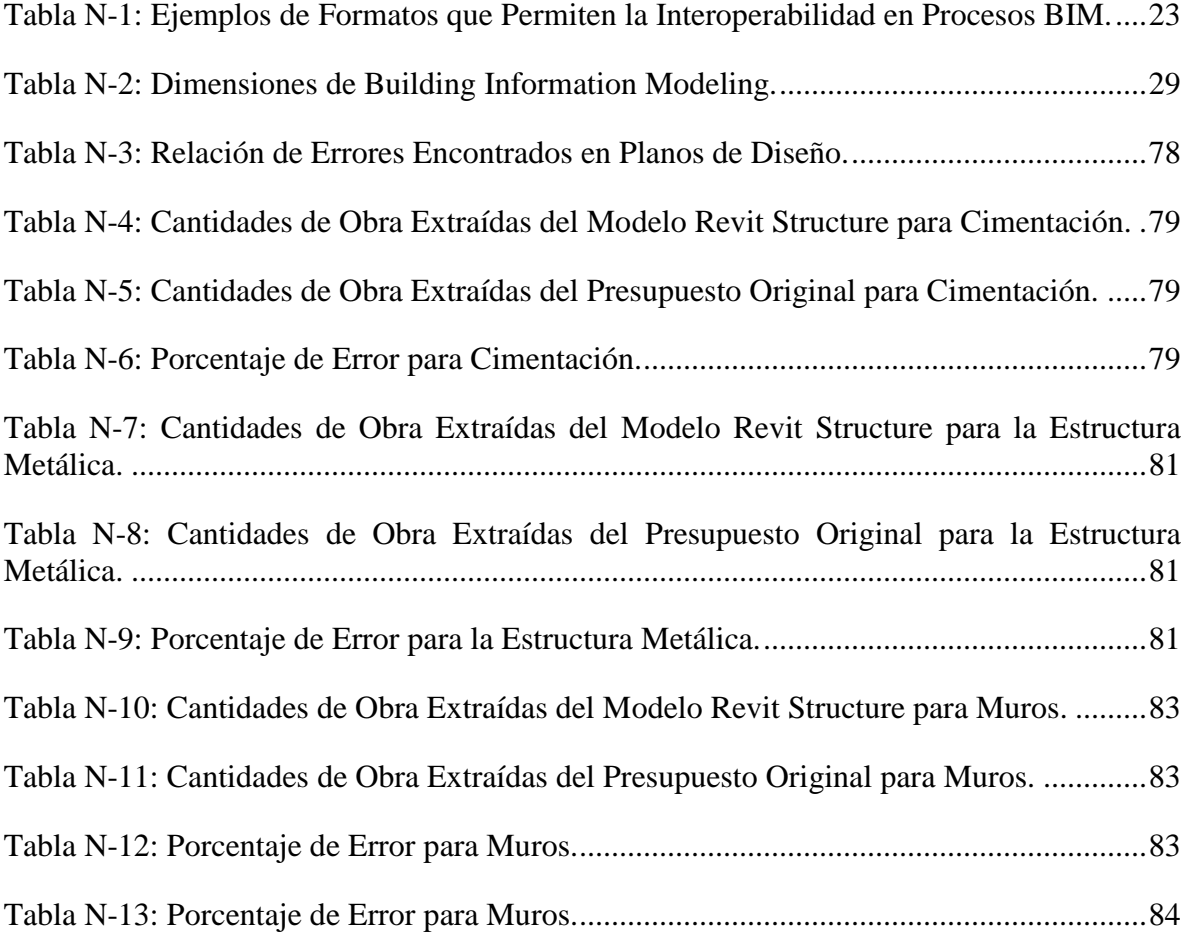

### **1. INTRODUCCIÓN**

<span id="page-12-0"></span>Los proyectos de construcción en el medio colombiano comúnmente se encuentran sujetos a múltiples errores, incompatibilidades e incongruencias en las fases de diseño. Esto acarrea problemas en los procesos constructivos generando sobrecostos, correcciones de errores sobre la marcha, menor calidad de construcción y retrasos en los cronogramas, factores que conjuntamente hacen de la construcción una industria poco competitiva en el país. Los métodos tradicionales de construcción basados en planos 2D, programaciones de obra escuetas y poco detalladas que se complementan en algunos casos con presupuestos desfasados de la realidad, se tornan en herramientas inadecuadas para la planeación y ejecución de proyectos de Ingeniería Civil teniendo en cuenta que desde hace más de una década están disponibles las metodologías de trabajo BIM (Building Information Modeling). Según un estudio llevado a cabo por la Universidad de los Andes que expone los resultados de implementar un sistema de gestión de obras basado en Lean Construction en una constructora del país, los atrasos por errores en diseños, planeación inadecuada y logística deficiente de contratistas representan el 51% de los incumplimientos en los cronogramas de obra (Ramírez, 2009).

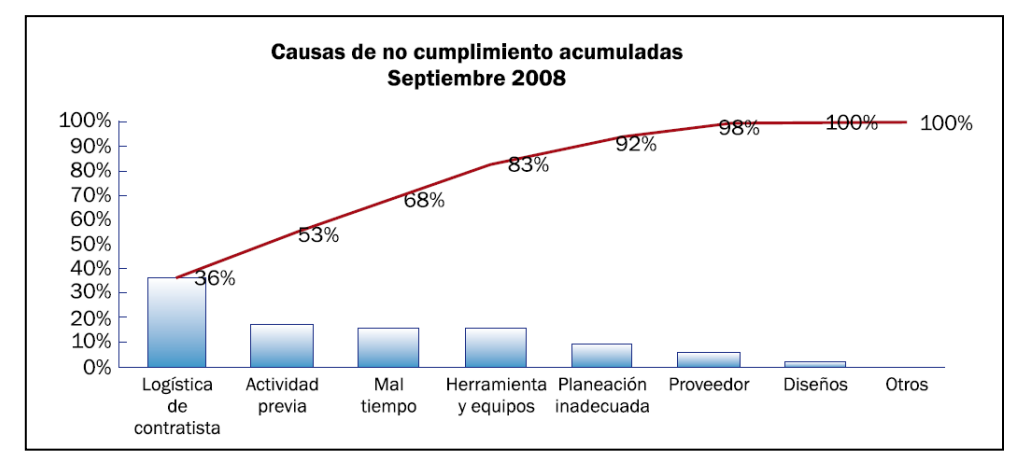

<span id="page-12-1"></span>**Figura N-1: Causas de No Cumplimento Acumuladas a Septiembre de 2008 (Ramírez, 2009).**

Llevar a cabo una transición hacia el uso adecuado de estas tecnologías es un proceso lento y con cierto grado de complejidad. Implica cambiar paulatinamente la forma en que se conciben, planean y ejecutan los proyectos de construcción porque las metodologías de trabajo que llevan a un proyecto exitoso basado en Building Information Modeling (BIM), tienen un enfoque diferente cuyo principal elemento es la capacidad de visualización 3D del objeto a construir. Todo proyecto basado en BIM exige, en primera instancia, crear un modelo en 3 dimensiones de la edificación. Sin embargo no se limita solamente a la visualización, su genialidad radica en la posibilidad de asignar parámetros a ese compendio de características geométricas, es decir que se produce una representación tridimensional de la obra a partir de elementos que incorporan información sobre el material, la forma de instalación y/o construcción, las propiedades estructurales, topográficas, mecánicas, eléctricas, químicas, entre otros. Un modelo BIM permite guardar información diversa dentro de un mismo archivo digital para usarse en análisis posteriores: obtención de

cantidades de obra, presupuestación, programación de obra, análisis estructural, análisis de eficiencia energética, ventilación, iluminación en diferentes momentos del día, etc.

Este potencial de las metodologías BIM para integrar diversas áreas de diseño en la creación de un archivo digital único que contenga la información del proyecto se conoce como Interoperabilidad. En la medida que los profesionales logren trabajar integrados utilizando herramientas BIM, se reducen los errores e incongruencias en los diseños aumentando así la productividad. Para ilustrar este escenario: un modelo BIM realizado correctamente permitirá al constructor tener un archivo digital que lo ubica espacialmente en la obra (en tres dimensiones), le permite acceder a planos y cortes 2D tanto arquitectónicos como estructurales, hidráulicos, eléctricos, entre otros, según el alcance que se haya definido para el proceso de modelación. Asimismo la corrección de posibles errores se lleva a cabo en un ambiente tridimensional que permite la visualización final de los cambios, donde se pueden evaluar alternativas, verificando la forma en que los elementos incluidos debido a una corrección o cambio de diseño se relacionan con el resto de elementos que conforman el proyecto.

Si bien las posibilidades de implementar recursos BIM en la planeación y en las fases de desarrollo de un proyecto conllevan beneficios importantes para el constructor, la migración hacia la implementación de estas metodologías es un proceso que presenta dificultad en lo referente a la capacitación de los profesionales involucrados en el diseño, construcción y operación del proyecto donde se aplique. Es común que en los primeros intentos de implementación de una metodología BIM en un proyecto de construcción se presenten tiempos excesivos de trabajo y errores de modelación asociados al manejo inadecuado de las herramientas. En Colombia existen antecedentes de casos en los que importantes empresas constructoras del país han intentado comenzar a implementar metodologías BIM en sus proyectos sin mucho éxito y finalmente han optado por abandonar estas modalidades de trabajo aún si esto les representa altas pérdidas de inversión en tiempo y dinero.

Lograr que los equipos de diseño y construcción generen proyectos empleando metodologías BIM desde las primeras fases de diseño no es un proceso sencillo e inmediato. Requiere de tiempo y capacitación adecuada, además de un esfuerzo individual adicional de cada uno de los profesionales involucrados para aprender a utilizar correctamente la herramienta BIM que le permite ejecutar su trabajo de forma eficiente y colaborativa. Por tal razón se presenta este trabajo de grado que expone el caso de un proceso de modelación BIM para una edificación en la Ciudad de Bogotá D.C., Colombia.

Se trata entonces de un caso de implementación de metodologías BIM real concebido como una validación de la herramienta para ser usada en el contexto de la construcción a nivel nacional. Para ello se tomó información de un proyecto de construcción que se encontraba en fase constructiva al momento de iniciar el proyecto de investigación. Se generó un modelo BIM 5D con el cual se estableció un comparativo entre los métodos de planificación de proyectos tradicionales y BIM en lo referente a la obtención de cantidades de obra, programación de obra y presupuestación.

A juicio de los autores, este documento constituye una herramienta útil para cualquier persona que deseé conocer un caso real de creación de un modelo BIM en el contexto colombiano. BIM constituye una metodología de trabajo relativamente nueva a nivel mundial y debido a la lentitud con que se asimilan estas innovaciones en el sector de la construcción en el país los antecedentes que hay son escasos. A nivel nacional pocas empresas han implementado este tipo de herramientas en sus proyectos de construcción y a la fecha de publicación de este documento se tiene conocimiento de resultados exitosos solamente en una de ellas. Asimismo las publicaciones y trabajos de investigación que se han hecho sobre el tema en el país son escasas y dentro de este limitado grupo son poco numerosas las que presentan casos de estudio reales.

La situación es diferente a nivel internacional. Las publicaciones que se han hecho acerca de BIM en la década 2000 - 2010 en las revistas y demás medios de publicación han mostrado estudios muy interesantes y concienzudos en diversas áreas que van desde esquemas de trabajo y teorías de implementación de metodologías BIM hasta investigaciones y propuestas de proyectos que pretenden mejorar las condiciones y ampliar la gama de posibilidades de BIM.

Con el ánimo de hacer un diagnostico referente a la importancia que ha cobrado BIM en los últimos 12 años en múltiples disciplinas asociadas al desarrollo de proyectos de construcción se consultó la base de datos de Thomson Reuters: ISI WEB OF KNOWLEDGE™. Esta base de datos de gran prestigio permite hacer diversos tipos de análisis de las publicaciones sobre un tema de búsqueda específico. En la gráfica que se presenta a continuación se puede observar la cantidad de publicaciones por año que se aprueban para entrar a ser parte de la base de datos.

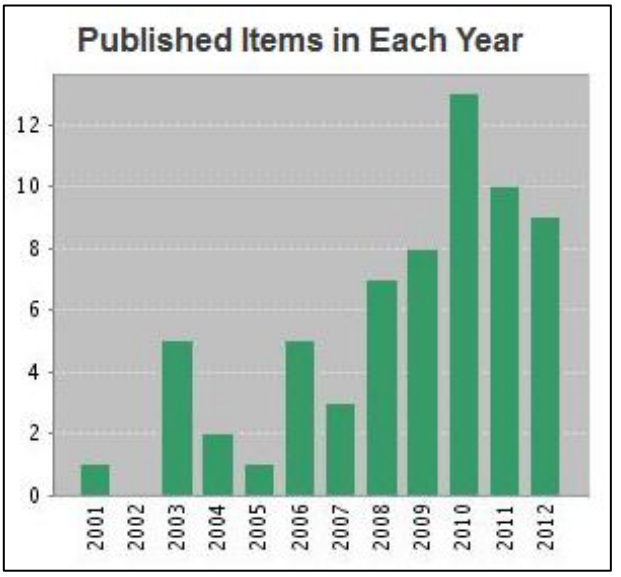

<span id="page-14-0"></span>**Figura N-2: Publicaciones por Año (Knowledge, 2012).**

Para búsquedas relacionadas con BIM se encontraron 64 publicaciones de diversos orígenes, la mayoría de países norteamericanos, otro tanto de países europeos y asiáticos y en menor grado de la región del medio oriente y África. No se encontró ninguna publicación latinoamericana. Análogamente se presentan las instituciones que generaron publicaciones sobre el tema en la Figura N-3.

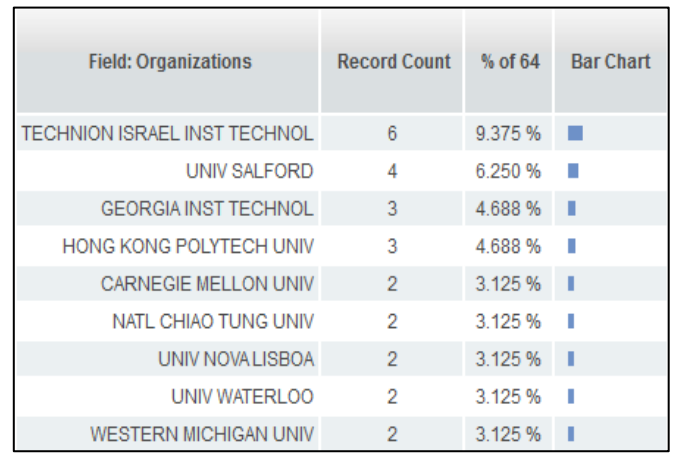

<span id="page-15-0"></span>**Figura N-3: Cantidad de Publicaciones por Institución (Knowledge, 2012).**

| Field: Countries/Territories Record Count % of 64 |                |          | <b>Bar Chart</b>         |
|---------------------------------------------------|----------------|----------|--------------------------|
| <b>USA</b>                                        | 18             | 28.125%  | <b>The Colombia</b>      |
| <b>ENGLAND</b>                                    | 10             | 15.625 % |                          |
| <b>ISRAEL</b>                                     | 6              | 9.375 %  | <b>Contract Contract</b> |
| <b>CANADA</b>                                     | -5             | 7.813%   |                          |
| <b>TURKEY</b>                                     | 5              | 7.813 %  | <b>The State</b>         |
| <b>AUSTRALIA</b>                                  | 3              | 4.688 %  | a s                      |
| PEOPLES R CHINA                                   | 3              | 4.688%   | - 11                     |
| <b>FINLAND</b>                                    | $\overline{2}$ | 3.125%   | П                        |
| <b>GERMANY</b>                                    | $\overline{2}$ | 3.125 %  | п                        |
| PORTUGAL                                          | $\overline{2}$ | 3.125 %  | T.                       |
| SOUTH KOREA                                       | $\overline{2}$ | 3.125 %  | - 11                     |
| <b>TAIWAN</b>                                     | 2              | 3.125 %  | T                        |

**Figura N-4: Cantidad de Publicaciones por Países (Knowledge, 2012).**

<span id="page-15-1"></span>Estos resultados realizados para la base de datos en cuestión reflejan el estado de desarrollo e impacto que ha tenido BIM por países y por extensión por regiones. No implica que en Colombia sea nulo el trabajo o la incorporación de tecnologías BIM en el sector de la Construcción, la Arquitectura y la Ingeniería Civil. Aunque hay antecedentes de trabajos ejecutados correctamente utilizando BIM, todavía se vislumbra falta de investigación y preparación para asumir el reto de implementar estas nuevas metodologías de planeación y ejecución de proyectos de construcción dentro del sector para hacerlo más competitivo.

Entonces surge el interrogante acerca del impacto que puede tener un documento académico de este tipo como caso de estudio que sirva de precedente para futuras modelaciones que se lleven a cabo en el ámbito nacional. La metodología BIM planteada y aplicada en este trabajo de investigación representa una de las múltiples posibilidades que hay para desarrollar un proceso BIM con el objetivo de lograr eficientemente la planeación y ejecución de un proyecto de construcción. De esta forma un grupo de diseño que no este familiarizado con el tema y deseé empezar a incorporar herramientas BIM en sus proyectos de construcción puede apoyarse en este trabajo y lo encontrará como una valiosa herramienta que exhibe la experiencia y las posibilidades de una correcta modelación BIM 5D.

## **2. OBJETIVOS**

### <span id="page-17-1"></span><span id="page-17-0"></span>**2.1. Objetivo general:**

Implementar metodologías BIM para la planeación del proceso constructivo de cimentación, estructura y muros de una edificación en Bogotá, aplicado a programación y presupuesto utilizando la herramienta Autodesk Building Design Suite para determinar las ventajas y beneficios que conlleva la utilización de un modelo 5D en la ejecución del proyecto.

### <span id="page-17-2"></span>**2.2. Objetivos específicos:**

**2.2.1.** Elaborar un modelo paramétrico utilizando Autodesk Revit Architecture y Autodesk Revit Structure a partir de los planos en 2D de la cimentación, estructura y muros de una edificación en Bogotá.

**2.2.2.** Cuantificar mediante el modelo las cantidades de obra para la cimentación, estructura y muros de una edificación en Bogotá.

**2.2.3.** Integrar el modelo generado con la programación de obra utilizando la herramienta Autodesk Navisworks.

**2.2.4.** Realizar una simulación del proceso constructivo generando una animación que permita visualizar el avance de obra en tiempo real.

**2.2.5.** Determinar los beneficios que conlleva la implementación de la metodología en el proceso constructivo del proyecto.

### **3. MARCO CONCEPTUAL Y ESTADO DEL ARTE**

#### <span id="page-18-1"></span><span id="page-18-0"></span>**3.1. Acrónimos:**

- **BIM:** Building Information Modeling.
- **CAD:** Computer-Aided Drafting o Computer-Aided Design. Dibujo Asistido por Computador o Diseño Asistido por Computador.
- **AEC:** Architecture, Engineering and Construction. Se emplea en la bibliografía especializada para hacer una mención conjunta sobre las tres áreas: Arquitectura, Ingeniería y Construcción (este último, en algunos documentos aparece como "Contractors" no "Construction") considerando las firmas constructoras contratistas dentro de los procesos BIM.
- **IPD:** Integrated Process Delivery.

### <span id="page-18-2"></span>**3.2. Conceptos básicos:**

Algunos de los términos no se han traducido por la inexistencia de palabras castellanas acertadas que conserven los significados, así se evita incurrir en errores lingüísticos.

### <span id="page-18-3"></span>**3.2.1. BIM:**

Building Information Modeling es un concepto complejo que carece de una definición única y universalmente válida. El manual de BIM presenta una definición de la compañía constructora M.A. Mortenson: "BIM es una simulación inteligente de Arquitectura" (Eastman et al., 2008). En la literatura especializada sobre el tema se encuentran diversas definiciones que usualmente inician explicando qué es un modelo BIM y se complementan asociándolas con definiciones de procesos BIM.

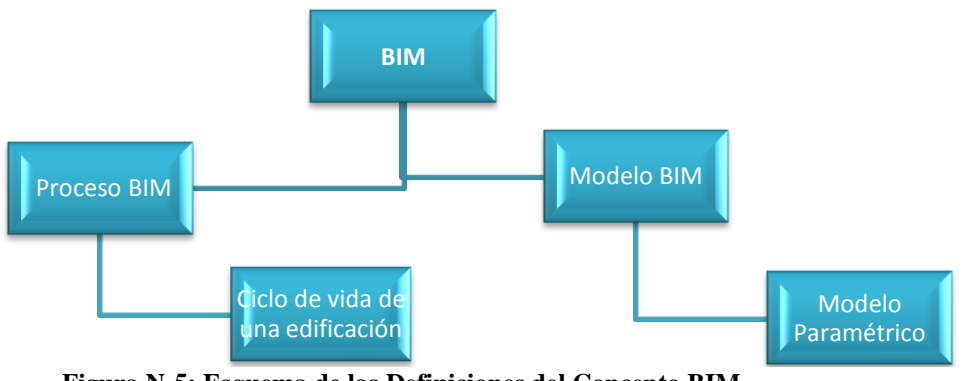

**Figura N-5: Esquema de las Definiciones del Concepto BIM.**

<span id="page-18-4"></span>The National Institute of Building Sciences define un modelo BIM como "una representación digital de la características físicas y funcionales de una edificación que sirve como una fuente compartida de información que genera una base confiable para la toma de decisiones durante el ciclo de vida de la edificación desde el principio en adelante." (Vandezande et al., 2011).

En cuanto al BIM como concepto la definición que presenta el profesor Eastman en su manual engloba múltiples definiciones de BIM: "... definimos BIM como una tecnología de modelación asociada a un grupo de procesos para producir, comunicar y analizar modelos de edificios." (Eastman et al., 2008).

Dentro de las definiciones usualmente se presentan listas de características con las que deben cumplir los modelos y procesos en BIM; esto con el fin de diferenciarlos de los tradicionales procesos de construcción basados en dibujos CAD 2D. Finalmente se espera que la persona o empresa que utiliza BIM comprenda que "obtener el mayor provecho de la inversión en BIM es moverse más allá de la documentación con un modelo rico en información" (Vandezande et al., 2011).

### <span id="page-19-0"></span>**3.2.2. Modelo paramétrico:**

Un modelo paramétrico es una representación digital de un objeto a la cual se le ha incorporado reglas, características y definiciones que determinan el modo en que los elementos componentes del modelo se relacionan entre sí en el espacio virtual.

Este tipo de modelos deben cumplir ciertas reglas para denominarlos paramétricos y poder ser parte de un proceso BIM (Eastman et al., 2008).

- Ser Digital.
- Espacial en 3D.
- Sus componentes deben ser fácilmente identificables (saber qué es cada uno) y asociables a reglas paramétricas.
- Ser paramétrico: Incluir información sobre el comportamiento de sus componentes como propiedades mecánicas, eléctricas, lumínicas, secuencias de construcción e instalación, materiales, dimensiones, relaciones entre elementos (jerarquía de parámetros), etc. (Vandezande et al., 2011).
- Permitir hacer análisis posteriores (análisis estructural, análisis energético, análisis de iluminación, extracción de cantidades de obra, presupuestación del proyecto).
- Consistentes y no redundantes: Esto se ilustra cuando se hace una modificación de un elemento y se actualizan automáticamente todas las vistas del modelo.
- Coordinado: Las vistas y los análisis que se realicen sobre el modelo deben seguir procesos ordenados.
- Mesurable: Cuantificable y poder ser dimensionado.
- Comprensible: Comunicativo, capaz de desempeñarse como herramienta para la construcción.
- Accesible para la totalidad de los implicados (AEC) en el proyecto de construcción mediante una interfaz intuitiva.
- Que se pueda usar durante todas las fases del proyecto, desde la concepción hasta la operación.

### <span id="page-20-0"></span>**3.2.3. Ciclo de vida del proyecto:**

El ciclo de vida de un proyecto de construcción está constituido por las etapas que atraviesa una edificación desde su concepción hasta el fin de su vida útil. Para los procesos BIM el ciclo de vida de las edificaciones se sintetiza en el diagrama que presenta la compañía Autodesk en un video titulado "BIM for the Building Lifecycle". Según esta casa de diseño de software, la necesidad de controlar la fase operativa de la edificación reside en que los mayores costos se presentan justamente en esta etapa, para ilustrar, señalan que en los Estados Unidos durante el ciclo de vida de un edificio los costos de construcción y diseño representan aproximadamente entre el 5% y el 10% de los costos totales, el resto son costos de operación y mantenimiento.

<span id="page-20-1"></span>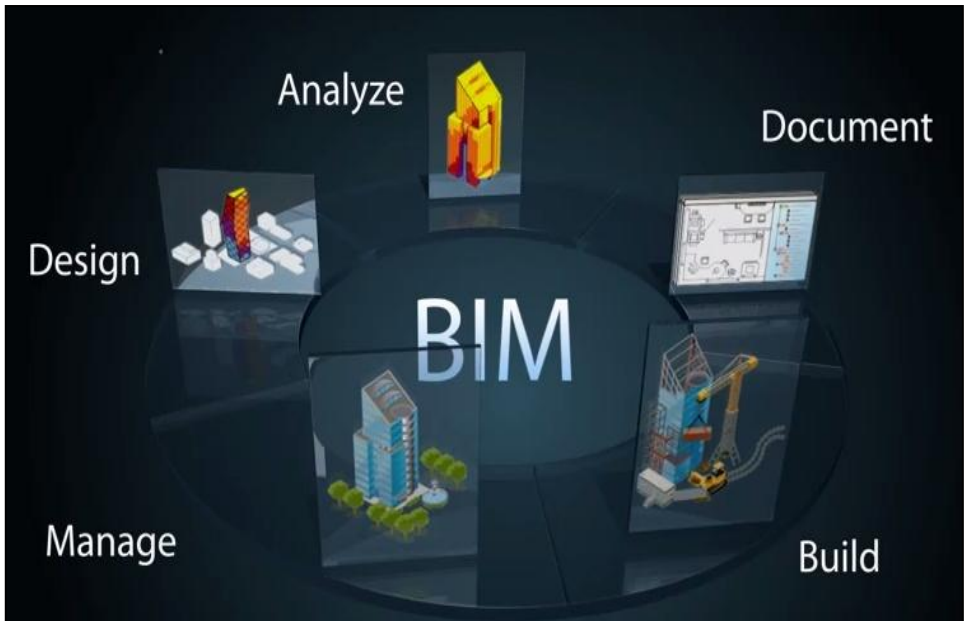

**Figura N-6: Ciclo de Vida de una Edificación (AUTODESK®, 2012).**

Al implementar un proceso BIM en un proyecto cuyo resultado será una edificación, se determina previamente el alcance. Un proceso BIM completo cubre todas las etapas del ciclo de vida de la edificación controlando los múltiples subprocesos que ocurren en cada una. BIM puede ser considerado como una nueva metodología para administrar el ciclo de vida de una edificación con un enfoque en el impacto ambiental, el diseño y la documentación.

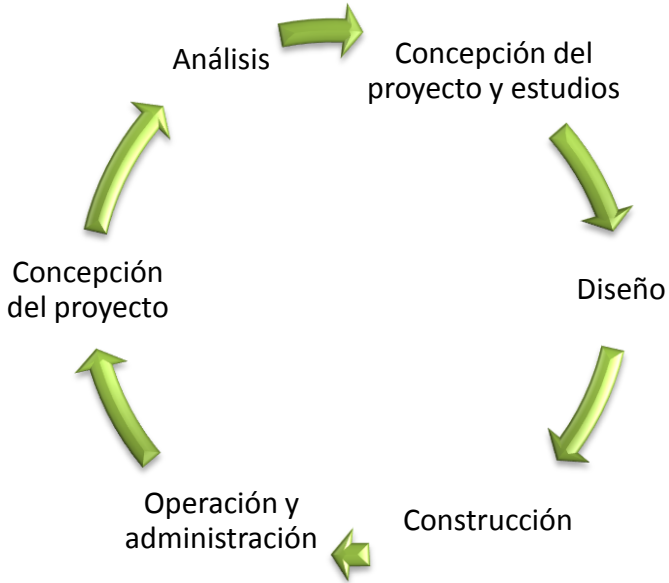

**Figura N-7: Ciclo de Vida de un Proyecto de Construcción.**

#### <span id="page-21-1"></span><span id="page-21-0"></span>**3.2.4. Interoperabilidad:**

El intercambio de información es uno de los pilares que soportan los procesos BIM. Aunque en la bibliografía especializada se encuentran diversas definiciones del término, la definición de interoperabilidad radica en la posibilidad de compartir información entre los involucrados en un proceso BIM (ya sea de diseño, construcción, etc.) (Eastman et al., 2008) que es facilitada por la compatibilidad de las herramientas. Así un modelo desarrollado en un software como Autodesk Revit Architecture™ puede ser transferido a plataformas de modelación especializada en estructuras (Autodesk Revit Structure™) y Análisis Estructural (Autodesk Robot Structural Analysis Professional™). La interoperabilidad es prerrequisito para hacer multi-dimensional a BIM. Tanto la obtención de cantidades de obra como los costos y los análisis de eficiencia energética, ventilación, iluminación, eficiencia térmica, entre otros, requieren de intercambio de información común entre programas especializados para cada tarea.

Adicionalmente las posibilidades no se limitan a los programas producidos por una única compañía de diseño de Software. Hay múltiples formatos asociados a BIM que sirven para exportar archivos digitales entre software de diversos fabricantes. De esta forma un modelo paramétrico creado inicialmente en un producto Revit puede ser exportado a Tekla™, ArchiCAD™ o Bentley Architecture™, para generarle cambios o hacer otros tipos de

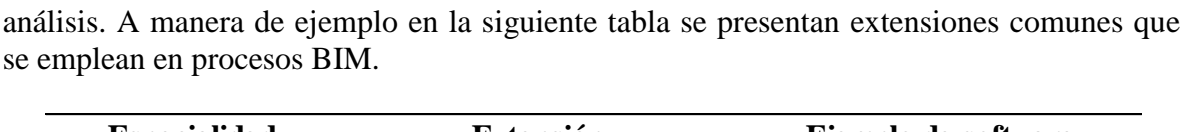

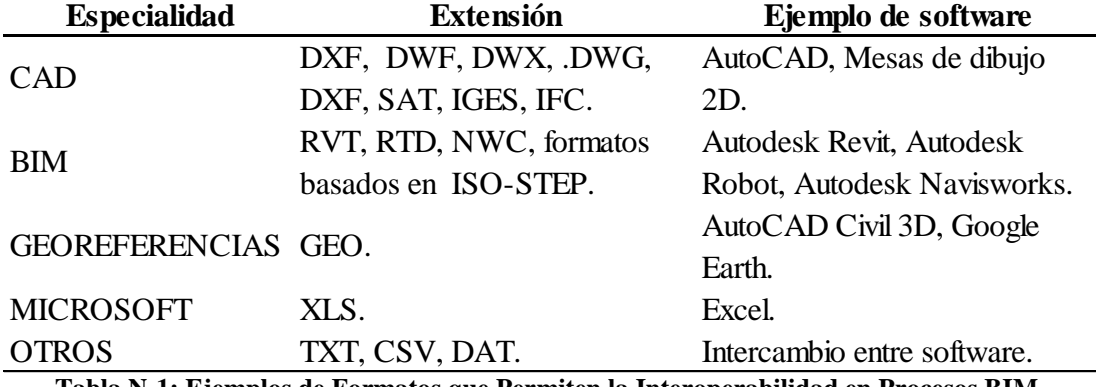

**Tabla N-1: Ejemplos de Formatos que Permiten la Interoperabilidad en Procesos BIM.**

<span id="page-22-2"></span>La interoperabilidad de BIM está en constante evolución y ha sido una de la limitaciones principales en su desarrollo, el costo de interoperabilidad adecuada para la industria AEC de Estados Unidos fue de US \$ 15.8 billones según un reporte de The National Institute of Standards and Technology (NIST) publicado en 2004 (Eastman et al., 2010). Este tipo de deficiencias propias de las herramientas BIM se han contrarrestado con normativas especificadas en el NBIMS-US del 2011 (National BIM Standards).

### <span id="page-22-0"></span>**3.2.5. Constructability:**

Este término ha sido implementado en Estados Unidos para referirse a proyectos de construcción, cuyo diseño facilita la fase constructiva; por otra parte en Inglaterra se emplea el término "Buildability". La siguiente definición expresa acertadamente el significado del término: "Constructability es el grado en que el diseño facilita la construcción al tener en cuenta los requerimientos de los métodos constructivos considerando tanto sus posibilidades como sus limitaciones" (Fischer et al., 1996).

Otras definiciones del término adicionan elementos importantes. En términos de habilidad, cuando el diseño facilita la construcción de la obra, el proceso es eficiente, económico y se obtienen los niveles de calidad esperados con los materiales, componentes y sub-ensambles (Ferguson, 1991). Así mismo la viabilidad de construir el proyecto depende en su mayor parte de esta habilidad. A través de un diseño acertado se puede hacer análisis de inversión utilizando herramientas BIM que brinden claridad sobre los objetivos globales del proyecto y la forma de alcanzarlos, logrando reducir los imprevistos y la incertidumbre en cuanto a presupuesto y tiempo de construcción.

### <span id="page-22-1"></span>**3.2.6. Diseño Colaborativo e integración de proyectos (IPD):**

Uno de los pilares fundamentales de BIM es la posibilidad de tener profesionales de diversas especialidades trabajando en un único archivo digital que constituye el diseño final

del proyecto, se trata de una metodología que logra integrar las diversas áreas de diseño involucradas en el proyecto de construcción. Mediante herramientas BIM cada uno de los profesionales que diseñan pueden trabajar sobre un mismo modelo que se actualiza periódicamente en lapsos breves (Vandezande et al., 2011).

Los procesos BIM varían dependiendo del objeto a construir, en un proyecto de construcción convencional el proceso BIM debe considerar los roles de todas las partes involucradas en esta etapa del ciclo de vida:

- Dueños y administradores de edificaciones.
- Arquitectos.
- Ingenieros.
- Contratistas y subcontratistas.
- Fabricantes y proveedores.

Los diseños a partir de procesos colaborativos se asocian con altos grados de "Constructability" porque al integrar el trabajo de las diversas disciplinas de diseño en un único modelo paramétrico se logra evitar gran cantidad de errores que finalmente se traducen en ahorros de tiempo y dinero. Dotar a los equipos de diseño con conocimientos de "Constructability" mejora los resultados de su trabajo, incluso algunas firmas han incorporado manuales de "Constructability" en sus procesos. Además apoyados en avances en modelación paramétrica, los diseños comienzan de niveles más altos en la medida que se encuentran gobernados por reglas y restricciones que evitan errores en el manejo de los elementos y los procesos (Fischer and Tatum, 1996).

### <span id="page-23-0"></span>**3.3. Desarrollo histórico:**

Si bien BIM y CAD representan conceptos y procesos muy diferentes, es imposible concebir un desarrollo de BIM desarticulado del desarrollo de herramientas CAD. La aparición del dibujo 2D asistido por computador fue la respuesta extraordinaria a limitaciones importantes del trabajo en arquitectura, ingeniería y construcción concernientes a la necesidad de generar y/o reproducir planos y documentos de obra en escalas diferentes. La modelación 2D que simula la mesa de dibujo, era prerrequisito para la generación tridimensional de modelos virtuales y esta a su vez fue requisito y sustento de las primeras conceptualizaciones, herramientas y metodologías BIM.

La historia de CAD comenzó en 1957 cuando el Dr. Patrick J. Hanratty desarrolla el primer software comercial CAM (Computer-Aided Machining). Posteriormente en 1963 aparece el primer software CAD con interfaz gráfica para el usuario bajo el nombre de "Sketchpad" creado por Iván E. Sutherland en los laboratorios Lincoln del MIT (Silva, 2011) y fue

presentado en la Spring Joint Computer Conference del mismo año. Este software permitió a un ingeniero generar diseños usando una interfaz gráfica: se manipulaban dibujos proyectados en una pantalla usando un dispositivo en forma de lapicero y un teclado (Mitchell, 1977).

Los grupos de discusión y las conferencias en el ámbito académico sobre CAD entraron en auge en la década de 1960. Hubo desarrollos importantes como el sistema COPLANNER y URBAN5 de Negroponte hacia 1968 (Negroponte, 1975, Vandezande et al., 2011). Las investigaciones proliferaban en el momento en que lideraban el Departamento de Ingeniería Civil del MIT con el grupo Architecture Machine Group, la Universidad Estatal de Pensilvania, el Instituto de Planeación Física de la Universidad Carnegie-Mellon enfocado en desarrollos para edificaciones y planeación espacial (Mitchell, 1974). Con la considerable disminución de los costos de ordenadores a lo largo de la década de 1970 los sectores industriales: oficinas de arquitectura, empresas de ingeniería y Construcción comenzaron a implementar estas tecnologías de diseño 2D.

El impacto de estas tecnologías en temprano desarrollo generó interés de diversas industrias entre ellas la automovilística. En 1964 IBM saca a la luz pública el Sistema DAC-1 utilizado por General Motors en el diseño de autos y Itek Laboratories presenta algunos años después un software para el diseño de lentes (Mitchell, 1977).

Paralelamente en Europa la industria de la construcción comenzaba a conocer la utilización práctica de los sistemas de computador para obtención de cantidades de obra y generación de documentos de obra. Se gestaron las bases de los sistemas CAD que posibilitaban la integración entre el dibujo 2D y la generación de documentos (cantidades, presupuesto, etc.). Esto ocurrió gracias al arquitecto danés Bjorn Bindslev que en 1959 comenzó una investigación acerca del uso de computadores para comunicación en procesos de construcción y documentación de contratos. Su investigación lo condujo al desarrollo del sistema CBC (Co-ordinated Building Comunication) generando los primeros reportes de cantidades de obra por computador en 1963 (Journal, 1964).

Un sistema similar fue producido en Australia a mediados de la década de 1970 por el Goverment Architect's Branch del departamento de obras públicas de South Wales. Conocido como CSIRO consistía en un sistema para documentación de contratos cuyo uso estaba integrado a un método de representación espacial de edificaciones (Mitchell, 1977).

En Inglaterra el desarrollo de aplicaciones y software para construcción estuvo asociado a la realización de proyectos de gran envergadura a menudo con sistemas de construcción industrializados. Desde 1970 hubo desarrollo de sistemas computacionales para utilizar en proyectos de gran escala, es el caso de HARNESS un sistema patrocinado por el departamento de salud y seguridad social con el fin de ser utilizado en la construcción del Hospital HARNESS. Algunos de estos sistemas fueron base de partida para los actuales software BIM como el OXSYS, patrocinado por el área de salud de Oxford, ambos sistemas desarrollados por la firma de investigación aplicada de Cambridge (Mitchell, 1977).

Hacia 1973 ya era posible modelar figuras 3D complejas en computadores y en 1979 Mike y Tom Lazear desarrollaron el primer software CAD (diseño asistido por computador por sus siglas en inglés) para PC. Gracias a estos avances y a la reducción de los costos de ordenadores y software que hubo en los años 80, impulsados principalmente por la casa Autodesk (que se fundó en 1982 con el propósito de generar programas CAD que costaran menos de US \$ 1000) (Tjell, 2010).

Los inicios de los programas de ordenador con potencial para convertirse en los software que hoy se emplean en modelación BIM aparecieron a mediados de la década de 1970 bajo el nombre de Building Description Systems (BDS) la información contenida en estos sistemas presentaba alguna de las siguientes formas: arreglos de dibujos, documentos de cantidades, costos, acabados, etc.; dibujos de detalle y textos explicativos. Estos modelos estaban basados en las especificaciones dadas por Eastman en la conferencia de 1975 (Bolt et al., 1965). El primer sistema BDS que intentaba integrar diversas áreas de diseño involucradas en un proyecto de construcción fue el ICES desarrollado por Bolt, Beranek y Newman en los laboratorios del MIT (Roos, 1967). Este sistema no se limitaba a aplicaciones arquitectónicas, contenía un subsistema para análisis y diseño estructural llamado STRUDL y un subsistema para diseño arquitectónico llamado BUILD. El sistema consistía en un grupo de programas independientes que almacenaban información en una base de datos única, compartida e integrada. Sin embargo algunas de sus funciones nunca se implementaron aunque la experiencia fue muy valiosa para establecer conceptos claros sobre la forma en que se debía manejar la información en este tipo de sistemas (Teague, 1970).

En 1986 apareció el primer documento que presentaba explícitamente el concepto de Building Information Modeling - BIM - no obstante se considera que estas metodologías comenzaron a desarrollarse a partir de un concepto introducido por el Profesor Chuck Eastman en 1975 del Departamento de Arquitectura del Georgia Institute of Technology, quien se considera el padre de BIM. Eastman evidenció que en los procesos de diseño y construcción se desperdiciaba mucho tiempo modificando y actualizando planos y dibujos cuando se requería hacer una modificación a los existentes y señaló que "Cualquier cambio realizado en un plano o dibujo de un arreglo debería hacerse sólo una vez y los demás dibujos derivados del mismo arreglo de elementos se actualizarían automáticamente" (Eastman, 1975).

El profesor Jerry Laiserin ratifica en su introducción al manual de BIM, cuyo listado de autores incluyen al profesor Chuck Eastman, que los inicios de BIM como un cúmulo de conceptos y metodologías data de hace 30 años aproximadamente. Indica además que el primer documento escrito del que se dispone presenta un prototipo de trabajo conocido entonces como "Building Description System" presentado por el profesor Eastman en la universidad Carnegie-Mellon en 1975 (Laiserin, 2007). Con esta publicación se esperaba mostrar las primeras conceptualizaciones de BIM, al considerar la necesidad de diseñar edificaciones a partir de arreglos de elementos geométricos de los cuales se pudiese extraer información en un ambiente virtual consistente. Se esperaba además que estos modelos

permitiesen a los diseñadores realizar estimaciones de costo y cantidades utilizando un único archivo digital que contuviera toda la información necesaria (Eastman, 1975).

Investigaciones y desarrollos se lograron en este campo a finales de los años 70 y durante la década de 1980. En 1984 un profesor húngaro y un estudiante importaron dos computadores Mac en tiempos en que era ilegal poseer computadores personales debido al régimen comunista y trabajaron en el desarrollo de un software CAD 3D para Mac. La compañía Autodesk había lanzado su software mesa de dibujo CAD 2D AutoCAD en diciembre de 1982. Año en que se funda la compañía húngara Graphisoft y dos años más tarde lanza la primera versión de ArchiCAD. Entre estas compañías había diferencias en la visión que se tenía en cuanto a la forma que debían usarse los computadores como herramientas en la industria de la construcción. El enfoque de Autodesk tendía hacia la simulación de una mesa de dibujo virtual que atacaba directamente una de las limitantes mayores de la época, la generación de planos y dibujos en diferentes escalas. Graphisoft por su parte poseía una visión concentrada en la simulación del edificio no de la mesa de dibujo. Los profesionales solo deberían cambiar la herramienta y conservar los conceptos y procesos de la mesa de dibujo (Silva, 2011).

Para los primeros años de la década de 1980 en Estados Unidos se identificaban los modelos BPM "Building Product Models" que eran denominados PIM "Product Information Model" en Europa, especialmente en Finlandia. Finalmente se acuño el término BIM "Building Information Modeling" a partir de la combinación de ambas denominaciones. Paralelamente en Alemania apareció el término *BauInformatik* cuya traducción más próxima al inglés sería Information and Computer Technology (ICT) to Construction, es decir información y tecnología computacional para la construcción. Este término se empleo repetidamente durante los años 80 pero finalmente desapareció (Mitchell, 1977).

La primera publicación en la que apareció el término Building Information Modeling (BIM) con el significado que se le da actualmente fue en un paper titulado "Threedimensional Input and Visualization" en 1986 escrito por Robert Aish de la compañía GMW Computers Ltd. En este documento se expusieron las bases de lo que se había desarrollado hasta entonces en lo referente a BIM, el profesor Laiserin nombra: modelación 3D, extracción automática de dibujos, componentes paramétricos inteligentes (superando la mentalidad del dibujo plano cuyos elementos carecen de parámetros diferentes a su geometría en el plano de visualización); bases de datos que se relacionan entre si y funcionales para múltiples proyectos, procesos de construcción concebidos por fases temporales definidas, etc. Para esta época la compañía GMW había creado el software RUCAPS, herramienta que permitió a Aish presentar un caso de estudio en la que se modeló la terminal 3 del aeropuerto Heathrow de Londres para un proyecto de remodelación (Mitchell, 1974).

El profesor Laiserin destaca las funcionalidades de los software de la misma época de RUCAPS, entre los que se encuentra Sonata y Reflex, y el otro linaje británico de software de Oxsys: BDS y GDS; los franceses Cheops y Architrion, Brics un software Belga que

sería la base para el Triforma de Bentley y el software americano Bausch & Lomb Modeling System de 1984. Para esta época ya había incursionado al mercado el software húngaro ArchiCAD. A menudo algunas de las increíbles funcionalidades y capacidades pertenecientes a estos software se le adjudican como novedosas a software de nuevas generaciones como AllPlan, ArchiCAD, Autodesk Revit, Bentley Building, DigitalProject, y VectorWorks (Eastman et al., 2008).

Para finales de la década de 1990 ya existía el término y un bagaje conceptual y argumentativo amplio para BIM, sin embargo el esquema de trabajo en planeación y construcción de proyectos continuaba liderado por esquemas de trabajo basados en mesa de dibujo cuya herramienta mejor conocida es el software AutoCAD de la compañía Autodesk. Los intentos de popularizar el término como acrónimo de Building Information Modeling fueron encabezados por el profesor Laiserin a partir del año 2002 aproximadamente. Se pretendía que tanto vendedores de software como usuarios unificaran nomenclaturas de modo que BIM pudiera conocerse como un grupo de metodologías, conceptos y enfoques (cuyas bases se habían definido 15 años antes) sin dilatarse en una amalgama excesiva de sobrenombres dispersores y con bases bien fundamentadas en resultados mesurables apoyados sobre numerosas aplicaciones prácticas y casos de estudios como el que destaca el profesor Laiserin en el Manual de BIM: El Proyecto Vera de Tekees (The National Agency of Finland) (Eastman et al., 2008).

Así como han proliferado las compañías creadores de software y los estudios avanzan en lo referente al desarrollo de metodologías que implementan herramientas BIM para lograr procesos de construcción cada vez más sólidos, también ha sido necesaria la aparición de entidades reguladoras. Entidades encargadas de certificar profesionales y de generar definiciones prácticas que permitan calificar aplicaciones de BIM. Es el caso de la certificación IFC (por la alianza internacional para la interoperabilidad), The National BIM Standard en Estados Unidos y el IFC Code Checking View en Singapur. Se busca a través de estas entidades que la aplicación de BIM sea correcta y provechosa para las diferentes industrias y procesos en los que se pueda aplicar (Eastman et al., 2010).

El desarrollo de BIM, principalmente de las herramientas que hicieron posible un proceso BIM ayudaron a la aparición de una nueva forma de planeación y ejecución de proyectos llamada Lean que tuvo su origen inicial en la industria manufacturera automotor, específicamente en las fabricas de Toyota en los años 90 (Koskela, 1992).

En el año 2000 K. Boo y M. Fisher lograron una modelación 4D para un edificio de oficinas a partir de un modelo 3D asociado a una programación de diagramas de Gantt que empleaba el método de la ruta crítica (CPM). En 2003 aplicaron modelos e-work para automatizar sistemas de gestión de materiales de construcción: cantidades de obra, licitaciones y revisiones de materiales (Hurtado et al, 2010) pero no fue sino hasta el 2007 que se logró ligar las cantidades de obra a la programación al incorporarlas a las simulaciones (Tjell, 2010). Así se establecieron las bases para la modelación paramétrica que conjuga las propiedades geométricas de la modelación 3D con diversas características que se pueden asignar a esas formas tridimensionales y que son de gran utilidad en la

planeación, diseño y ejecución de proyectos de construcción: propiedades de materiales, costos unitarios, tiempos de instalación, entre otros.

Con la adición de nuevos parámetros a los modelos se adicionan nuevas "Dimensiones" a la modelación. Un modelo 3D contiene las propiedades geométricas tridimensionales del proyecto. Un modelo 4D incluye la programación de obra, es decir el tiempo. La dimensión 5D reúne el espacio físico, el tiempo y el costo; y los modelos 6D contienen el ciclo de vida del proyecto, la gestión en etapa de operación y los análisis de impacto al medio ambiente (eficiencia energética, ventilación, eficiencia térmica) (Smith et al., 2009).

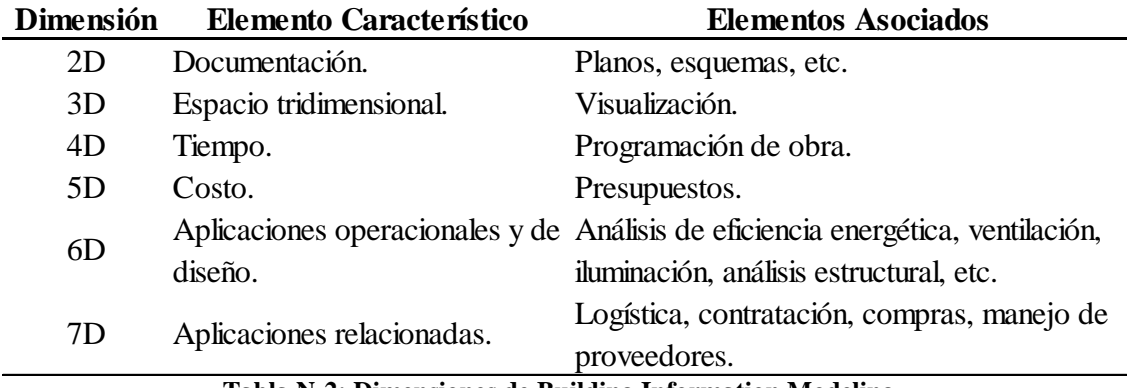

**Tabla N-2: Dimensiones de Building Information Modeling.**

<span id="page-28-0"></span>Estas herramientas asociadas a metodologías de trabajo BIM configuran un proceso que permite generar, almacenar, administrar, intercambiar y distribuir información de una edificación de manera reutilizable e interoperable (Acevedo et al., 2010) lo que origina ahorros sustanciales de tiempo en los procesos de diseño y construcción que se traducen en disminución de costos y mayor competitividad del sector de la construcción en Bogotá.

Ciertamente los documentos publicados por el profesor Chuck Eastman han sido sumamente influyentes en el desarrollo de BIM como concepto. En 2005 se organizó la primera conferencia sobre BIM dirigido tanto al sector académico como industrial. Fue en esta conferencia que surgió la idea de emprender la escritura de un manual de BIM publicado tres años más tarde.

Desde 2010 se ha comenzado a pensar en las implicaciones legales de BIM debido a la falta de un marco legal claro que cobije estos procedimientos para superar sus limitaciones.

Según este documento hay 6 áreas de trabajo que conforman de forma global los asuntos legales de BIM. Este trabajo de investigación no tiene un alcance suficiente como para validar los aspectos legales mencionados por Alfred Oluwole en su documento, sin embargo los autores consideran que en el ambiente colombiano sería muy útil el conocimiento y la evaluación de algunos de estos aspectos para que el proceso de incorporación de BIM en el país se lleve a cabo con pasos más firmes.

El primero de los aspectos trata de las cuestiones que requieren de atención en lo referente a herramientas y la responsabilidad de cada participante en la creación de modelos BIM. No se ha definido de forma contundente cómo evaluar responsabilidades sobre aportes de información en BIM. En procesos fragmentados como los métodos tradicionales de construcción los profesionales se encargaban de partes diferentes y cada uno respondía por su parte correspondiente, pero en los procesos BIM pueden surgir alteraciones de ciertas partes de los modelos por el trabajo de profesionales de distintas áreas de diseño (Oluwole, 2010). Para una empresa ya sea de arquitectura, construcción, ingeniería o demás industrias que utilizan BIM sus proyectos llevados a cabo y sus librerías en bases de datos constituyen sus más importantes recursos y logros y deben protegerse de alteraciones y daños (Mitchell, 1977).

El instituto americano de arquitectos (AIA) señala sobre el tema lo siguiente que las autorías o derechos de autor no se adquieren por ninguna persona involucrada en un diseño. Se argumenta que debido a que los resultados de BIM son productos de un proceso colaborativo, el resultado final o producto es propiedad del cliente. Esta visión pretende establecer relaciones largas y duraderas entre los clientes y los equipos de diseño de los proyectos. Pero otras perspectivas del problema indican que la visión del cliente como dueño del modelo permite a los equipos de diseño deshacerse de los riesgos y responsabilidades por errores de diseño en los modelos y esto genera perjuicio notable para los clientes (Dean et al., 2009).

Los posibles errores en diseños que se pueden presentar en BIM son de diferentes naturalezas. Las herramientas BIM están sujetas a desarrollos externos en los que el usuario debe confiar para ejecutar su trabajo (Haynes, 2009) sin embargo estás herramientas y procesos no están garantizados ni bajo verificación rigurosa. Además no existen la herramientas legales para indemnizar a los clientes afectados, ni para repartir la responsabilidad entre los involucrados en los procesos de diseño.

Por otra parte los diseñadores y calculistas también pueden verse afectados por usos inapropiados de sus modelos en caso de condonar exclusividad de uso y derecho a los clientes. La manera tradicional en que se ha manejado la responsabilidad radica en que profesionales especializados aparecen en ciertos momentos de la obra para ejecutar el trabajo que les es requerido. Asimismo cada profesional responde por su trabajo y las herramientas empleadas para realizar sus aportes (Oluwole, 2010).

Para el año 2012 BIM lleva más de una década en el mercado y profesionales involucrados en diversas industrias implementan herramientas BIM para la ejecución de sus labores; su crecimiento técnico ha sido mucho más acelerado que su incorporación práctica en la industria. Alfred Oluwole soporta esto en su exposición apelando a que la lentitud de BIM para entrar en la industria de la construcción y demás áreas afines radica, de cierta forma, en que en la misma medida que no hay parámetros claros para asignar responsabilidades y tampoco hay claridad sobre la remuneración correcta del trabajo, teniendo en cuenta que para implementar BIM en un proyecto de construcción se debe disponer tanto de los conocimientos propios de la profesión como de habilidad en el manejo de los software

(Oluwole, 2010). La mayor limitante que ha tenido BIM para su proliferación e implementación acertada en la arquitectura y la construcción ha sido en su mayor parte de tipo económico. Las firmas de arquitectos no adoptaron tecnologías BIM en edades tempranas de su desarrollo debido a que los costos eran muy altos y no podían amortizar la inversión en periodos de tiempo razonables a diferencia de otras industrias como la aeroespacial y la automovilística cuyos proyectos de investigación cuentan con mayores recursos y financiamiento; para ilustrar la compañía Boeing para su línea de aviones 777 gastó cerca de 1 billón de dólares americanos en la generación de un modelo 3D que les ahorró 6000 cambios locales en el diseño (Mitchell, 1977), estas cifras extrapoladas al caso de la arquitectura, la ingeniería civil y la construcción sería insostenible económicamente para cualquier proyecto.

#### <span id="page-30-0"></span>**3.4. Casos de estudio:**

#### <span id="page-30-1"></span>**3.4.1. Casos de estudio a nivel internacional:**

La extensa gama de posibilidades que ofrece BIM ha tenido una gran acogida en países desarrollados. En Estados Unidos los proyectos que han empleado BIM en los últimos 7 años han sido ambiciosos, han obtenido buenos resultados y empresas tanto públicas como privadas reconocen que estas nuevas metodologías paulatinamente se van volviendo esenciales para el diseño, construcción y operación de proyectos de construcción como es el caso de la Guardia Costera de los Estados Unidos, cuyo plan de administración y construcción de edificaciones en zonas costeras (SFCAM) está basado en metodologías BIM. Su plan de construcción de centros de comando - Scenario Planning - consistió en la creación de una plataforma basada en BIM donde los diseñadores partían de plantillas y prototipos que modificaban para obtener los diseños finales. Se diseñaron 35 centros de comando en 6 meses mientras que por métodos tradicionales este trabajo hubiera requerido de 350 meses (10 meses por cada edificación) (Eastman et al, 2008).

Para la realización de los juegos olímpicos de 2008 la ciudad de Beijing construyó dos escenarios deportivos con arquitectura muy innovadora cuya complejidad requirió de BIM para todas las etapas del ciclo de vida de las edificaciones. El Centro Acuático de Beijing está conformado por una estructura metálica nada convencional que simula burbujas de agua. Es un sistema estructural atípico tanto por los elementos que la conforman (22.000 elementos tipo viga unidos por 12.000 nodos esféricos) como por su funcionalidad estructural ya que la misma estructura es a su vez parte de la fachada y soporta los demás elementos. La implementación de BIM en este proyecto radica en lo referente a optimización estructural, intercambio de información entre software e interoperabilidad. Estos elementos permitieron la generación de prototipos rápidos, su visualización y características relacionados con el desempeño y operabilidad del edificio. Se requirió generar más de 15.000 dibujos de detalle en los que BIM redujo significativamente la probabilidad de error humano y disminuyo el tiempo de actualización. Adicionalmente se realizaron análisis de eficiencia energética y simulaciones de comportamiento de materiales contra incendio usando herramientas avanzadas de computación (Eastman et al., 2008).

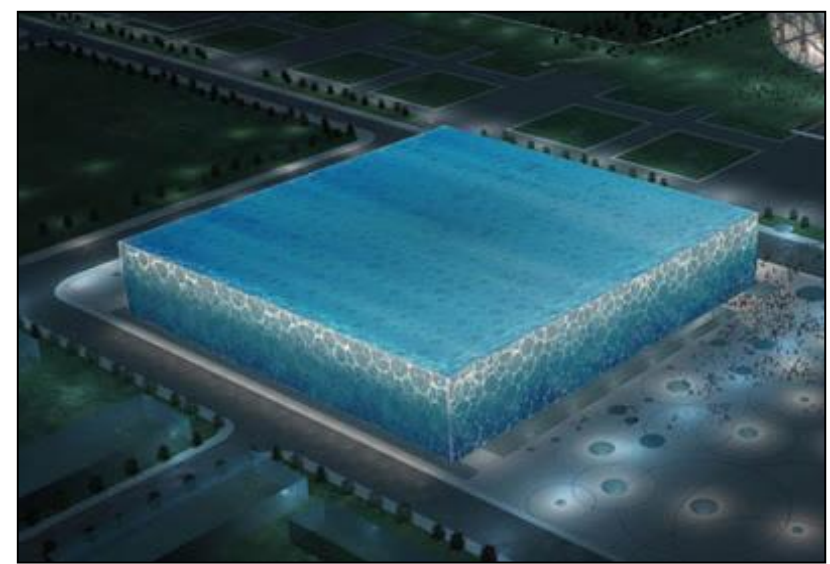

**Figura N-8: Modelo BIM del Centro Acuático Nacional de Beijing (Arup, 2007).**

<span id="page-31-0"></span>Asimismo BIM ha jugado papel fundamental en la realización de obras de infraestructura requeridas para los juegos Olímpicos de Londres 2012. El estadio Olímpico fue terminado en marzo de 2011, a tiempo y por debajo del presupuesto estimado. Es un estadio para 80.000 personas con 10.000 toneladas de acero y alrededor de 700 salas y espacios. El modelo paramétrico del estadio fue construido por dos expertos de la Compañía Fulcro en 8 semanas integrando modelos e ideas del equipo de diseño. Las visualizaciones generadas en BIM permitieron esclarecer las complejas rutas de servicios, incluidos los sistemas de saneamiento (Finizio, 2011).

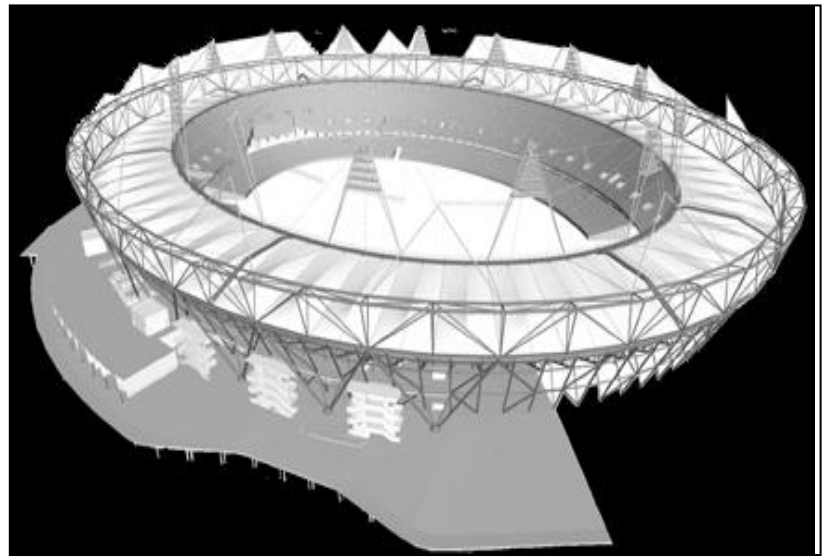

**Figura N-9: Modelo BIM del Estadio Olímpico de Londres (Fulcro, 2011).**

<span id="page-31-1"></span>Por otra parte BIM ofrece metodologías que se acomodan a múltiples escenarios relacionados con la construcción. Incluso para la restauración de edificaciones antiguas

BIM ha demostrado su potencial y sus habilidades. Un estudio llevado a cabo en la universidad de Tianjin en China expone una forma adecuada mediante diagramas de flujo para generar un modelo paramétrico del templo Ta Keo ubicado en Camboya, que hace parte de los templos Angkor construidos con bloques de piedra y reconocidos como patrimonio cultural del mundo por la UNESCO en 2007. El estudio generó un modelo de uno de los templos cuyos elementos habían sido caracterizados y modelados mediante la metodología propuesta. (Chong et al., 2011).

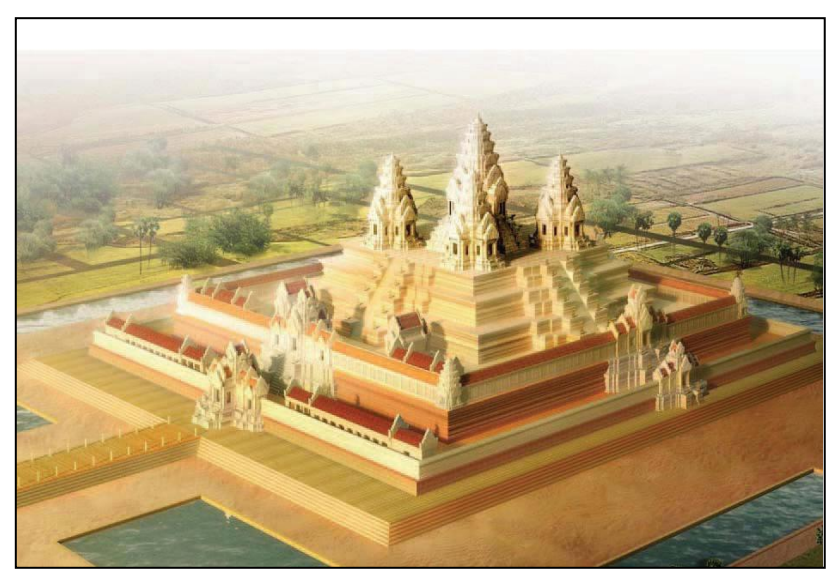

**Figura N- 10: Modelo para la Restauración del Templo Ta Keo (Chong et al., 2011).**

### <span id="page-32-1"></span><span id="page-32-0"></span>**3.4.2. BIM en la industria de la construcción colombiana:**

Los incipientes intentos por implementar estas metodologías en Colombia han sido escasos, unos con más éxito que otros debido a la falta de conocimiento y al prolongado tiempo que toma en la industria de la construcción lograr cambios radicales en sus procesos por el alto riesgo que se asume. En Colombia las herramientas BIM han sido empleadas en mayor grado para ejecución de trabajo arquitectónico en lo concerniente a la realización de renders y visualizaciones 3D.

Es destacable el esfuerzo que ha hecho la empresa Constructora Conconcreto por implementar estas herramientas en el desarrollo de sus proyectos, específicamente Autodesk Revit, Autodesk Navisworks y Autodesk SkecthUp para generar modelos 4D. En la construcción del Intercambiador Vial Gilberto Echeverry Mejía en Medellín (puente atirantado de 580 metros de longitud y ocho carriles en concreto postensado) lograron hacer control de avance de obra a través de simulaciones. Adicionalmente las simulaciones permitieron hacer un análisis de tráfico sobre la avenida Las Vegas para generar un plan de manejo que evitara suspender la movilidad durante la fase constructiva del proyecto. "Se modeló el tramo atirantado que sirvió para entender mejor su geometría, planear y verificar la secuencia de construcción y se identificaron incompatibilidades en diseños, la mayoría del trabajo de simulación fue hecha antes del inicio del proyecto." (Salazar, C.,

2012). También la modelación permitió detectar incompatibilidades entre diferentes disciplinas de diseño y facilitó el análisis topográfico del sitio de emplazamiento de la obra.

Otras experiencias de implementación de BIM han tenido buenos resultados en edificaciones residenciales e institucionales. Se han modelado edificios de vivienda como el proyecto Arvore en Medellín consistente en la construcción de dos edificios aporticados de 15 pisos y 3 sótanos terminados a mediados del año 2012. También se han modelado edificios industriales como la planta de Familia en Cajicá cuya construcción estaba en fase final para abril del mismo año. Dentro de los edificios institucionales se implementó BIM en la clínica Comfenalco que terminó su construcción en el año 2011, de estructura aporticada consta de un edificio de clínica y otro de consultorios (Salazar, 2012).

Constructora Bolívar se encuentra en una etapa piloto de implementación de metodologías BIM utilizando el software Revit Architecture, principalmente para efectos de visualización de proyectos y obtención de cantidades de obra. También se han apoyado en Autodesk Navisworks para la generación de simulaciones y programaciones de obra. Uno de los primeros intentos de modelación dentro de la empresa tuvo como resultado un modelo paramétrico de la nueva torre del hotel Zuana en Santa Marta. Se logró obtener buenos resultados del modelo y a partir de esta experiencia se decidió comenzar a implementar BIM en otros proyectos con la meta de llevar a cabo un proyecto BIM completo desde la fase de diseño. Se eligió el proyecto residencial Torre Panorama, un edificio de 16 pisos ubicado en el Barrio Cedritos de la ciudad de Bogotá. La modelación se inició en los primeros meses del año 2012 y en Marzo se detuvo por un periodo de seis meses; finalmente se decidió que debido a la complejidad del proyecto no era conveniente hacer el diseño con Revit por lo cual se ejecutó empleando métodos tradicionales basados en CAD. Aunque el avance del modelo para esta edificación llegó hasta el primer nivel en su componente arquitectónico, se detectaron incompatibilidades en la coordinación estructural e incongruencias entre planos de diseño arquitectónicos y estructurales con los ductos e instalaciones (Sánchez, 2012). La complejidad de la obra sumada a los errores entre planos que se encontraron cuando se comenzó a montar el modelo condujeron a reanudar el proceso de modelación del edificio. La constructora ha decidido tener el modelo terminado antes de enero de 2013 cuando se comience la construcción de la obra.

Posteriormente la empresa optó por comenzar a implementar BIM con un proyecto de vivienda de interés social de 16 etapas, cada una con 400 apartamentos. A la fecha de publicación de este documento la constructora cuenta con un modelo paramétrico de una de las etapas que se generó a partir de planos 2D ya existentes y que sirvió como validación de la metodología para la empresa. Se ensayó el montaje de instalaciones hidráulicas y eléctricas principalmente y se utilizó Autodesk Navisworks para generar la programación de obra. Aunque se ejecutó un trabajo acertado la información no se utilizó, se hizo únicamente un comparativo de las cantidades obtenidas del modelo contra las calculadas a mano. En obra, se entregó el modelo y sirvió como un ítem auxiliar de los planos 2D en caso de dudas sobre la geometría de elementos. Esta edificación es una estructura típica que tanto los ingenieros como los arquitectos de la empresa ya conocen lo suficientemente bien de modo que un modelo paramétrico se torna en una ayuda innecesaria para la ejecución

del proyecto. En este contexto el modelo representa mayor cantidad de trabajo sin beneficios suficientes que lo compensen (Sanchez, 2012).

Una de las limitantes para llevar los modelos paramétricos a obra radica en que los computadores empleados en el sitio de trabajo no poseen habilidades gráficas suficientes para soportar modelos paramétricos con una calidad mínima y se deben usar visualizadores cuyas funcionalidades no permiten extraer cantidades suficientes de información.

Dentro de los subproyectos de la urbanización se concibió la construcción de un centro comercial de tamaño considerable que incluía zonas residenciales. El proyecto finalmente se recortó a la plataforma comercial únicamente y se realizó un trabajo conjunto y simultáneo en el cual se modelaron algunas partes de la edificación en Revit. Del modelo se extrajo información importante (planos y renders) no obstante se empleó AutoCAD como herramienta principal para detallar y apoyar el proceso de diseño. El aporte principal de Revit en este proyecto radicó en la necesidad de modelar un volumen complejo propuesto por el diseño arquitectónico. Se trataba de un elemento curvo para la fachada que era difícil de visualizar en proyecciones 2D. Se modeló este elemento poco convencional permitiendo entender su geometría para posteriormente generar los planos de detalle constructivo del mismo.

Dentro de las ventajas que la empresa encuentra en la implementación de BIM se puede mencionar la capacidad de visualización (recorridos, vistas, cortes, etc.). En los comités de trabajo los modelos 3D constituyen una herramienta que facilita la comunicación, la toma de decisiones y la resolución de diferencias de forma más intuitiva y eficiente que cuando se presentan los proyectos en planos bidimensionales. Este beneficio extrapolado a los clientes permite mostrarles en un ambiente espacial tridimensional las posibilidades de cambios y modificaciones que puede tener el proyecto sobre los diseños arquitectónicos originales.

En cuanto a cantidades de obra los resultados han sido muy positivos. Las cantidades obtenidas a partir de modelos presentan variaciones cercanas al 1% (en la mayoría de casos son menores a este valor) en relación con las cantidades manuales. En casos que se requiere obtener cantidades de figuras con geometrías complejas, herramientas como Revit les han permitido obtener cantidades más certeras que las obtenidas manualmente por aproximaciones: en uno de sus proyectos de vivienda de interés social la cimentación del edificio tenía una forma trapezoidal. Las cantidades manuales arrojaron una cantidad de concreto requerida mayor en un 13% a las que arrojó el modelo en Revit, esto obviamente repercute en costos más elevados dentro de la proyección del presupuesto para dicho elemento estructural.

Así mismo la constructora destaca la facilidad con que se actualizan las cantidades al realizar modificaciones sobre el modelo cuando se trabaja de forma colaborativa. Es decir que una modificación en la geometría del modelo modifica inmediatamente las cantidades y los costos, lo que ha permitido tener cantidades de obra y presupuestos siempre actualizados.

Dentro de las limitaciones en lo concerniente a las cantidades la empresa encuentra que la compatibilidad de Revit con Excel no es adecuada. Excel es el software comúnmente usado en esta industria para ejecutar este tipo de trabajo, en parte porque la mayoría de personas involucradas en construcción están familiarizadas con este sistema. Por otra parte Revit todavía no es un software de uso común en la industria de la construcción a nivel nacional (Sánchez, D. 2012).

Aunque los procesos BIM aun no se han consolidado en el país y las pocas empresas que los utilizan los tienen en etapas de prueba (etapas piloto) han aparecido recientemente en el mercado empresas de consultoría. En Internet se encuentra fácilmente la empresa BIM House que opera en Bogotá y Proinpa, una empresa de Bucaramanga que ofrece servicios de optimización de tiempos de obra y manejo de materiales mediante un proceso que denominan Control Dinámico en Procesos de Construcción (CDPC), este sistema reúne conceptos de Lean Construction (una de la bases fundamentales para la conceptualización de BIM en los años 80) y la Administración Eficiente de Proyectos (Modelo PMI) que implica la generación de un modelo BIM 4D que centralice la información (Proinpa, 2012).

En el ámbito académico la llegada de tecnologías BIM ha forjado proyectos de investigación en formas diversas que incluyen desde trabajos de grado hasta investigaciones independientes de grupos de investigación y semilleros. Los contenidos que se han manejado en estos trabajos permiten vislumbrar dos enfoques principales. El primero de ellos agrupa propuestas de esquemas de trabajo, diagramas de flujo y metodologías de implementación de BIM en el medio colombiano, de corte teórico, basados en la recopilación de la información. El segundo enfoque, propio de los grupos de investigación, se soporta en los esfuerzos prácticos de implementación de alguna metodología BIM que conlleve a la generación de modelos paramétricos con diferentes alcances (3D, 4D y 5D).
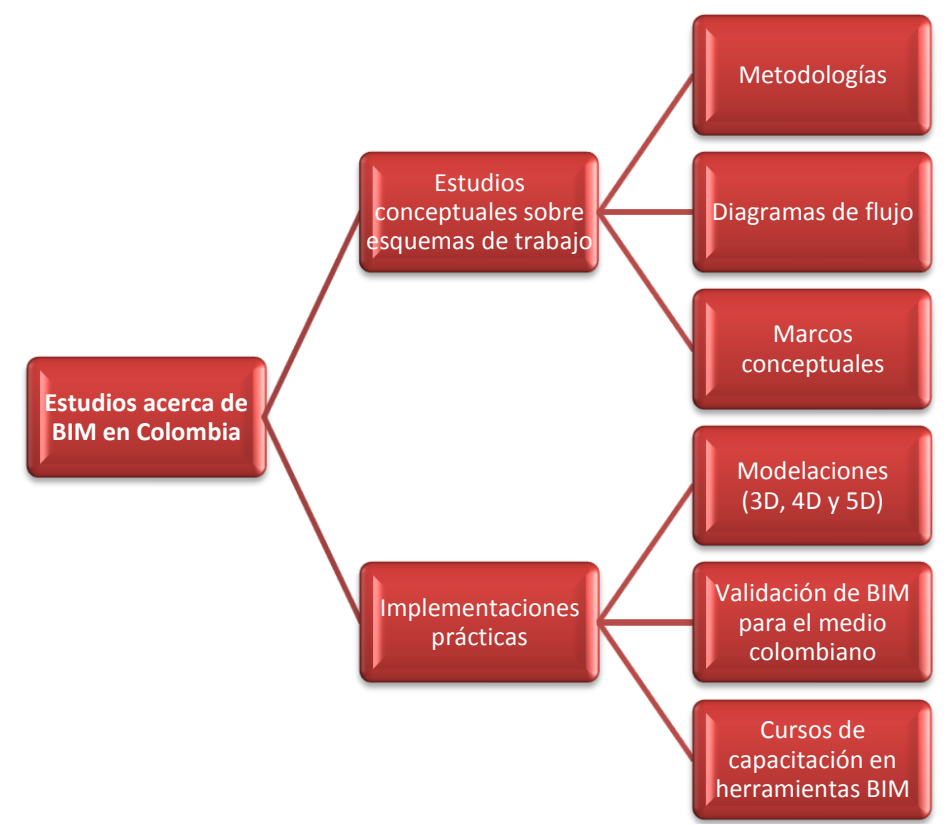

**Figura N-11: Enfoques de los Estudios Académicos Sobre BIM en Colombia.**

Las publicaciones que se encuentran en ámbitos académicos a nivel nacional sobre BIM son escasas. El Semillero de Investigación de la Construcción (SIC) de la Universidad EAFIT ha generado modelos paramétricos de muy buena calidad entre los que se destaca el edificio de ingenierías de dicha institución por su complejidad. En proyectos de edificaciones de menor tamaño se han logrado generar modelos 4D asociados a simulaciones de programación de obra el proyecto base fue la Urbanización San Jerónimo en Envigado, Antioquia.

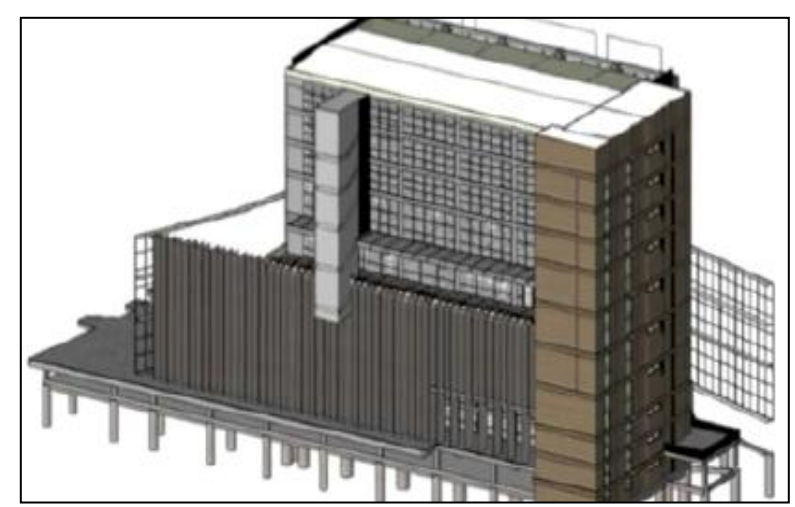

**Figura N-12: Modelo Revit Bloque de Ingenierías Universidad EAFIT (Acevedo et al., 2010).**

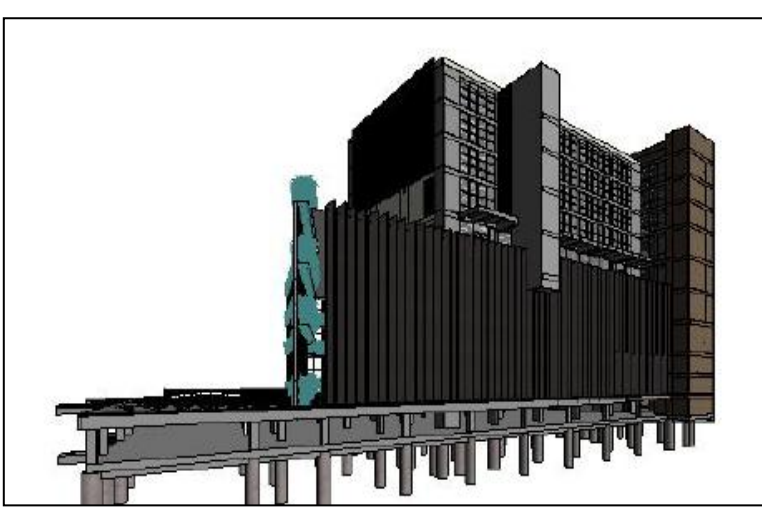

**Figura N-13: Modelo Revit Bloque de Ingenierías Universidad EAFIT (Acevedo et al., 2010).**

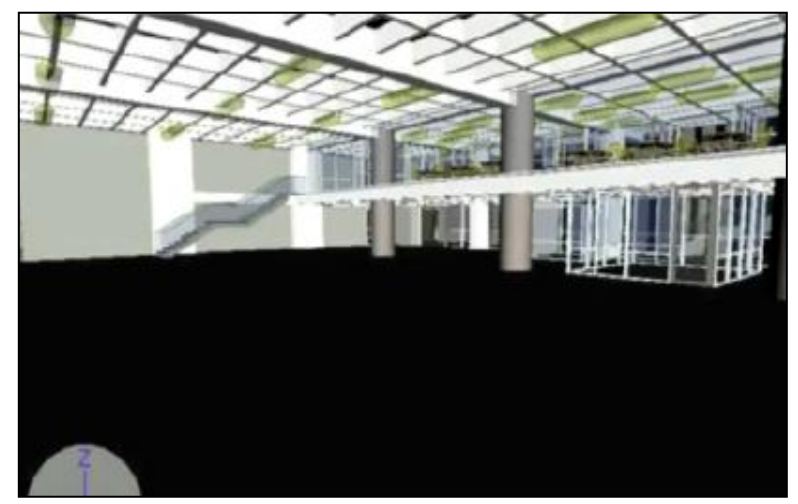

**Figura N-14: Modelo Revit Bloque de Ingenierías Universidad EAFIT (Acevedo et al., 2010).**

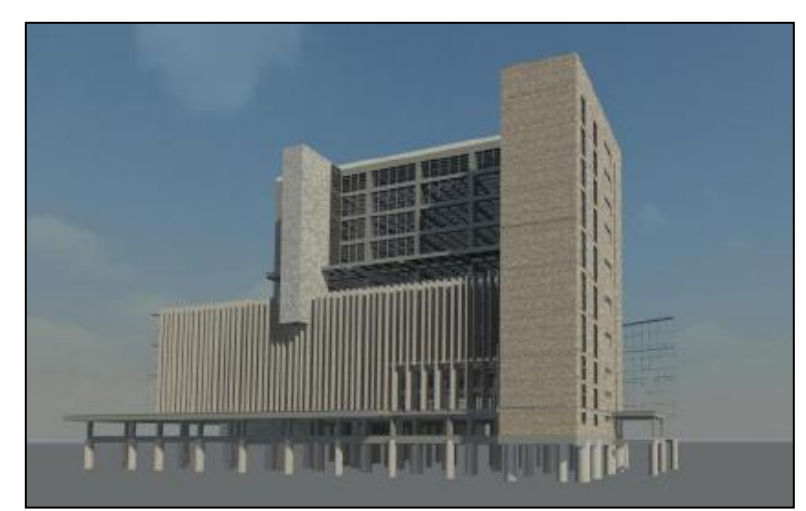

**Figura N-15: Render Bloque de Ingenierías Universidad EAFIT (Acevedo et al., 2010).**

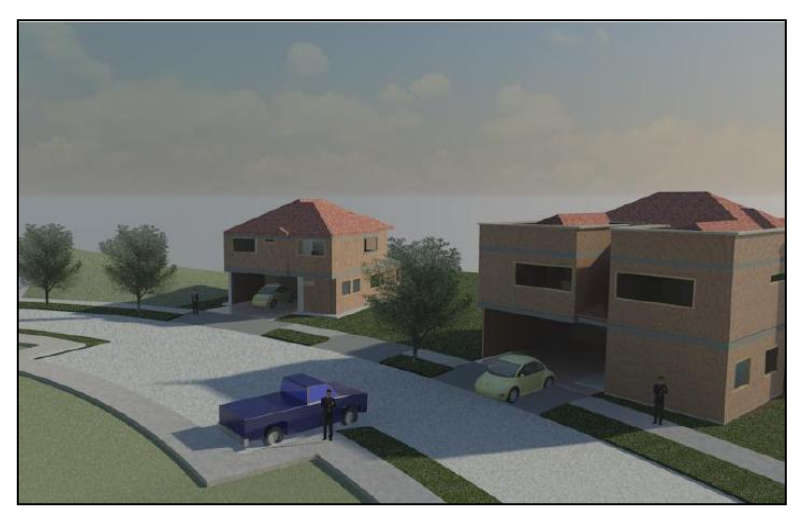

**Figura N-16: Render Urbanización San Jerónimo (Acevedo et al., 2010).**

En la Pontificia Universidad Javeriana sede Bogotá el Grupo de Investigación "Estructuras y Construcción" ha llevado a cabo trabajos de implementación de metodologías BIM con múltiples propósitos que intentan validar los modelos para aplicaciones en Colombia a la vez que sirven de herramientas pedagógicas a manera de casos de estudio. Se realizó el modelo paramétrico del edificio Bioterio de la Universidad, edificación que se encuentra en proceso de construcción dentro de los predios de la institución. La estructura aporticada en concreto, de 4 niveles, posee una cimentación compuesta por anclajes y caissons en forma cónica, ambos implican modelar volúmenes complejos; superadas la dificultades se obtuvo un modelo paramétrico de buena calidad.

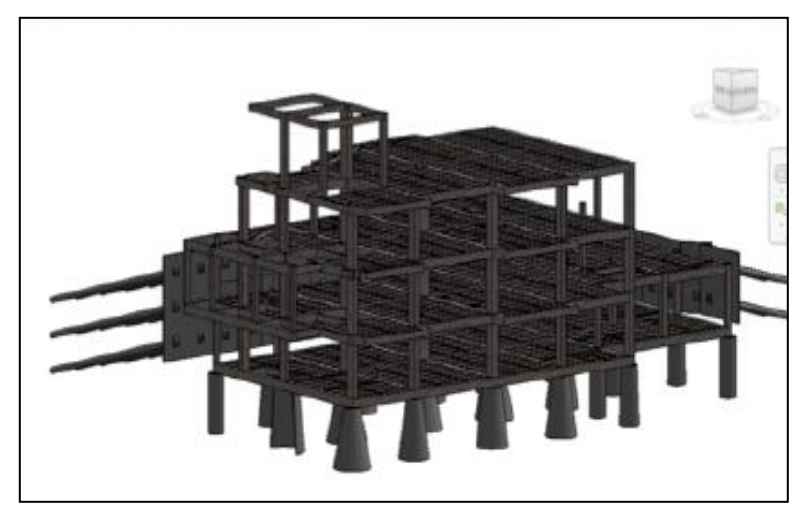

**Figura N-17: Modelo Revit Edificio BIOTERIO Pontificia Universidad Javeriana (Hurtado, 2012).**

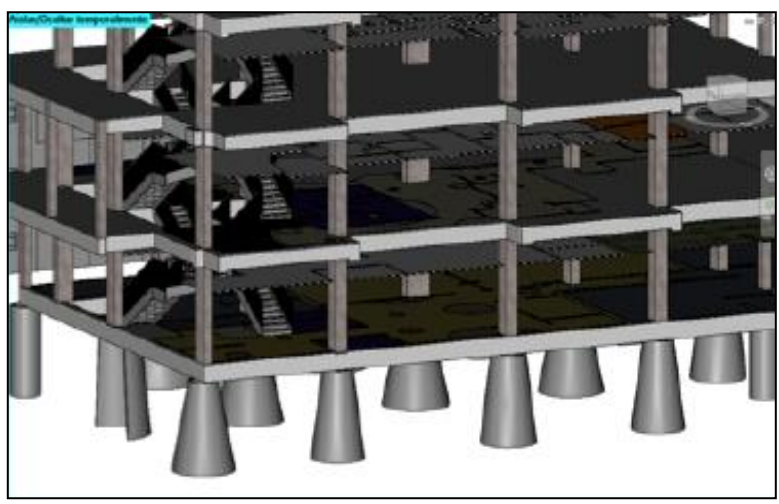

**Figura N-18: Modelo Revit Edificio BIOTERIO Pontificia Universidad Javeriana (Hurtado, 2012).**

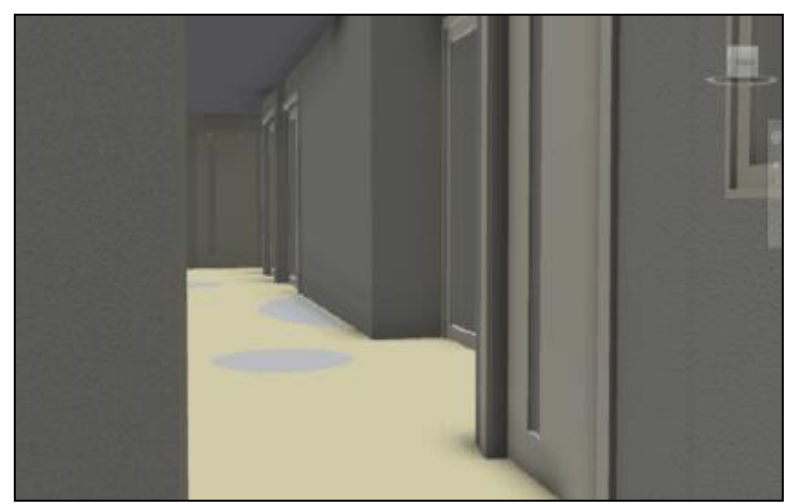

**Figura N-19: Render Edificio BIOTERIO Pontificia Universidad Javeriana (Hurtado, 2012).**

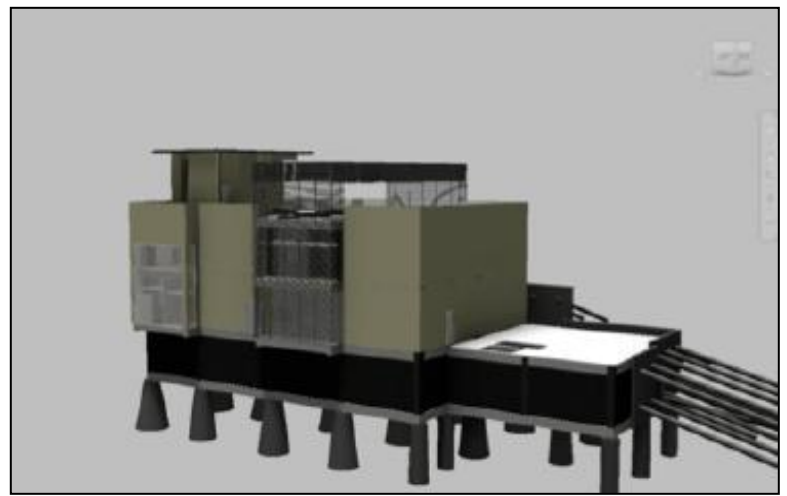

**Figura N-20: Render Edificio BIOTERIO Pontificia Universidad Javeriana (Hurtado, 2012).**

El proceso de modelación de este edificio se llevó a cabo durante las fases iniciales de construcción. Se siguió un proceso para generar el modelo similar al presentado en la metodología del presente documento: se parte de los planos estructurales y arquitectónicos para modelar los elementos geométricos a los cuales se les asigna parámetros de materiales. Cuando se montaron los elementos de la cimentación al modelo se logró detectar un error considerable en la disposición de los pilotes: en un costado del edificio, donde el muro de contención que se ancla al talud tiene un ángulo de 90° dos de los anclajes se intersecaban. Se dio oportuno aviso y se evitó el error en la obra. Posteriormente se encontraron errores en los planos arquitectónicos sobre todo en la localización de algunos muros divisorios.

Durante el mismo periodo, dentro del marco de la asignatura de Proyecto Especial, el Departamento de Ingeniería Civil de la Universidad ofreció un curso para desarrollar temas de investigación relacionados con BIM. En el marco de este curso se generaron modelos de instalaciones hidráulicas del edificio BIOTERIO de la Universidad utilizando la herramienta Autodesk Revit MEP. Se modelaron tuberías, elementos de plomería y muebles hidrosanitarios sobre el modelo paramétrico previamente generado en Autodesk Revit Architecture. Se encontraron dos errores importantes en los planos de diseño hidráulico que eran incongruentes con los planos de diseño estructural.

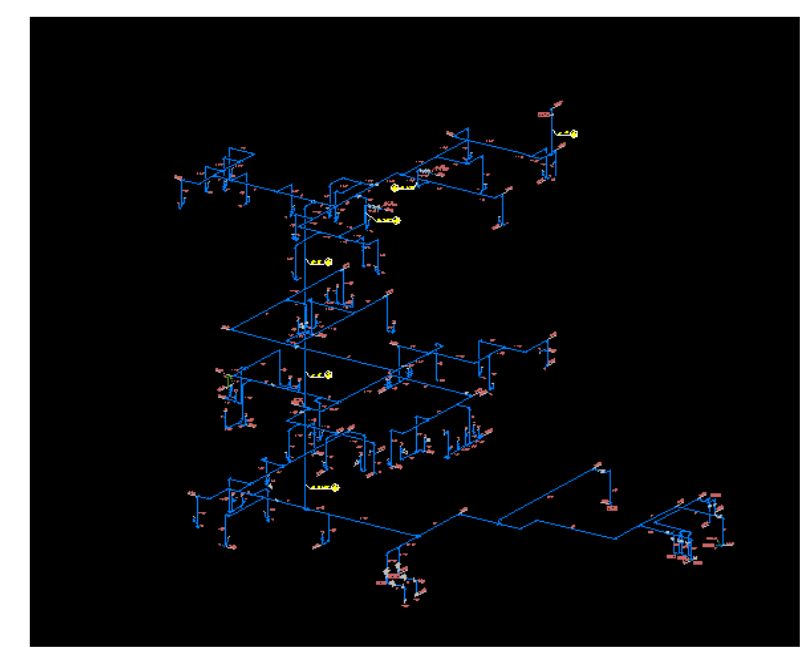

**Figura N-21: Instalaciones Hidrosanitarias Edificio Bioterio Pontificia Universidad Javeriana (Mojica et al., 2012b).**

En lo referente a simulaciones 4D de procesos constructivos, se generó la simulación para una casa pequeña en el software Autodesk Navisworks Manage. El proceso de creación de la simulación se registró paso a paso en un video que posteriormente sirvió como complemento pedagógico incluyéndose anexo a un curso de modelación BIM básico.

Dentro del marco del mismo curso, se llevó a cabo un caso de estudio consistente en un proceso de capacitación en el uso de la herramienta Autodesk Robot Structural Analisys Professional. Se evaluaron pórticos de concreto idénticos con este software y con el software SAP-2000 para determinar diferencias entre resultados al hacer evaluaciones de cargas, y análisis sísmico según NSR-10. Se obtuvieron resultados próximos entre ambos software con diferencias entre el 1% y 2%. Se logró establecer finalmente que la plataforma Revit Structure y Robot Structural Analisys funciona muy bien como un grupo de software para análisis estructural.

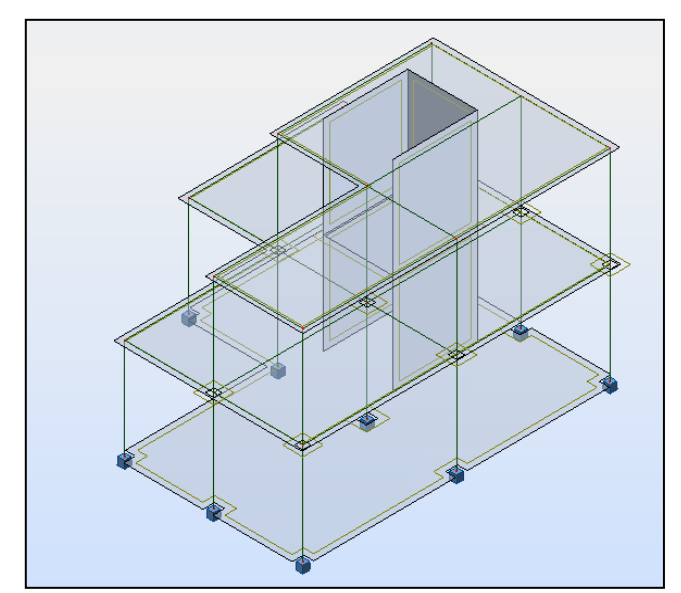

**Figura N-22: Modelo Robot Structural Analisys (Mojica et al., 2012a).**

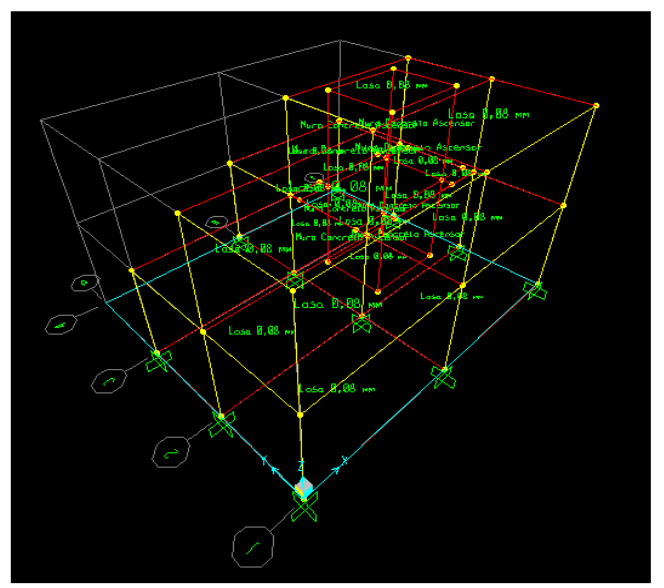

**Figura N-23: Modelo SAP-2000 (Mojica et al., 2012a).**

Estos proyectos de investigación e implementación de metodologías BIM han generado interés en los estudiantes de Ingeniería Civil de la Universidad. Dentro del contenido temático del curso de Programación de Obras y Presupuesto que se ofrece para el programa de estudios de Ingeniería Civil se ha incorporado sesiones de capacitación en modelación paramétrica básica utilizando productos de Autodesk Revit desde el segundo semestre académico del año 2012.

Por otra parte la Universidad de Los Andes cuenta con publicaciones y trabajos de grado sobre BIM, que proponen metodologías y esquemas de trabajo para implementar BIM en el contexto nacional así como casos de estudio. Uno de los trabajos que propone una metodología para la implementación de BIM en el ámbito nacional fue presentado en el Encuentro Latinoamericano de Gestión Y Economía de la Construcción (ELAGEC). El trabajo de investigación titulado Plan para Integración del Building Information Modeling - BIM - con Herramientas de Estimación de Costos y Programación de Obra, expone una metodología BIM acondicionada al caso nacional (Castañeda, 2009). Dentro de las publicaciones que se presentaron en este evento también se destaca un documento que presenta un trabajo de investigación sobre las limitaciones para aplicar BIM en Colombia. El estudio: Barreras Encontradas para la Implementación de BIM en Dos Empresas Colombianas, hace un análisis minuciosos sobre la ineficiencia de los procesos de intercambio de información entre las diversas áreas de una empresa (Ozuna et al., 2011).

#### **3.5. Ventajas generales de BIM para el sector de la Arquitectura, la Ingeniería y la Construcción:**

Las ventajas asociadas a BIM desde estas tres disciplinas son numerosas a continuación se mencionan aquellas que los autores de este documento consideran destacables.

- Capacidad de visualización 3D que permite interactuar con el proyecto en un entorno cuyos elementos cumplen reglas, leyes y se relacionan con los demás elementos del ensamble.
- Mejor visualización de elementos complejos.
- Disminución considerable de los errores en la documentación de obra que se traduce en ahorro de tiempo (evitar rehacer trabajo), ahorro de dinero y se asegura la calidad.
- Posibilidad de evaluar alternativas y modificaciones usando los modelos paramétricos en un ambiente multi-dimensional que favorece la toma de decisiones. Se asocia este beneficio a la necesidad de que los proyectos aseguren su constructability. BIM permite evaluar eficientemente las alternativas para determinar su viabilidad para ser construidas.
- Actualizar la información en la documentación de obra de manera de manera eficiente.
- Diseñar, planear, ejecutar y operar un proyecto de construcción en un ambiente interoperable que favorece el intercambio de información entre los profesionales involucrados en cada una de las etapas (intercambio eficiente de información entre software especializado). Así con un mismo modelo se puede llevar a cabo análisis estructural, análisis de eficiencia energética, análisis de ventilación, obtención de cantidades de obra, etc.
- Diseñar, planear, ejecutar y operar un proyecto de construcción en un ambiente colaborativo donde todas las personas involucradas en cada fase del proyecto puedan intercambiar información, hacer sus aportes y utilizar de la información de otras áreas

de diseño. Esto se denomina integración de proyectos e ingeniería colaborativa. Para ilustrar, en un mismo modelo paramétrico se puede integrar toda la información requerida por todas las partes involucradas en una obra.

- Generar controles dinámicos de cantidades de obra y programación de obras.
- Control de inventarios.
- Manejo de contratistas.
- Facilidad para generar bases de datos.

# **4. DESCRIPCIÓN DEL PROYECTO DE CONSTRUCCIÓN EDIFICIO SIESA**

El proyecto de construcción que ha servido de base para la realización de este trabajo de investigación consiste en un edificio de oficinas en la ciudad de Bogotá. El proyecto está ubicado en un lote de 957.50 m<sup>2</sup> (33.00 m x 27.50 m).

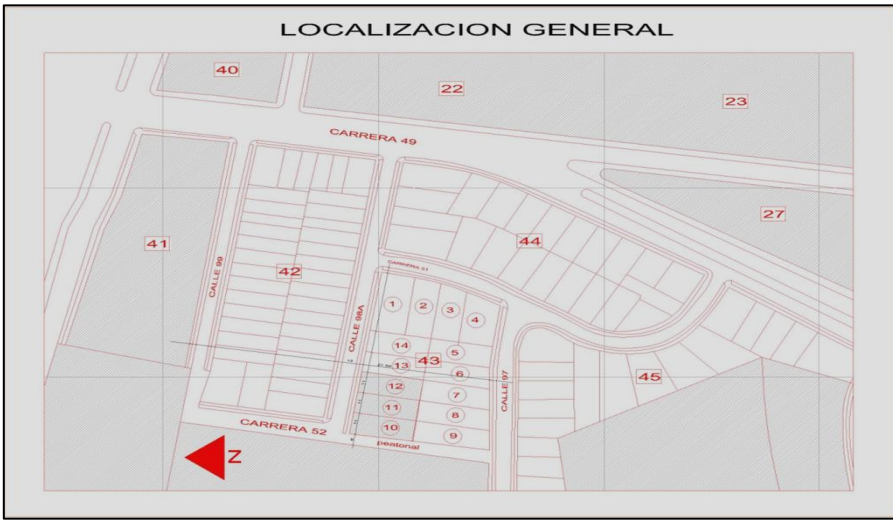

**Figura N-24: Plano de Localización del Proyecto de Construcción (Orózco, 2011).**

La obra civil constituye la construcción de una edificación de 6 pisos en estructura metálica con cimentación en concreto. El área total construida es de  $4768.15 \text{ m}^2$ , el área de sótanos es de 858 m<sup>2</sup>. Posee un índice de ocupación de 0.70 correspondiente a 636.25 m<sup>2</sup>. Su índice de construcción es de 3.5 (3176.25 m<sup>2</sup>) con un área útil de oficinas de 2773.94 m<sup>2</sup> y un área de equipamiento de 297.33 m<sup>2</sup>.

Esta edificación pertenece al grupo de uso 1: edificaciones de uso normal con un índice de importancia de 1.0. El sitio de emplazamiento de la obra corresponde a un suelo lacustre 300. El sistema estructural en la dirección X-X es un sistema combinado de pórticos en acero con diagonales concéntricas, muros de cortante con placa de acero y pórticos resistentes a momento (DES) con un coeficiente de disipación de energía de 5. El sistema en el sentido Y-Y consta de muros de cortante con placa de acero (DES) y pórticos resistentes a momento (DES) con coeficiente de disipación de 7.

A continuación se presentan los modelizados entregados por la empresa diseñadora que sirven como guía para la modelación.

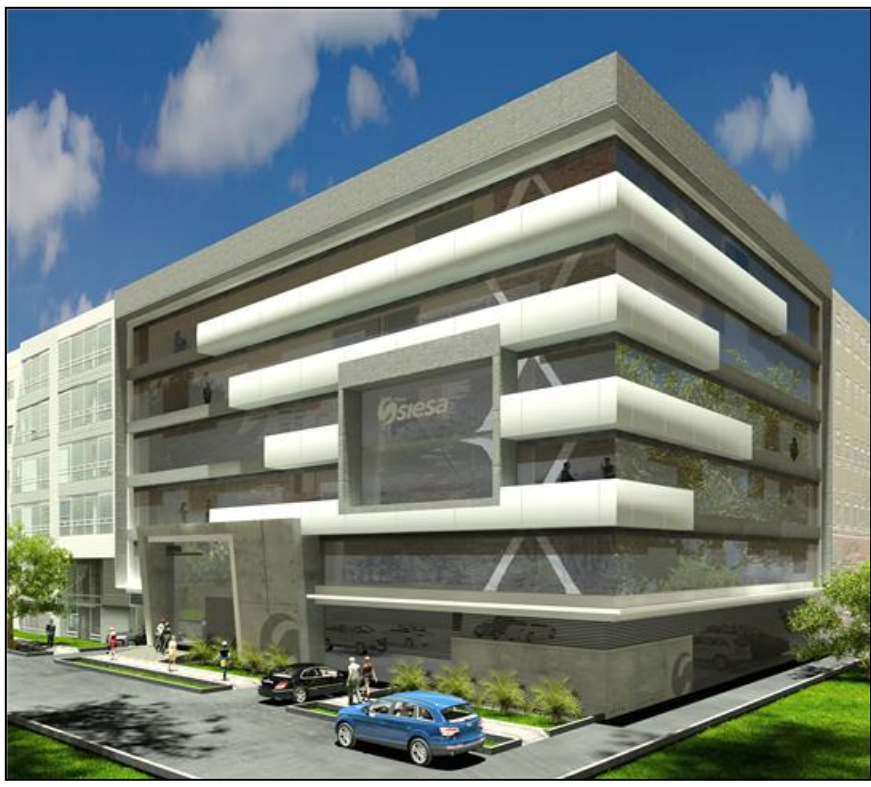

**Figura N-25: Render del Proyecto de Construcción (Orózco, 2011).**

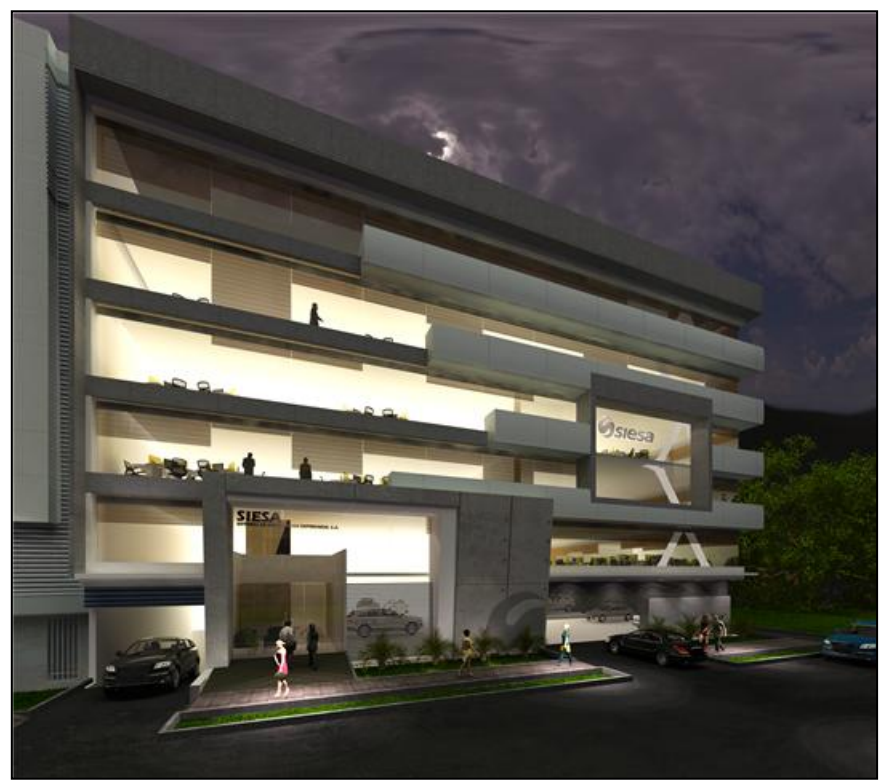

**Figura N-26: Render del Proyecto de Construcción (Orózco, 2011).**

# **5. METODOLOGÍA**

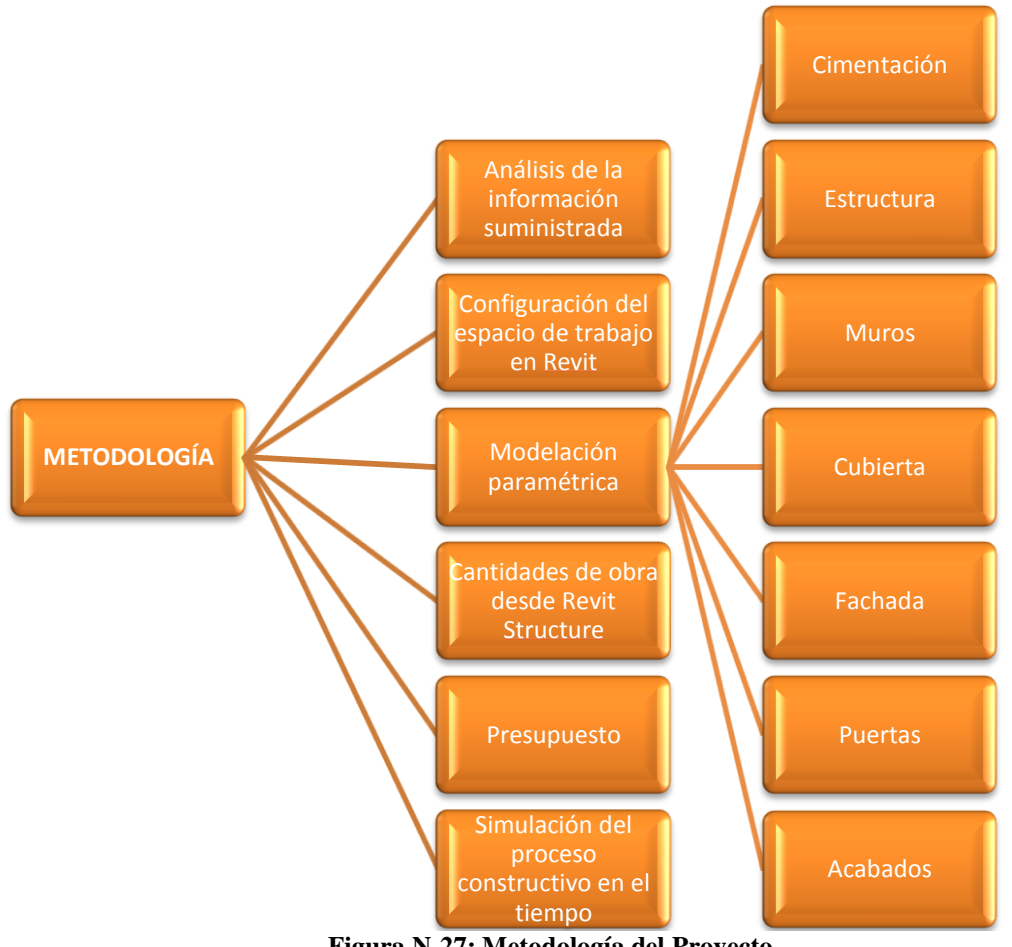

**Figura N-27: Metodología del Proyecto.**

#### **5.1. Análisis de la información suministrada:**

La información que fue suministrada consta de planos estructurales, planos arquitectónicos, programación de obra, presupuesto y cantidades de obra; así como imágenes y representaciones gráficas.

Al recibir la información se procedió a hacer un análisis de los planos estructurales que sirven de base para configurar el espacio de trabajo en Revit Structure. Estos planos contienen la información concerniente al tipo de estructura, detalles de los elementos y características geométricas generales exclusivas de la misma. El análisis consistió en reconocer cada uno de los elementos estructurales y los materiales. Posteriormente se revisan cada uno de los planos de planta de los seis pisos que componen la edificación. Aunque son muy parecidos y la estructura es relativamente simétrica, los pisos 3, 4, 5 y 6 son idénticos en su composición estructural y difieren de los pisos 1, 2 y el nivel de sótano.

A partir de los planos arquitectónicos se obtuvieron detalles de los elementos no estructurales objeto de la modelación, principalmente muros divisorios, fachada, puertas, ventanería y escaleras. Para los muros divisorios se encontraron dos tipos de muros: muros en concreto y muros en Superboard. Se determinó que la fachada incluía muros de concreto a la vista, muros en Superboard, estructura metálica tipo alucobond y perfilería en aluminio tipo persiana móvil para la rejillas de ventilación.

La programación de obra se utilizó para determinar la forma de modelar ciertos elementos y lograr la simulación en el software Autodesk Navisworks Manage con un grado mayor de detalle.

En lo concerniente a las cantidades de obra, se revisaron los ítems y se compararon con los objetos paramétricos de la modelación para determinar qué elementos debían incluirse. De esta forma se escogieron los elementos prefabricados de Revit Structure a usar, las propiedades que se les debían modificar y se estimó la cantidad y el tipo de elementos que requerían ser creados como familias nuevas con sus respectivos parámetros que restringen el comportamiento dentro del entorno de modelación.

Simultáneo a las cantidades se revisó el presupuesto. Este depende de las cantidades de obra y fue necesario revisar los APU para verificar que fueran consistentes con los valores finales calculados.

#### **5.2. Configuración del espacio de trabajo en Revit Structure:**

La configuración del entorno de modelación es un proceso sumamente importante en el que se establecen características, restricciones y propiedades globales del modelo (comunes para todos los elementos paramétricos). Una configuración apropiada del entorno de modelación debe seguir el diagrama de flujo presente a continuación.

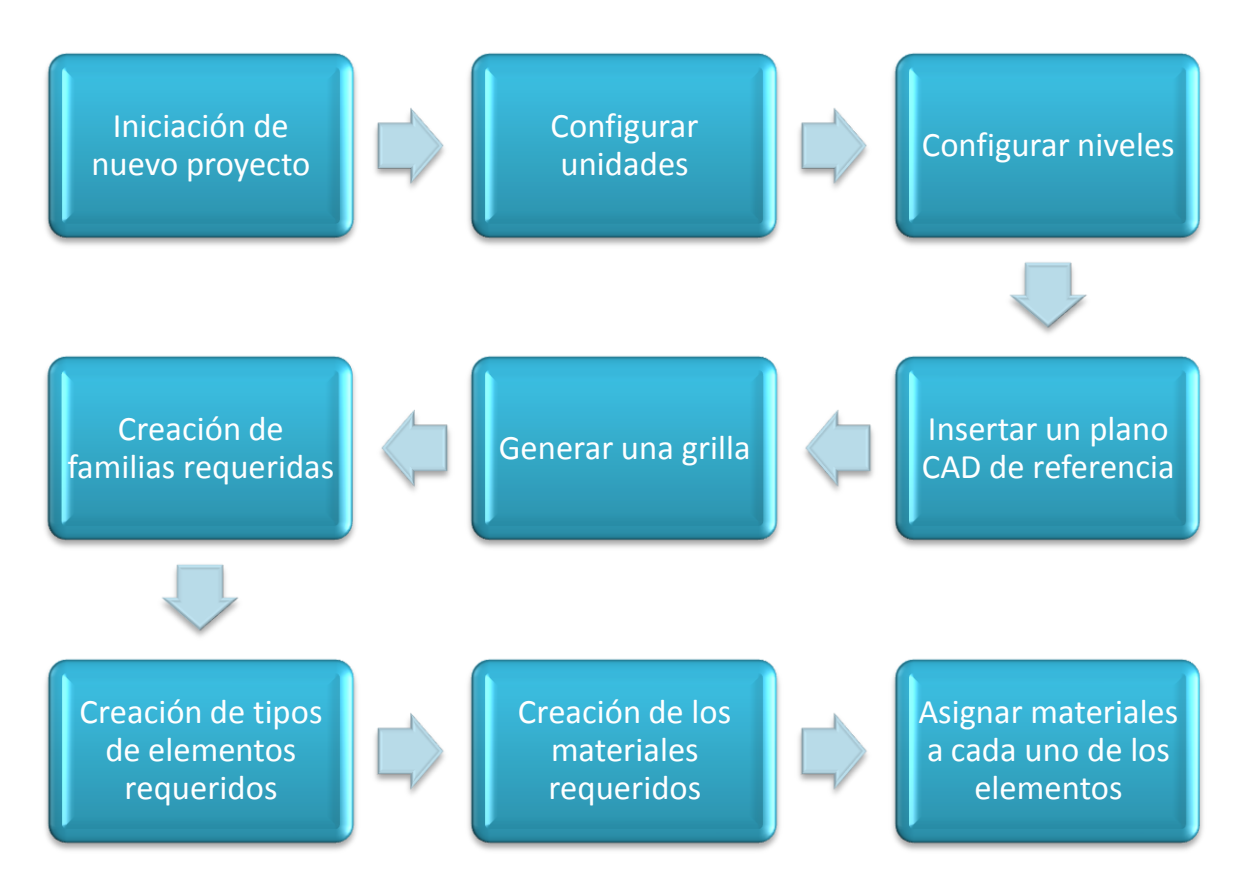

**Figura N-28: Configuración del Entorno de Modelación.**

Al comenzar un proyecto en Revit primero se deben establecer las unidades de trabajo, para el entorno colombiano se recomienda utilizar un sistema métrico que muestre dimensiones en metros y centímetros, sin embargo para casos específicos donde son importantes los detalles, los milímetros constituyen una buena opción para visualizar las dimensiones. Posteriormente se determinan los niveles iniciales del proyecto, no es necesario definir todos los niveles aunque es recomendable, los niveles adicionales se puede definir en etapas posteriores del proceso de modelación. Los niveles iniciales se crean en la versión arquitectónica del software. Se recomienda iniciar el proyecto en esta versión para generar los niveles y vistas de planta arquitectónicas y luego transferir el proyecto a la versión estructural para la modelación de los elementos que conforman la estructura, este proceso se siguió para el modelo del edificio. Después es necesario generar la grilla del proyecto que es común para todos los niveles definidos previamente y para los niveles que se van definir en el futuro. Con la grilla creada se puede comenzar a modelar la edificación adicionando los objetos paramétricos, para la cimentación los elementos de Revit cubrían las necesidades sin embargo cuando se procedió a iniciar la modelación de la estructura fue necesario crear familias adicionales para elementos específicos como los anclajes de cubierta. Al crear familias es indispensable asignar los parámetros dimensionales y de material.

## **5.3. Modelación paramétrica:**

### **5.3.1. Cimentación:**

La cimentación del edificio corresponde a un sistema de cimentación profunda que consta de 130 pilotes fundidos in situ en concreto de 21 MPa y una losa de cimentación aligerada con un entramado de vigas y viguetas en concreto de igual especificación. El nivel de detalle que se maneja en esta modelación exige que se modelen como componentes de la cimentación los siguientes elementos: pilotes, solado de limpieza, losa de cimentación inferior, entramado de vigas y viguetas y losa de cimentación superior.

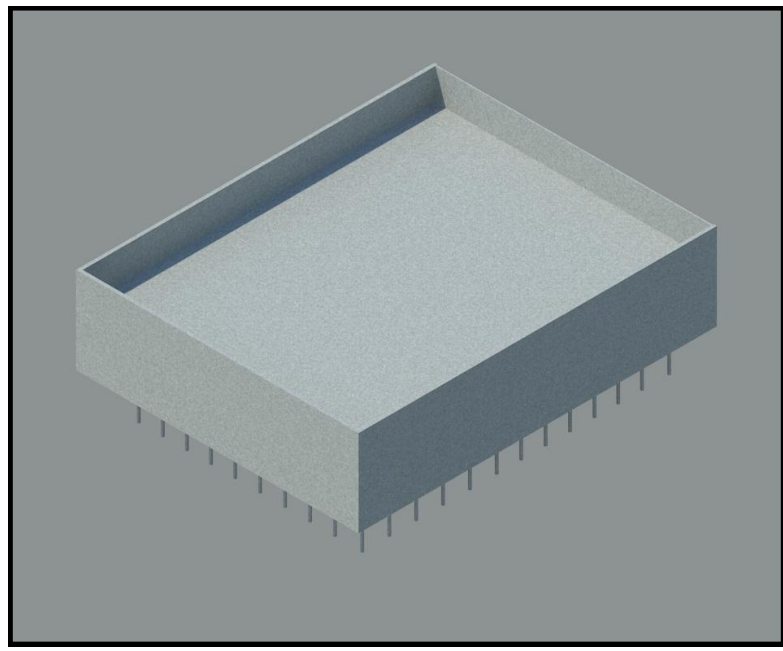

**Figura N-29: Cimentación.**

# **5.3.1.1. Pilotes en concreto:**

Inicialmente fue necesario insertar un plano de AutoCAD 2012 que sirviera como guía para localizar los ejes del proyecto. El plano insertado muestra el acotado y sirve como plantilla para ubicar correctamente cada uno de los 130 pilotes.

Posteriormente se creó el material en el entorno de Revit Structure 2012 a partir de una plantilla de material tipo hormigón. Se le asignó el nombre de "Concreto 21 MPa", se eligió la textura deseada y se modificaron las propiedades estructurales correspondientes a un concreto colombiano de 21 MPa respectivamente.

Para crear el elemento tipo pilote se duplica una columna circular predeterminada a la cual se le asigna un nuevo nombre: "Pilote Vibrado 25 cm x 8 m" y se le modifica el parámetro de diámetro que en este caso corresponde a un diámetro de 25.0 cm.

Al localizar estos elementos de acuerdo con la plantilla, la profundidad la determina el programa automáticamente con base en los niveles definidos previamente, ya que el elemento se encuentra restringido entre dos niveles. Dicha profundidad es de 8.0 m.

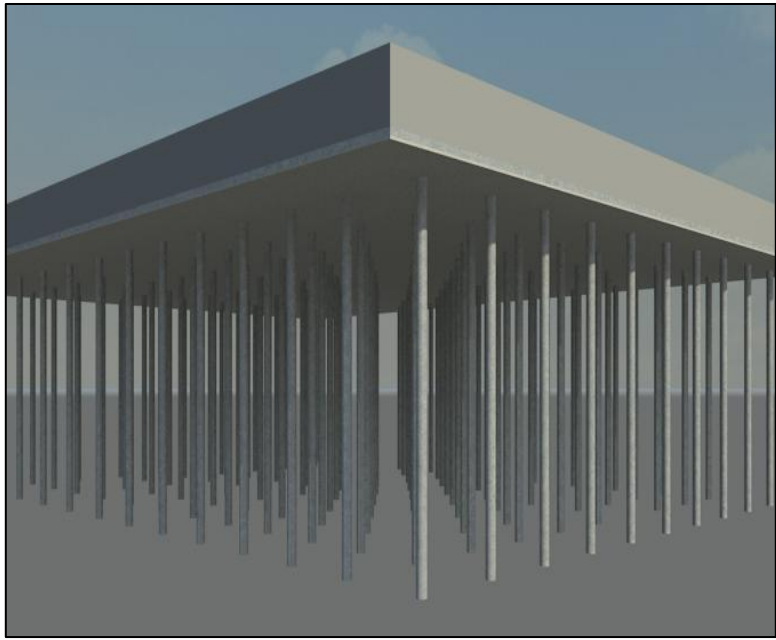

**Figura N-30: Pilotes en Concreto.**

# **5.3.1.2. Solado de limpieza:**

El solado de limpieza corresponde a un elemento tipo losa en el entorno de modelación de Revit Structure. Para su creación fue necesario seguir parte de los pasos anteriores, en donde se creó un material llamado "Concreto Pobre 14 MPa (2000 psi)" a partir de una plantilla de material tipo hormigón, se eligió la textura deseada y se le asignaron las propiedades estructurales de un concreto colombiano de 2000 psi que equivale a 14 MPa.

Con el material creado se define un espesor de 5.0 cm para la losa y se dibuja el contorno que delimita el elemento para crearla.

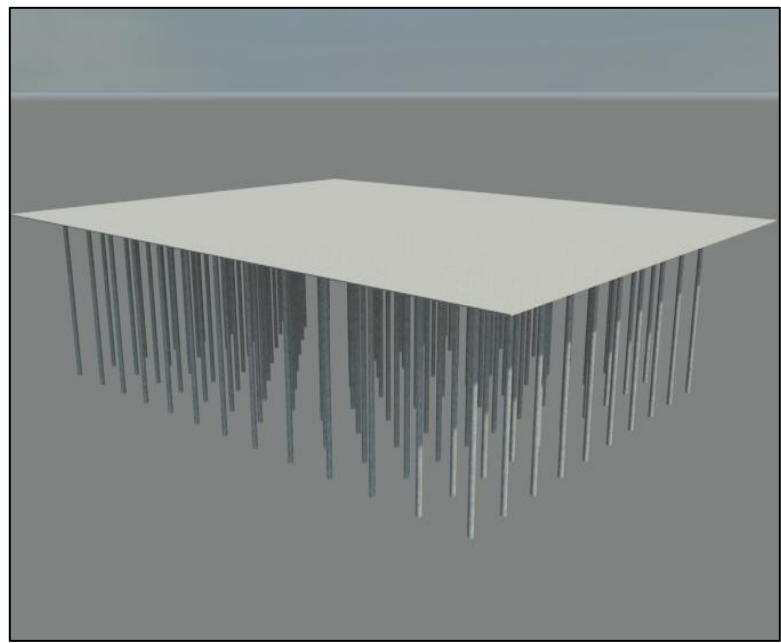

**Figura N-31: Solado de Limpieza.**

# **5.3.1.3. Losa de cimentación inferior:**

Con el solado de limpieza ya creado, se procede a modelar la losa de cimentación inferior. Para ello se genera el tipo de losa dentro de la familia de losas de concreto, asignándole el material "Concreto 21 MPa" y el espesor de 20.0 cm. Se dibuja el contorno abarcando el área delimitada por los muros de contención de la edificación que se ilustra en el plano de planta estructural de localización de pilotes y se restringe en altura por el nivel -4.65 m.

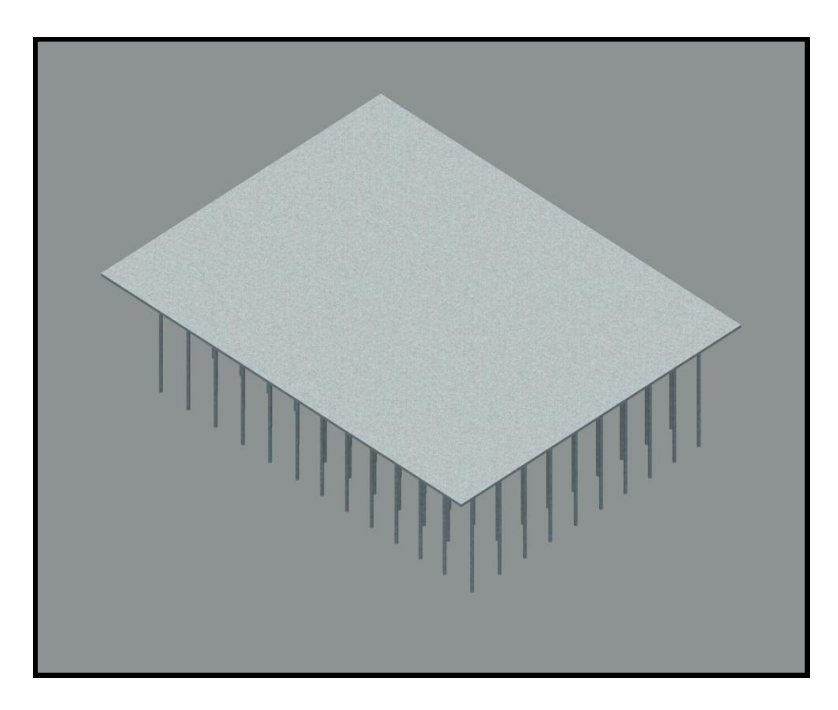

#### **Figura N-32: Losa de Cimentación Inferior.**

#### **5.3.1.4. Vigas de cimentación en concreto:**

Para modelar el entramado de vigas y viguetas que conforman la losa de cimentación se requirió insertar el plano estructural de planta de la losa de cimentación en el nivel correspondiente a -2.69 m.

Luego se crearon los elementos estructurales modificando los parámetros necesarios para crear vigas en concreto de acuerdo al plano: V.A 40x150 cm, V.C. 40x150 cm, V.A. 60x150 cm, V.C. 80x150 cm y las viguetas VTA 25x150 cm. El material que se dispuso para estos estas vigas fue "Concreto 21 MPa".

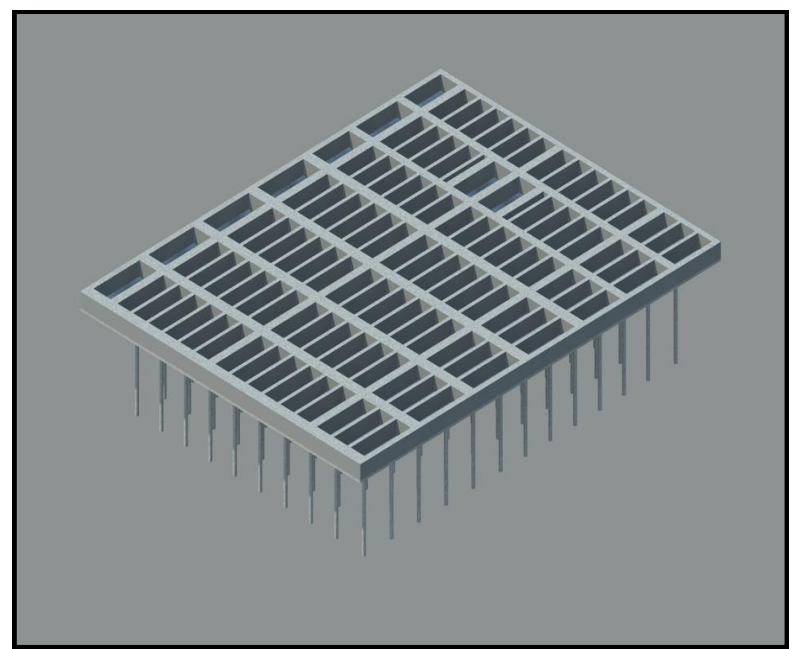

**Figura N-33: Vigas de Cimentación en Concreto.**

#### **5.3.1.5. Losa de cimentación superior:**

Con el entramado de vigas y viguetas terminado, se procede a modelar la losa de cimentación superior. Para ello se genera el tipo de losa dentro de la familia de losas de concreto, asignándole el material "Concreto 21 MPa" y el espesor de 20.0 cm. Se dibuja el contorno abarcando el área delimitada por los muros de contención de la edificación, que se ilustran en el plano de planta estructural de localización de pilotes y se restringe en altura por el nivel -2.69 m.

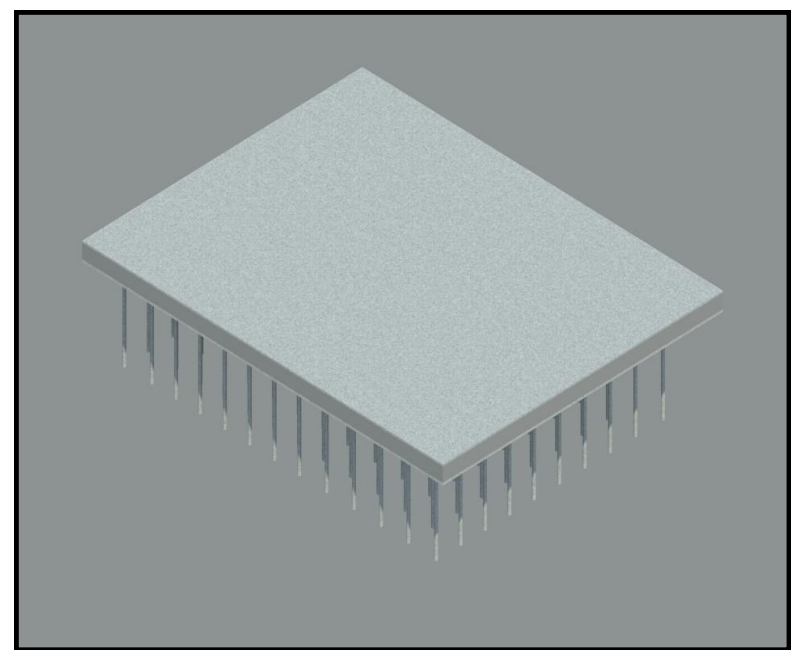

**Figura N-34: Losa de Cimentación Superior.**

# **5.3.1.6. Muros perimetrales:**

Los muros perimetrales de excavación se modelaron con elementos tipo muro convencional a los cuales se les asignó el material concreto de 21 MPa. Fue necesario modelarlos con base en un plano 2D insertado en Revit.

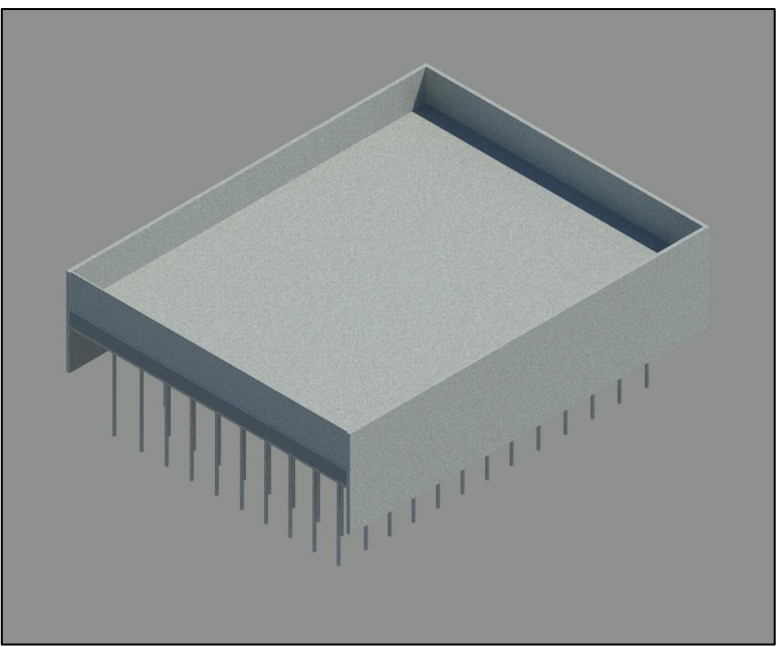

**Figura N-35: Muros Perimetrales.**

### **5.3.2. Estructura:**

La estructura del edificio está constituida en el sentido X-X por pórticos de acero con diagonales concéntricas, muros de cortante con placa de acero y pórticos resistentes a momentos (DES). En el sentido Y-Y la estructura se compone de pórticos resistentes a momento (DES) y muros pantalla en acero. Tanto vigas, columnas, muros pantalla y conexiones son en acero estructural A-36. La estructura debe soportar una carga viva de 500 Kg/m<sup>2</sup> y una carga muerta de 610 Kg/m<sup>2</sup>.

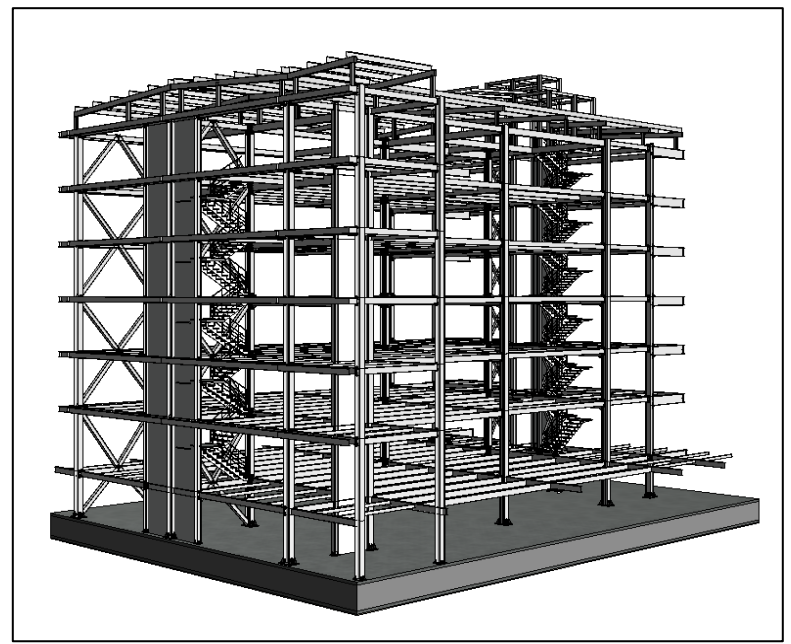

**Figura N-36: Estructura.**

# **5.3.2.1. Anclajes de columnas:**

Los anclajes de columna son elementos creados y parametrizados en el editor de familias de Revit. Utilizando los planos de detalle de estos elementos se crearon cada una de sus partes, se ensamblaron, se les asignaron restricciones mediante planos de referencia que luego se asociaron a parámetros dimensionales y finalmente se le asignó un parámetro de material que permitiera cambiar el material cuando se cargará en el modelo del edificio. Fue necesario crear una nueva familia de elementos denominada "Anclajes" que almacena todos los tipos de anclajes creados ya que fue necesario crear un tipo de anclaje por cada tipo de columna.

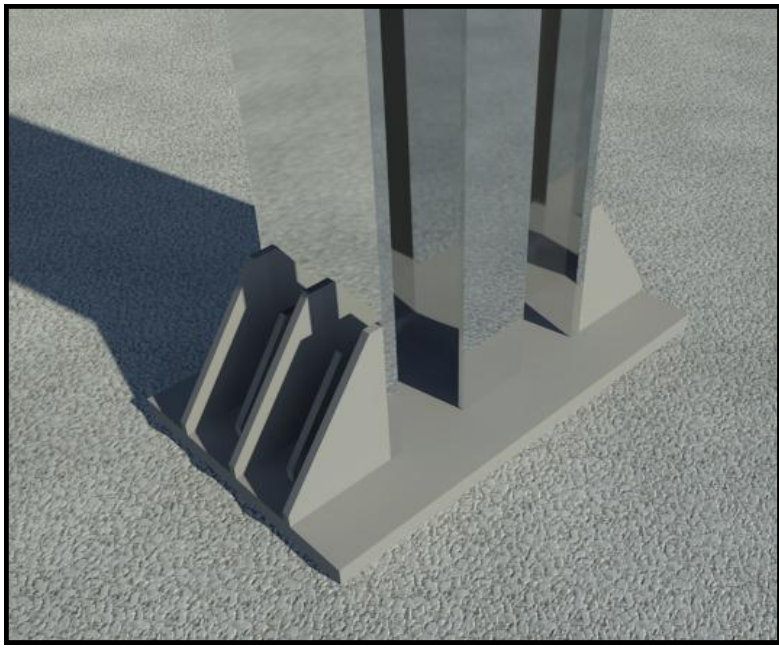

**Figura N-37: Anclajes de Columnas.**

### **5.3.2.2. Pórticos en estructura metálica: Vigas y Columnas en acero estructural A-36:**

Los planos estructurales presentaban cuatro planos de planta para los siete niveles del edificio. El primer piso, el segundo, el tercero y la cubierta son diferentes. Los pisos 3, 4, 5 y 6 son iguales. Se modelaron en orden consecutivo hasta el tercer nivel, este se replicó para los pisos comunes y por último se modeló el sistema estructural de la cubierta.

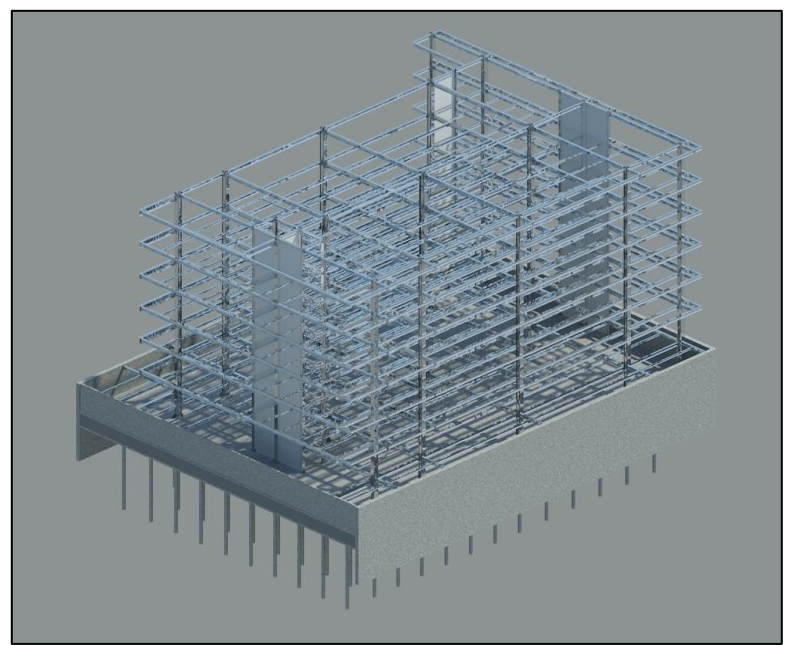

**Figura N-38: Pórticos en Estructura Metálica.**

### **5.3.2.2.1. Columnas:**

Las columnas del edificio se modelaron a partir de elementos tipo columna que fueron modificados para ajustarse a las dimensiones de las columnas de los planos de detalle. Se crearon los tipos HEA 180, 220, 240, 300, 400 y 500. Se les asignó el material Metal-Acero 345 MPa (A-36).

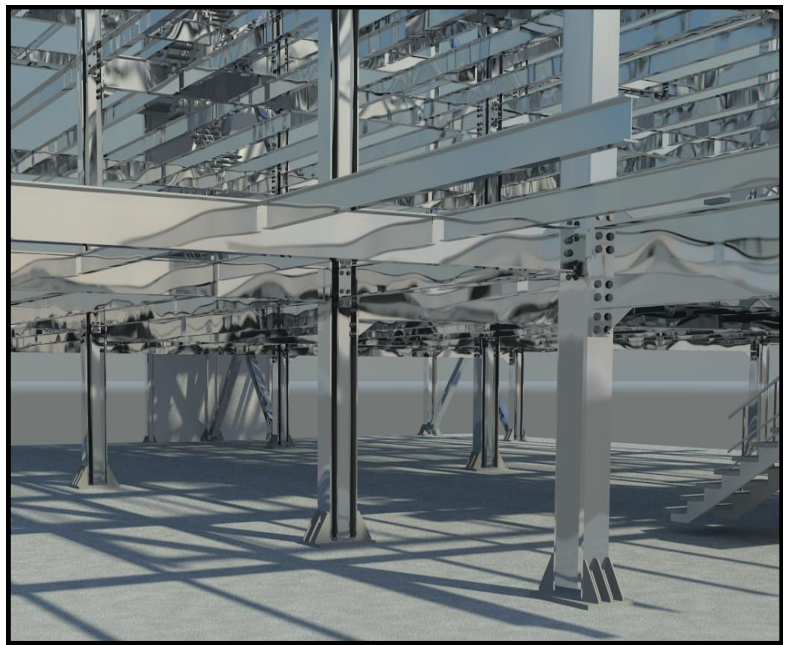

**Figura N-39: Columnas.**

# **5.3.2.2.2. Vigas:**

Para la modelación de vigas y viguetas se crearon dentro de una familia los tipos necesarios modificando sus dimensiones y asignándoles el material Metal-Acero 345 MPa. Se crearon los tipos IPE 180, 270, 300, 330, 400, 500 y 600. Es prerrequisito modelar las columnas para poder conectar las vigas a estos elementos.

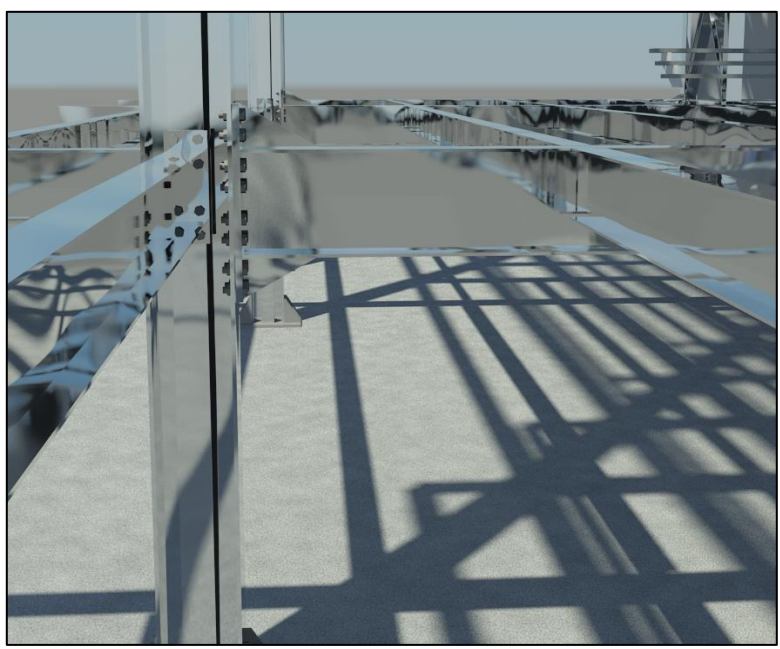

**Figura N-40: Vigas.**

# **5.3.2.2.3. Sistemas de viguetas:**

Los sistemas de vigas se emplearon para modelar las viguetas IPE-180 que sostienen el entrepiso. Estos sistemas generan arreglos de elementos del mismo tipo en una matriz cuyo espaciamiento fue definido según los planos estructurales (1.774 m). Se definen los límites del arreglo a partir de los elementos que los rodean, en este caso las vigas de carga.

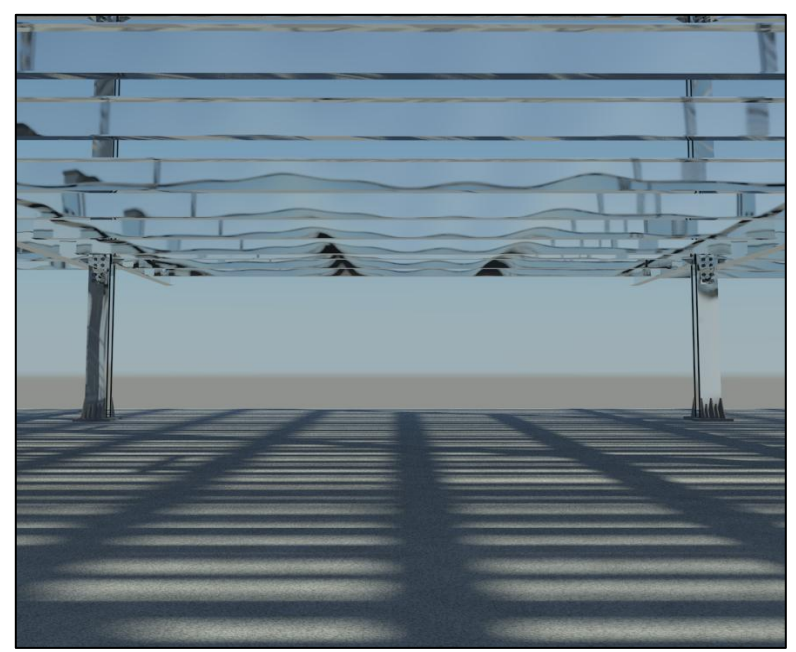

**Figura N-41: Sistemas de Viguetas.**

### **5.3.2.3. Muros pantalla en acero:**

Los muros pantalla son modelados con elementos tipo muro y se modifican asignándoles el material Metal-Acero 345 MPa. Se deben arreglar los desfases para ajustarlos a la altura de las vigas y el entrepiso evitando los traslapos entre elementos.

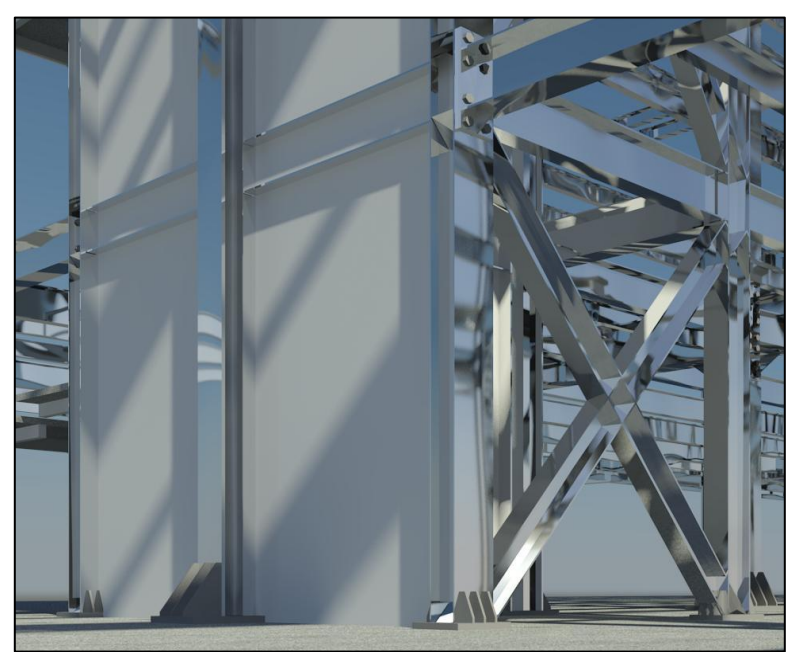

**Figura N-42: Muros Pantalla en Acero.**

# **5.3.2.4. Conexiones Viga-Columna resistentes a momento tipo End Plate usando el Plug-in Steel Connections de Autodesk:**

Las conexiones resistentes a momentos Viga-Columna se modelaron utilizando el Plug-in Steel Connections de Autodesk y SDS2Connect. Estos add-ins permiten diseñar conexiones y fueron apropiados para generar los elementos de unión con las características requeridas. Los parámetros asociados a estos elementos permiten obtener cantidades de forma eficiente.

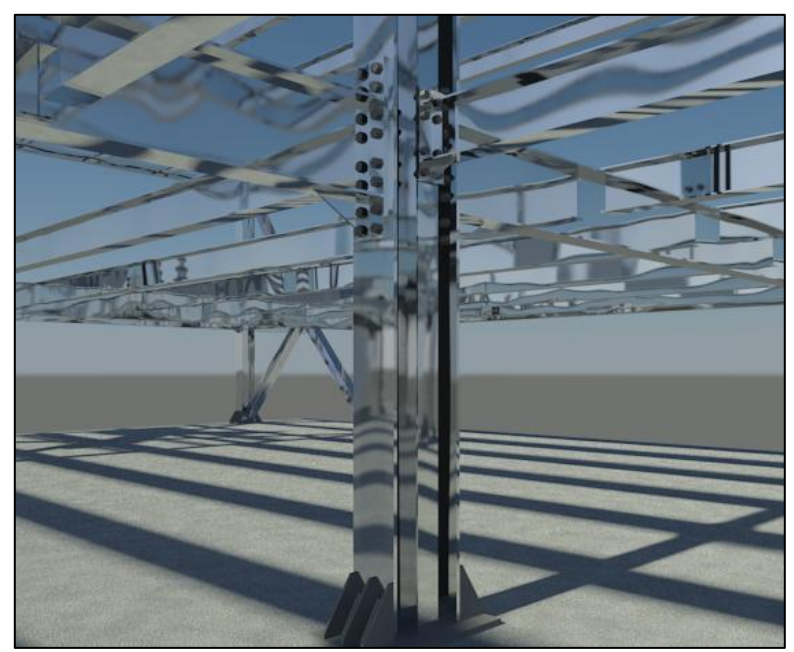

**Figura N-43: Conexiones Viga-Columna.**

## **5.3.2.5. Modelación de losas de entrepiso MetalDeck:**

El entrepiso en MetalDeck hace parte de un elemento parametrizado tipo losa. Para generar este elemento fue necesario hacer un elemento por capas donde una de ellas es un perfil en lamina de Zinc corrugada que simula el MetalDeck, la otra capa es concreto de 21 MPa (material definido para todos los elementos de concreto de la estructura). La lámina de Zinc fue editada para cumplir con las especificaciones de una lámina de MetalDeck comercial de 22" en cuanto a dimensiones y material. El elemento final permite la visualización de la lámina en vistas laterales ortogonales, no aplica para vista tridimensionales.

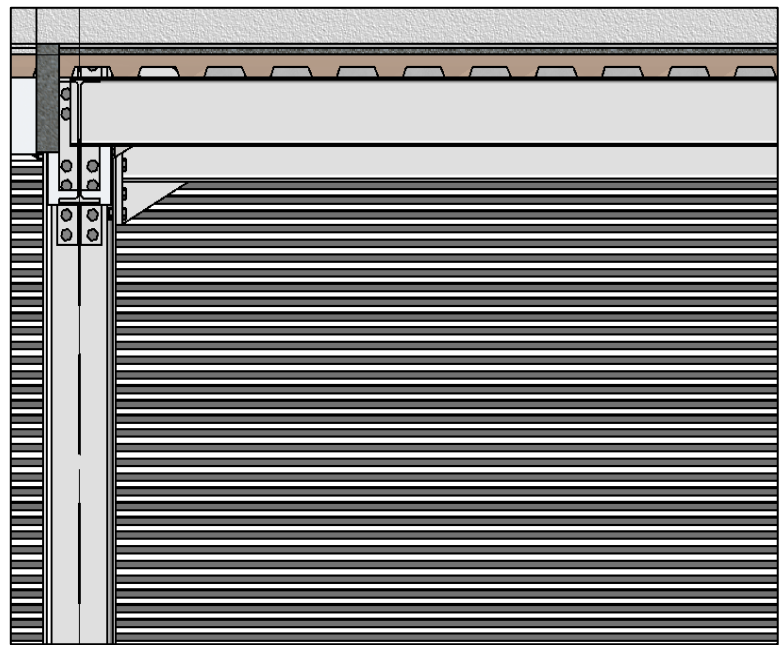

**Figura N-44: Losa de Entrepiso MetalDeck.**

#### **5.3.2.6. Escaleras:**

Autodesk Revit Structure es un software muy versátil para modelar estos elementos. A partir de una escalera predefinida que sirve como plantilla, se editaron los parámetros de dimensión en el editor de tipos para lograr la estructura final. Fue posible quitar elementos innecesarios de la plantilla y generar una escalera que se ajusta a las descripciones de los planos de detalle. Así mismo se asignaron los materiales.

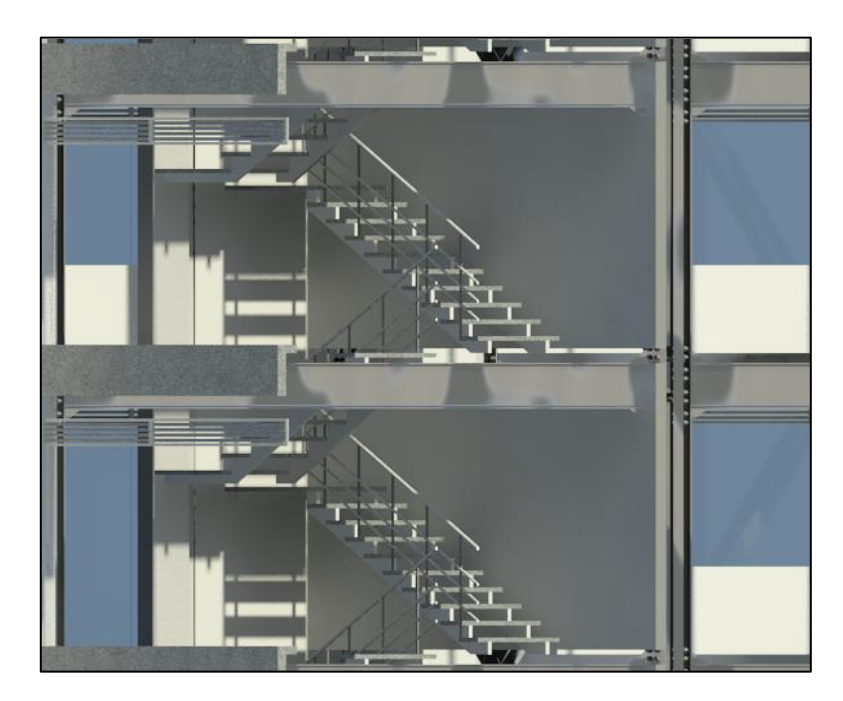

#### **Figura N-45: Escaleras.**

### **5.3.2.7. Andenes:**

A continuación se realizó la modelación de los andenes para los niveles de Sótano y Piso 1 con una elevación de -3.10 m y -0.21 m respectivamente. Para ello se duplicó un elemento tipo losa al cual se le asignó el nombre de "Andén 12 cm" modificando las propiedades del material "Concreto 21 MPa" para crear un nuevo material con el rótulo de "Concreto 21 MPa Andén", a este se le proporcionó las características según los planos originales que incluían un espesor de 12 cm.

Posteriormente se procedió a dibujar el contorno de la zona de parqueaderos tanto en el nivel de Sótano como en Piso 1 correspondiente al andén. Esta modelación se realizó con las referencias de los planos que se habían insertado con anterioridad en el apartado de "Cimentación".

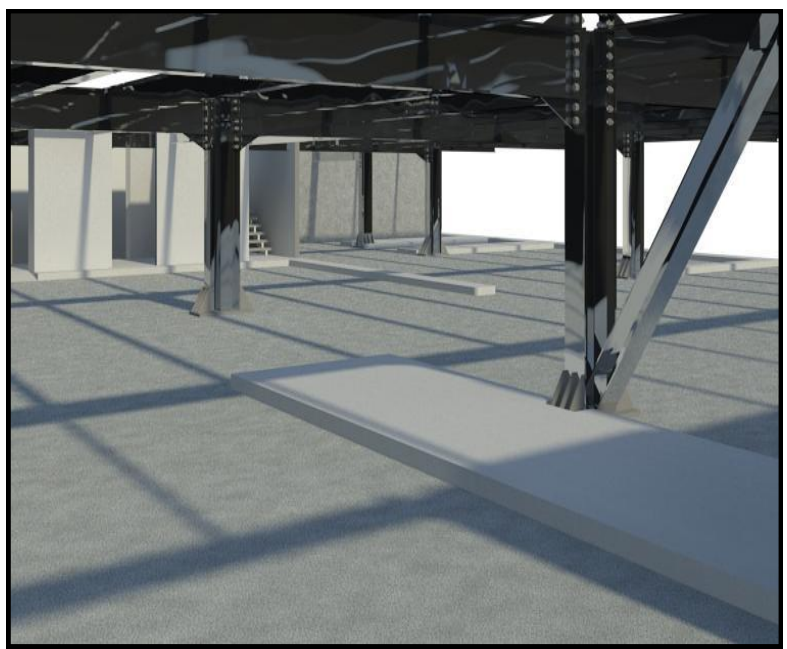

**Figura N-46: Andenes.**

#### **5.3.2.8. Riostras:**

Las riostras se modelaron a partir de elementos tipo columna en orientación inclinada. Son elementos creados con los mismos parámetros de las columnas en cuanto a material y comportamientos dentro del modelo. Las uniones se hacen sobre la columna en un punto cercano a la unión de la viga con la columna.

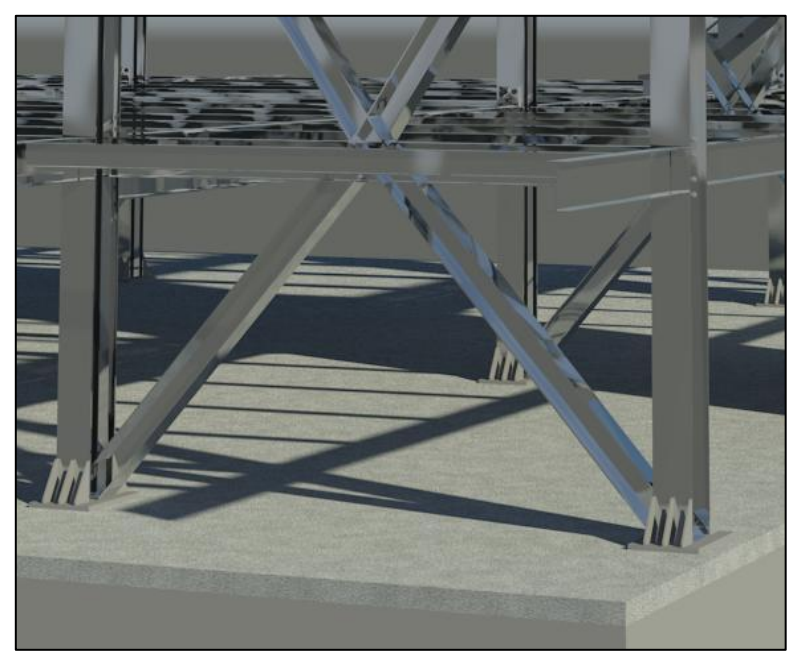

**Figura N-47: Riostras.**

### **5.3.3. Muros:**

Los muros fueron divididos de acuerdo a su función en la edificación en exteriores e interiores. Hay varios tipos de muros en la edificación que deben ser modelados: muros en mampostería conformados por bloques convencionales en arcilla, muros de ladrillo de concreto y muros en superboard. En la modelación se generaron los muros de acuerdo a su estructura interna creando tipos diferentes dentro de las familias de muros básicos. Adicionalmente se crearon muros para la fachada cuya geometría era irregular, en estos casos las familias quedaron almacenadas dentro de la familia de modelos genéricos.

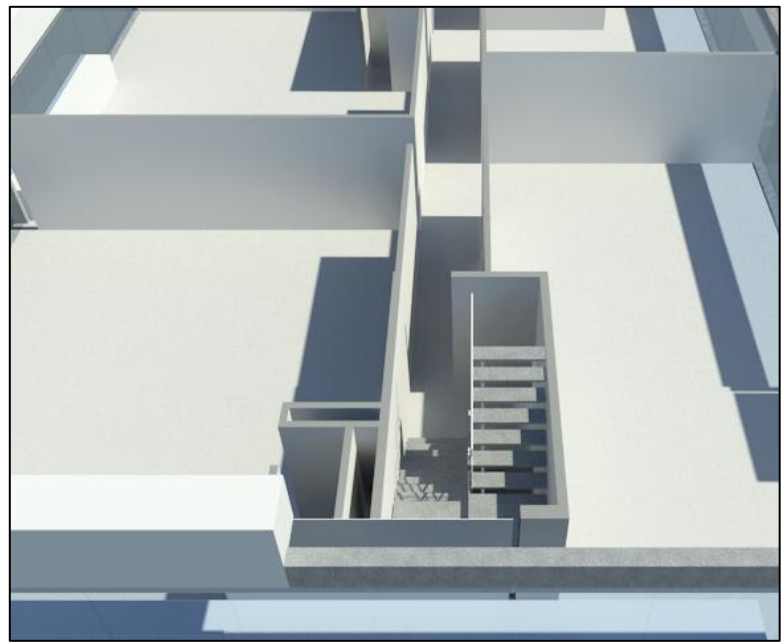

**Figura N-48: Muros.**

# **5.3.3.1. Muros de mampostería:**

Para los muros de mampostería se tomo un elemento tipo muro, el cual se duplico y se modificó el rótulo asumiendo el nombre correspondiente del muro con su respectivo espesor. Para estos muros se trabajó con un espesor de 12 cm, los cuales cumplen diferentes funciones dentro del proyecto.

Los muros de mampostería se modelan con una restricción de base, la cual es la del nivel correspondiente al que se va a apoyar dicho muro y una restricción superior que se maneja con un desfase de altura de - 0.11 cm que es el espesor de la losa.

Teniendo la referencia de los niveles y de los ejes sobre los cuales se va a modelar los muros, se procede a dibujar los elementos de acuerdo a las distancias correspondientes.

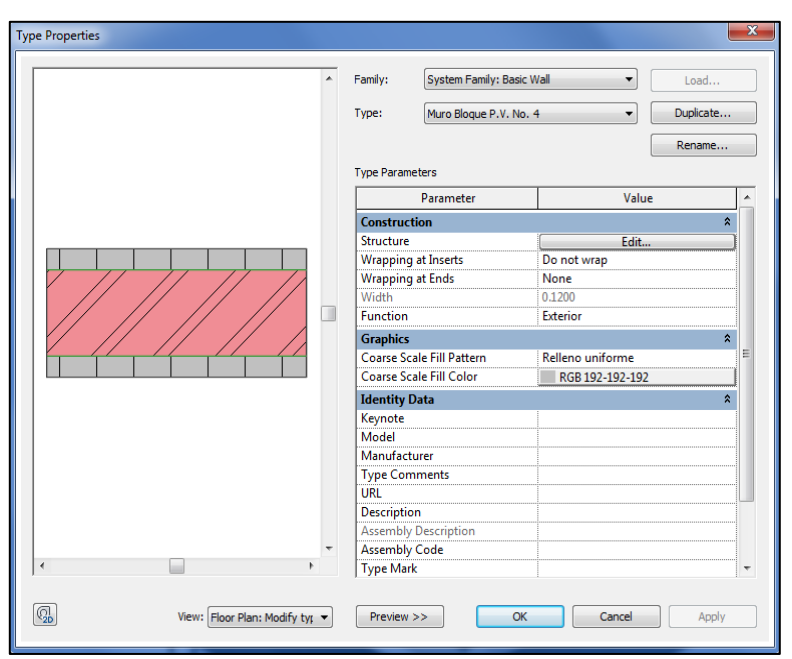

**Figura N-49: Muros de Mampostería.**

# **5.3.3.2. Muros en Superboard:**

La mayoría de los muros en Superboard se utilizan como muros divisorios y algunos casos como muros de fachada. Estos tienen una gran ventaja, ya que ayudan a aligerar la estructura y su proceso constructivo es más eficiente en cuanto a tiempo y material.

La estructura cuenta con los dos tipos de muros, en donde para los muros en Superboard se tomo un elemento tipo muro, el cual se duplico y se modifico el rotulo asumiendo el nombre correspondiente del muro con su respectivo espesor. Para estos muros se trabajó con espesores de 6 cm, 9 cm y 12 cm.

Al igual que los muros de mampostería, los muros en Superboard se modelan con una restricción de base, la cual es la del nivel correspondiente al que se va a apoyar dicho muro y una restricción superior que se maneja con un desfase de altura de - 0.11 cm que es el espesor de la losa.

Teniendo la referencia de los niveles y de los ejes sobre los cuales se va a modelar los muros, se procede a dibujar los elementos de acuerdo a las distancias correspondientes.

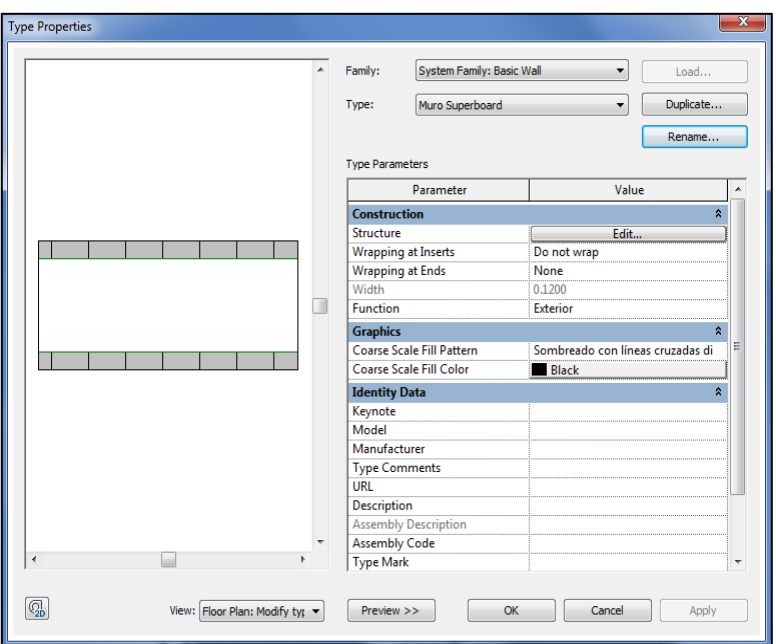

**Figura N-50: Muros en Superboard.**

### **5.3.4. Cubierta:**

La estructura de cubierta se compone de cerchas en estructura metálica que sostienen un entramado de viguetas sobre las que se apoya la cubierta. Esta parte de la estructura tiene un nivel de complejidad alto, para generar el modelo de cubierta se crearon 3 familias pero cada una contenía gran cantidad de tipos. El proceso de modelación requirió crear niveles adicionales que sirvieran de referencia a elementos de altura variable y con pendiente. Se comenzó montando las cerchas, luego se modelaron las viguetas, los amarres de cubierta y por último los muros de cerramiento y cuchillas en Superboard.

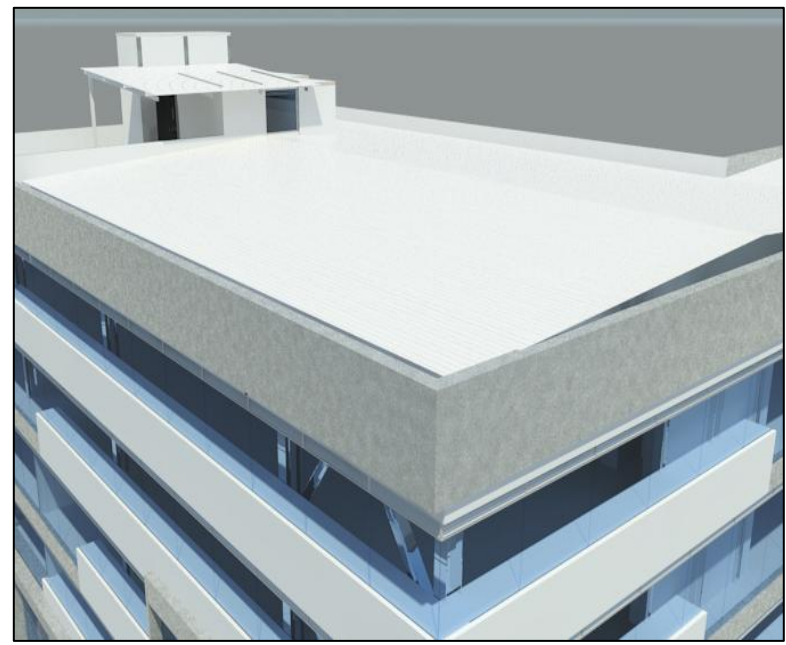

**Figura N-51: Cubierta.**

### **5.3.5. Fachada:**

La fachada del edificio se compone de diversos elementos propios de un edificio de oficina. En su mayoría es de vidrio templado que se apoya sobre un bordillo de concreto pequeño en algunos sectores y sobre muros de Superboard en otros. En la entrada de acceso principal y en el recuadro del vidrio que lleva el logo de la compañía se deben construir elementos en concreto. Las losas rematan con elementos prefabricados en concreto al igual que la losa de cubierta y se presentan muros en concreto prefabricados. Las puertas de acceso a parqueaderos se componen de elementos metálicos tipo celosía al igual que la fachada lateral que colinda con el parque.

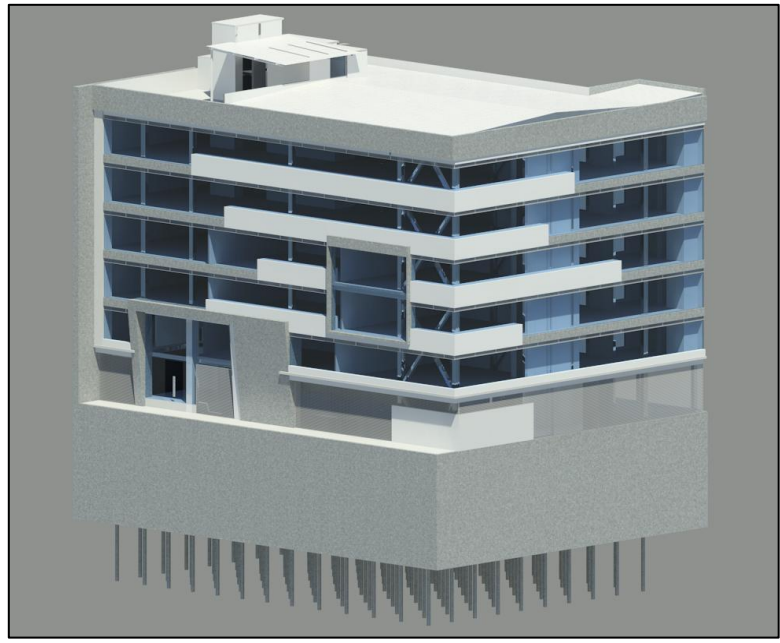

**Figura N-52: Fachada.**

### **5.3.5.1. Muros:**

La fachada es escasa en muros, sin embargo se emplearon elementos en Superboard para antepechos y dinteles. La modelación de estos elementos que se podrían considerar tipo muro en el proceso constructivo fue realizada a partir de familias de elementos creados que se almacenaron en la categoría de Modelos Genéricos. Para crear estos elementos no resultó viable utilizar plantillas de muros por las restricciones de altura que requieren, en su lugar se generaron los elementos a partir de plantillas de vigas que permiten modelar geometrías asimétricas y multiformes anidadas a una viga analítica que atraviesa axialmente al elemento en una de sus direcciones (generalmente en el sentido X). La utilidad de esta plantilla radica en que se modela únicamente la sección transversal del elemento y se parametriza la longitud de modo que esta pueda definirse en el entorno de modelación con base en la distancia entre dos puntos referenciados; es decir, que se generaron elementos cuyo comportamiento se equipara al de una viga pero con la sección transversal del muro que se requiere. Al final se les asignó el parámetro de material y se cargaron en el modelo para utilizarlos en la modelación de la fachada.

Para modelar los elementos asimétricos presentes en la entrada de acceso se editaron los perfiles de los muros de concreto. La fachada requirió la creación de 3 tipos de muros: muros en mampostería, muros en mampostería de concreto y muros en Superboard con diversos espesores.

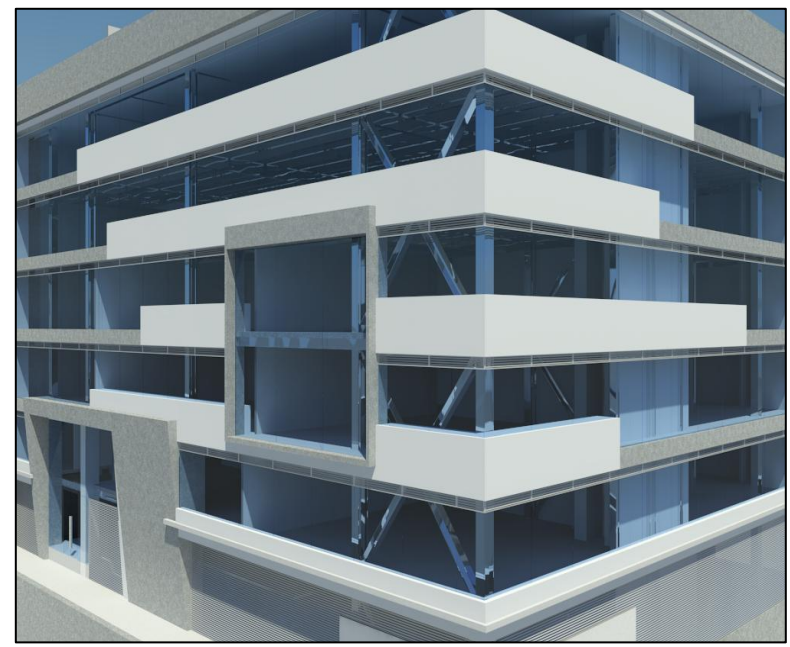

**Figura N-53: Muros.**

# **5.3.5.2. Ventanería:**

La ventanería incorporada al modelo es únicamente de fachada. Estos elementos se modelaron utilizando elementos tipo panel que se comportan como muros. Estos elementos necesitaron ser editados para modelar las divisiones del vidrio templado. Se adicionaron también otras ventanas predeterminadas de Revit en la cubierta y en la fachada.

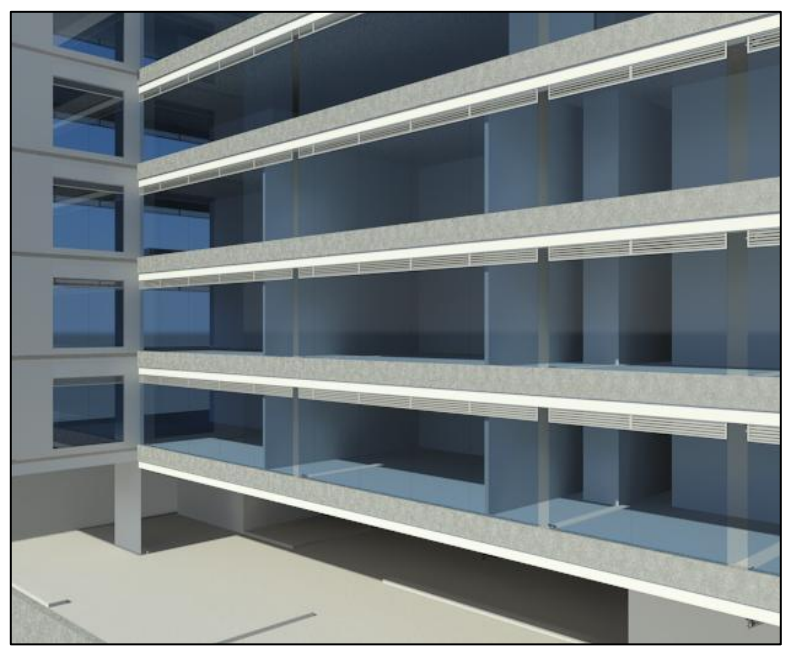

**Figura N-54: Ventanería.**

#### **5.3.6. Puertas:**

Para efectos visuales de presentación de este trabajo se estableció que se modelaría únicamente la puerta de la entrada de acceso principal del edificio. Esta puerta es en vidrio y se monta sobre la misma estructura de soporte que la fachada. Para modelar este elemento se recurrió a un elemento tipo Curtain Wall que permite generar vidrio tipo panel y se comporta paramétricamente como un muro. Se insertó una puerta acristalada desde la galería de familias de Revit sobre el Curtain wall y se editó para ajustarla a las características de la puerta original, se edito la familia para generar una manija diferente y suprimir el marco metálico.

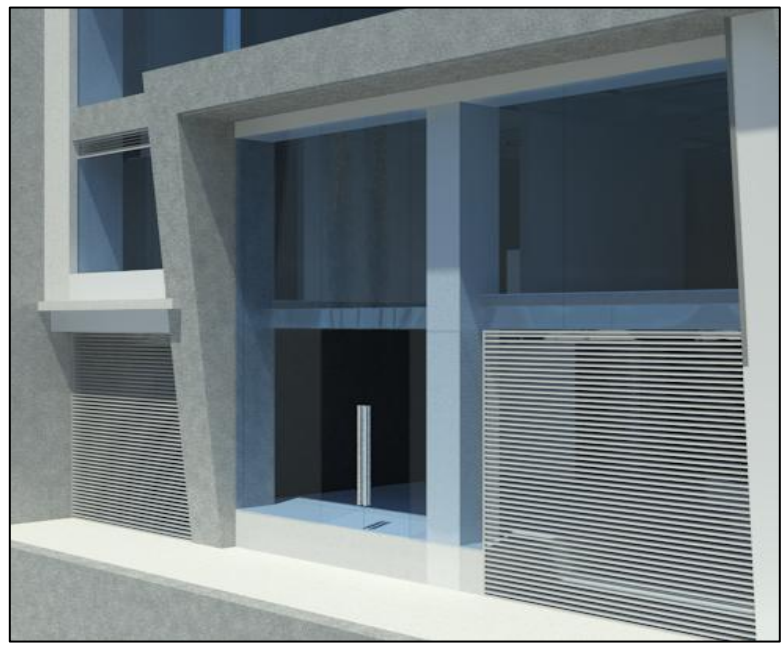

**Figura N-55: Puertas.**

#### **5.3.7. Acabados de pisos y enchapes:**

La modelación de enchapes se logró mediante la modelación de una losa yuxtapuesta a la losa estructural cuya textura se asemejara al enchape blanco en porcelana colocado en la edificación. Es una losa de 2 cm de espesor a la que se le modificó el material. Esta losa reposa sobre un afinado de piso de 3 cm en mortero que también se modela con un elemento tipo losa.

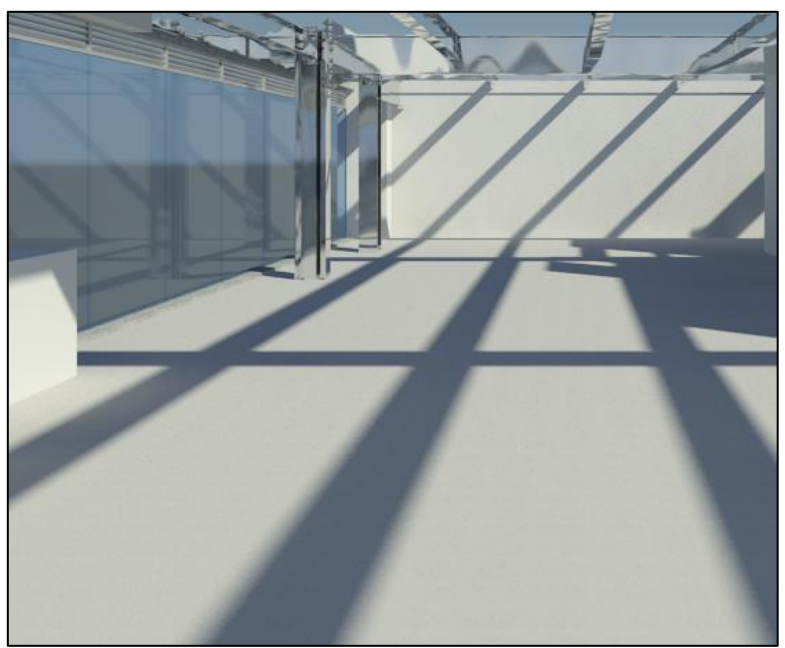

**Figura N-56: Acabados de Pisos y Enchapes.**

### **5.4. Obtención de cantidades de obra a partir del modelo paramétrico:**

Los elementos paramétricos permiten la obtención de cantidades de obra a partir de sus características geométricas y las asignaciones de materiales. Las tablas de cantidades se obtuvieron en Revit para la cimentación y la estructura del edificio.

Las posibilidades de obtención de cantidades en Revit son variadas. Se determinó, en primer lugar, el tipo de cantidades que se necesitaba extraer y la unidad requerida con base en los APU suministrados por la empresa constructora. Para la cimentación se extrajeron cantidades de volumen de concreto para pilotes y pantallas preexcavadas, para el solado de limpieza y la losa de cimentación se obtuvo cantidades de área en vista que el APU unificaba losas, vigas y viguetas de la placa en un solo ítem.

La estructura presenta un nivel de complejidad mayor, se extrajeron cantidades para vigas, columnas, conexiones y elementos de cubierta. Estos elementos en estructura metálica no aparecen parametrizados por peso por tanto se obtuvieron cantidades en volumen y se multiplicaron por la densidad del acero que es de 7.8 Ton/m<sup>2</sup>.
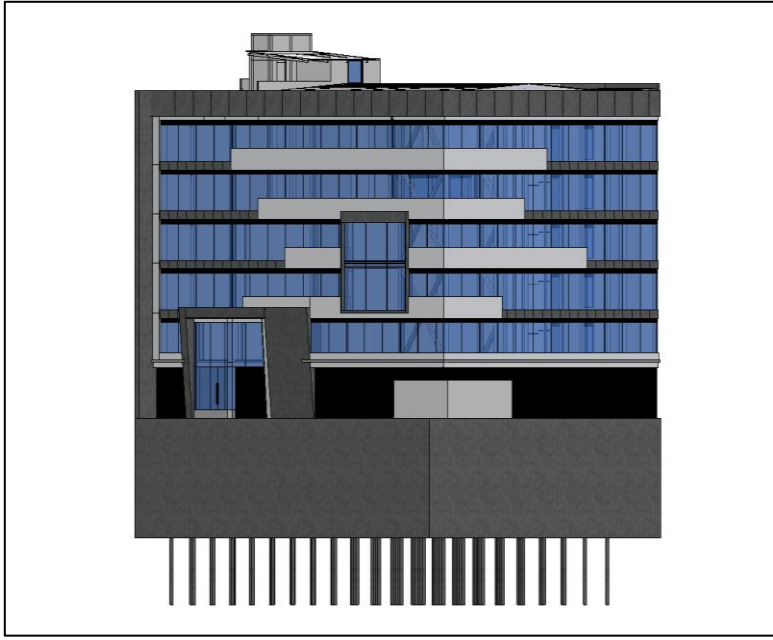

**Figura N-57: Modelo Autodesk Revit Estructure**

| $\triangleright$ H                                    | $G \cdot G \cdot G \cdot E \cdot f \circ A$ $G \cdot O E G$                                           |                                                | Modelo Revit Structure 2012 - Edificio SIESA Cantidades De Obra - Schedule: Tabla De Planificación De Pilares Estructurales |                          |                           |                                                    |                                                               |                                       |                      |                                  | All Type a keyword or phrose                     | $AB \subseteq B \nrightarrow A$ Sign In | <b>REAL PROPERTY</b><br>. 0.1 |
|-------------------------------------------------------|----------------------------------------------------------------------------------------------------|------------------------------------------------|----------------------------------------------------------------------------------------------------|--------------------------|---------------------------|----------------------------------------------------|---------------------------------------------------------------|---------------------------------------|----------------------|----------------------------------|--------------------------------------------------|-----------------------------------------|-------------------------------|
|                                                       | Insert Annotate Analyze Structure Massing-&-Site Collaborate View Manage Add-Ins SDS/2-Connect Modify |                                                |                                                                                                    |                          |                           |                                                    | $\Box$                                                        |                                       |                      |                                  |                                                  |                                         |                               |
|                                                       |                                                                                                    |                                                |                                                                                                    | $\odot$                  |                           |                                                    | 詽                                                             |                                       |                      |                                  |                                                  |                                         |                               |
| Wall<br>Modify                                        | Door Window. Component<br>Column                                                                      | Roof<br>Ceilino<br>$\sim$<br>System : Grid     | Floor Curtain Cuttain Mullion   Model Model Model<br>Test Line Group                                                        |                          | Railing Ramp Stairs       |                                                    | By<br>Face                                                    | Shaft Wall Vertical Dormer Level Grid |                      | Area<br>Rootri                   | Sit<br>Legend Tag<br><b>Show</b><br>Rn<br>Plane. |                                         |                               |
| Select                                                | Build                                                                                                 |                                                | Model                                                                                                    |                          | Circulation               |                                                    |                                                               | Opening                               | Datum                | Room & Area                      | Work Plane                                       |                                         |                               |
|                                                       |                                                                                                    |                                                |                                                                                                    |                          |                           |                                                    |                                                               |                                       |                      |                                  |                                                  |                                         |                               |
| Properties                                            |                                                                                                    | Familia                                        | Tipo                                                                                                    |                          | Recuento Longitud Volumen |                                                    | Tabla De Planificación De Pilares Estructurales<br>Nivel base | Nivel superior                        |                      | Desfase de base Desfase superior |                                                  |                                         | (2) (3) (2)                   |
| Schedule<br>Tabla de planificación                    |                                                                                                    | Pilote Vibrado 25 cm x 8 m                     |                                                                                                    |                          |                           |                                                    |                                                               |                                       |                      |                                  |                                                  |                                         |                               |
|                                                       |                                                                                                    | Concrete-Round-Column                          | Pilote Vibrado 25 cm x 8 m                                                                                                  |                          | 8.000                     | 0.39 m <sup>a</sup> Pilotes                        |                                                               | Pilotes                               | $-8.000$             | 0.000                            |                                                  |                                         |                               |
|                                                       | Schedule: Tabla De Planificación De Pilares Est > Per Edit Type                                       | Concrete-Round-Column<br>Concrete-Round-Column | Pilote Vibrado 25 cm x 8 m<br>Pilote Vibrado 25 cm x 8 m                                                                    | $\overline{a}$           | 8.000<br>8.000            | 0.39 m <sup>a</sup> Pilotes<br>0.39 m <sup>2</sup> | Pilotes                                                       | Pilotes<br>Pintes                     | $-8.000$<br>$-8.000$ | 0.000<br>0.000                   |                                                  |                                         |                               |
| <b>Identity Data</b>                                  |                                                                                                    | Concrete, Round, Column                        | Pilote Vibrado 25 cm x 8 m                                                                                                  | $\sim$                   | 8.000                     | 0.39 m <sup>8</sup>                                | Pilotes                                                       | Pilotes                               | $-8.000$             | 0.000                            |                                                  |                                         |                               |
| View Name                                             | Tabla De Planificación De Pila                                                                        | Concrete-Round-Column                          | Pápte Vibrado 25 cm x 8 m                                                                                                   | 18                       | 8,000                     | $0.39 \text{ m}^3$                                 | Pinter                                                        | Pilotes                               | $-8.000$             | 0.000                            |                                                  |                                         |                               |
| Dependency                                            | Independent                                                                                           | Concrete-Round-Column                          | Pilote Vibrado 25 cm x 8 m                                                                                                  |                          | 8.000                     | 0.39 <sup> m²</sup>                                | Diloted                                                       | Pilotes                               | $-8.000$             | 0.000                            |                                                  |                                         |                               |
| Default View Template                                 | None                                                                                                  | Concrete-Round-Column                          | Pilote Vibrado 25 cm x 8 m                                                                                                  |                          | 8.000                     | 0.39 m <sup>3</sup>                                | Pilotes                                                       | Pilotes                               | $-8.000$             | 0.000                            |                                                  |                                         |                               |
| Phasing                                               |                                                                                                    | Concrete Round-Column                          | Pilote Vibrado 25 cm x 8 m                                                                                                  |                          | 8.000                     | 0.39 m <sup>2</sup>                                | Pilotes                                                       | Piloters                              | $-8.000$             | 0.000                            |                                                  |                                         |                               |
| <b>Phase Filter</b>                                   | Mostrar todo                                                                                          | Concrete-Round-Column                          | Pilote Vibrado 25 cm x 8 m                                                                                                  | $\sim$                   | 8.000                     | 0.29 m <sup>3</sup>                                | Pilotes                                                       | Pilotes                               | $-8.000$             | 0.000                            |                                                  |                                         |                               |
| Phase                                                 | Construcción nueva                                                                                    | Concrete-Round-Column                          | Pácte Vibrado 25 cm x 8 m                                                                                                   | $\sim$                   | 8.000                     | 0.39 m <sup>3</sup>                                | Pilotes                                                       | Pliotes                               | $-8.000$             | 0.000                            |                                                  |                                         |                               |
| Other                                                 | $\bullet$                                                                                             | Concrete-Round-Column                          | Pilote Vibrado 25 cm x 8 m                                                                                                  | $\overline{1}$           | 8.000                     | $0.39 \text{ m}^2$                                 | Pilotes                                                       | Pättes                                | $-8.000$             | 0.000                            |                                                  |                                         |                               |
| Fields                                                | Edit.                                                                                                 | Concrete-Round-Column                          | Pilote Vibrado 25 cm x 8 m                                                                                                  |                          | 8.000                     | 0.39 m <sup>3</sup>                                | Pilotes                                                       | Pilotes                               | $-8.000$             | 0.000                            |                                                  |                                         |                               |
| Filter                                                | Edit.                                                                                                 | Concrete-Round-Column                          | Pilote Vibrado 25 cm x 8 m                                                                                                  |                          | 8.000                     | 0.39 m <sup>s</sup>                                | Pilotes                                                       | Pilotes                               | $-8.000$             | 0.000                            |                                                  |                                         |                               |
| Sorting/Grouping                                      |                                                                                                    | Concrete-Round-Column                          | Pilote Vibrado 25 cm x 8 m                                                                                                  | 1                        | 8.000                     | $0.39 \text{ m}^3$                                 | Pilotes                                                       | Pilotes                               | $-8.000$             | 0.000                            |                                                  |                                         |                               |
|                                                       | Edit.                                                                                                 | Concrete-Round-Column                          | Páote Vibrado 25 cm x 8 m                                                                                                   |                          | 8,000                     | $0.39 \text{ m}^3$                                 | Pilches                                                       | Pliotes                               | $-8.000$             | 0.000                            |                                                  |                                         |                               |
| Formatting                                            | Edit                                                                                                  | Concrete-Round-Column                          | Pilote Vibrado 25 cm x 8 m                                                                                                  | $\overline{\phantom{a}}$ | 8.000                     | 0.39 m <sup>2</sup>                                | Pilotes                                                       | Pintes                                | $-8.000$             | 0.000                            |                                                  |                                         |                               |
| Appearance                                            | Edit.                                                                                                 | Concrete-Round-Column                          | Pilote Vibrado 25 cm x 8 m                                                                                                  | $\sim$                   | 8.000                     | 0.39 m <sup>8</sup>                                | Piloters                                                      | Pilotes                               | $-8.000$             | 0.000                            |                                                  |                                         |                               |
|                                                       |                                                                                                    | Concrete-Round-Column                          | Pilote Vibrado 25 cm x 8 m                                                                                                  |                          | 8,000                     | 0.39 m <sup>s</sup>                                | : Plinter                                                     | Pilotes                               | $-8.000$             | 0.000                            |                                                  |                                         |                               |
|                                                       |                                                                                                    | Concrete-Round-Column                          | Pilote Vibrado 25 cm x 8 m                                                                                                  |                          | 8.000                     | $0.39$ m <sup>2</sup>                              | Pilotes                                                       | Pilotes                               | $-8.000$             | 0.000                            |                                                  |                                         |                               |
| <b>Properties help</b>                                | Apply                                                                                                 | Concrete-Round-Column                          | Pâste Vibrado 25 cm x 8 m                                                                                                   |                          | 8.000                     | $0.39$ m <sup>a</sup>                              | Pilotes                                                       | Pilotes                               | $-8.000$             | 0.000                            |                                                  |                                         |                               |
|                                                       |                                                                                                    | Concrete-Round-Column                          | Pilote Vibrado 25 cm x 8 m                                                                                                  | $\overline{\phantom{a}}$ | 8.000                     | 0.39 m <sup>2</sup>                                | Pilotes                                                       | Pilotes                               | $-8.000$             | 0.000                            |                                                  |                                         |                               |
|                                                       | Modelo Revit Structure 2012 - Edificio SIESA Cantidades De O.,                                        | Concrete-Round-Column                          | Pilote Vibrado 25 cm x 8 m                                                                                                  | $\sim$                   | 8.000                     | $0.39 \text{ m}^*$                                 | Pilchers                                                      | Pilotes                               | $-8.000$             | 0.000                            |                                                  |                                         |                               |
|                                                       |                                                                                                    | Concrete-Round-Column<br>Concrete-Round-Column | Pácte Vibrado 25 cm x 8 m<br>Pilote Vibrado 25 cm x 8 m                                                                     | 18<br>$\mathbf{I}$       | 8,000<br>8.000            | 0.39 m <sup>4</sup><br>0.39 <sup> m2</sup>         | Pilotes<br>Diloted                                            | Pilotes<br>Pilotes                    | $-8.000$<br>$-8.000$ | 0.000<br>0.000                   |                                                  |                                         |                               |
| D. Views (todo)                                       |                                                                                                    | Concrete-Round-Column                          |                                                                                                    |                          | 8.000                     |                                                    | Pilotes                                                       | Pilotes                               | $-8.000$             | 0.000                            |                                                  |                                         |                               |
| (a) Structural Plans (Plano estructural)              |                                                                                                    | Concrete-Round-Column                          | Pilote Vibrado 25 cm x 8 m<br>Pilote Vibrado 25 cm x 8 m                                                                    |                          | 8.000                     | 0.39 <sup>m</sup><br>0.39 m <sup>*</sup>           | Pilotes                                                       | Pilotes                               | $-8.000$             | 0.000                            |                                                  |                                         |                               |
| (ii) Floor Plans (Plano de planta)                    |                                                                                                    | Concrete-Round-Column                          | Pilote Vibrado 25 cm x 8 m                                                                                                  | 18                       | 8,000                     | $0.39 \text{ m}^3$                                 | Pilches                                                       | Pilotes                               | $-8.000$             | 0.000                            |                                                  |                                         |                               |
| Ceiling Plans (Plano de techo)                        |                                                                                                    | Concrete-Round-Column                          | Pácte Vibrado 25 cm x 8 m                                                                                                   | $\rightarrow$            | 8.000                     | 0.39 m <sup>3</sup>                                | Pilotes                                                       | Pliotes                               | $-8.000$             | 0.000                            |                                                  |                                         |                               |
| iii - 3D Views (Vista 3D)                             |                                                                                                    | Concrete-Round-Column                          | Pilote Vibrado 25 cm x 8 m                                                                                                  | $\overline{1}$           | 8.000                     | $0.39 \text{ m}^2$                                 | Pilotes                                                       | Pättes                                | $-8.000$             | 0.000                            |                                                  |                                         |                               |
| (a) Elevations (Alzado de edificio)                   |                                                                                                    | Concrete-Round-Column                          | Pêste Vibrado 25 cm x 8 m                                                                                                   | $-1$                     | 8.000                     | 0.39 m <sup>3</sup>                                | Pilotes                                                       | Pilotes                               | $-8.000$             | 0.000                            |                                                  |                                         |                               |
| Sections (Cortes)                                     |                                                                                                    | Concrete-Round-Column                          | Pilote Vibrado 25 cm x 8 m                                                                                                  |                          | 8.000                     | 0.39 m <sup>*</sup>                                | Pilotes                                                       | Pástes                                | $-8.000$             | 0.000                            |                                                  |                                         |                               |
| Renderings (Modelizado)                               |                                                                                                    | Concrete-Round-Column                          | Pilote Vibrado 25 cm x 8 m                                                                                                  | $\mathcal{A}$            | 8.000                     | 0.29 m <sup>3</sup>                                | Pilotes                                                       | Pilotes                               | $-8.000$             | 0.000                            |                                                  |                                         |                               |
| <b>ERI</b> Legends                                    |                                                                                                    | Concrete-Round-Column                          | Pâote Vibrado 25 cm x 8 m                                                                                                   |                          | 8.000                     | 0.29 m <sup>3</sup>                                | Pilches                                                       | Pliotes                               | $-8.000$             | 0.000                            |                                                  |                                         |                               |
| Schedules/Quantities                                  |                                                                                                    | Concrete-Round-Column                          | Pilote Vibrado 25 cm x 8 m                                                                                                  |                          | 8.000                     | 0.39 m <sup>2</sup>                                | <b>Pictes</b>                                                 | Pilotes                               | $-8.000$             | 0.000                            |                                                  |                                         |                               |
|                                                       |                                                                                                    | Concrete-Round-Column                          | Pilote Vibrado 25 cm x 8 m                                                                                                  | 1                        | 8.000                     | $0.39 \text{ m}^{\text{a}}$                        | Pilotes                                                       | Pilotes                               | $-8.000$             | 0.000                            |                                                  |                                         |                               |
| Cómputo De Materiales De Modelo Genérico              |                                                                                                    | Concrete-Round-Column                          | Pilote Vibrado 25 cm x 8 m                                                                                                  | $\overline{\phantom{a}}$ | 8,000                     | 0.39 m <sup>4</sup>                                | Pilches                                                       | Pilotes                               | $-8.000$             | 0.000                            |                                                  |                                         |                               |
| Tabla De Planificación De Armazones Estructurales     |                                                                                                    | Concrete-Round-Column                          | Pilote Vibrado 25 cm x 8 m                                                                                                  | ×                        | 8.000                     | $0.39 \text{ m}^3$                                 | Pilotes                                                       | Pilotes                               | $-8.000$             | 0.000                            |                                                  |                                         |                               |
| Tabla De Planificación De Cimentación Estructural     |                                                                                                    | Concrete-Round-Column                          | Pêste Vibrado 25 cm x 8 m                                                                                                   |                          | 8.000                     | 0.39 m <sup>3</sup>                                | Pilotes                                                       | Pilotes                               | $-8.000$             | 0.000                            |                                                  |                                         |                               |
| Tabla De Planificación De Conexiones Estructurales    |                                                                                                    | Concrete-Round-Column                          | Pilote Vibrado 25 cm x 8 m                                                                                                  | $\overline{\phantom{a}}$ | 8.000                     | 0.39 m <sup>2</sup>                                | Pilotes                                                       | Pilotek                               | $-8.000$             | 0.000                            |                                                  |                                         |                               |
| Tabla De Planificación De Contrafuertes Estructurales |                                                                                                    | Concrete-Round-Column                          | Pilote Vibrado 25 cm x 8 m                                                                                                  | л.                       | 8,000                     | 0.39 m <sup>4</sup>                                | Pilchers                                                      | Pilotes                               | $-8.000$             | 0.000                            |                                                  |                                         |                               |
| Tabla De Planificación De Cubiertas                   |                                                                                                    | Concrete-Round-Column                          | Pilote Vibrado 25 cm x 8 m                                                                                                  | $\ddot{\phantom{1}}$     | 8.000                     | $0.39 m4$ .                                        | <b>Pinter</b>                                                 | Pilotes                               | $-8.000$             | 0.000                            |                                                  |                                         |                               |
| Tabla De Planificación De Escalera                    |                                                                                                    | Concrete-Round-Column                          | Pilote Vibrado 25 cm x 8 m                                                                                                  | $\mathbf{r}$             | 8.000                     | $0.39 \text{ m}^2$                                 | Pilotes                                                       | Pilotes                               | $-8.000$             | 0.000                            |                                                  |                                         |                               |
| Tabla De Planificación De Muros                       |                                                                                                    | Concrete-Round-Column                          | Pilote Vibrado 25 cm x 8 m                                                                                                  |                          | 8.000                     | 0.39 <sub>mt</sub>                                 | Pilotes                                                       | Pilotes                               | $-8.000$             | 0.000                            |                                                  |                                         |                               |
| Tabla De Planificación De Pilares Estructurales       |                                                                                                    | Concrete-Round-Column                          | Pilote Vibrado 25 cm x 8 m                                                                                                  |                          | 8,000                     | 0.39 m <sup>*</sup>                                | Pilotes                                                       | Pilotes                               | $-8.000$             | 0.000                            |                                                  |                                         |                               |
| Tabla De Planificación De Suelos                      |                                                                                                    | Concrete-Round-Column                          | Pilote Vibrado 25 cm x 8 m                                                                                                  | 15                       | 8.000                     | 0.39 m <sup>s</sup>                                | Pilches                                                       | Pinter                                | $-8.000$             | 0.000                            |                                                  |                                         |                               |
| <b>E</b> <sup>1</sup> Sheets (todo)                   |                                                                                                    | Concrete-Round-Column                          | Pácte Vibrado 25 cm x 8 m                                                                                                   | $\rightarrow$            | 8.000                     | 0.29 m <sup>6</sup>                                | Pilotes                                                       | Pliotes                               | $-8.000$             | 0.000                            |                                                  |                                         |                               |
|                                                       |                                                                                                    | Concrete-Round-Column                          | Pilote Vibrado 25 cm x 8 m                                                                                                  | $\mathcal{L}$            | 8.000                     | 0.39 m <sup>3</sup> Pilotes                        |                                                               | Pilotes                               | $-8.000$             | 0.000                            |                                                  |                                         |                               |
| <b>Ell</b> Families                                   |                                                                                                    | Concrete-Round-Column                          | Pilote Vibrado 25 cm x 8 m                                                                                                  | $\sim$                   | 8.000                     | 0.39 m <sup>2</sup> Pilotes                        |                                                               | Pilotes                               | $-8.000$             | 0.000                            |                                                  |                                         |                               |

**Figura N- 58: Obtención de Cantidades de Obra Modelo Autodesk Revit Estructure**

#### **5.5. Presupuesto con base en las cantidades de obra:**

El presupuesto extraído del modelo se compara con el presupuesto suministrado por la empresa para los ítems mencionados en el apartado anterior de cantidades de obra. Así se obtuvieron valores totales para cada ítem y se determinaron los errores porcentuales entre el modelo y las cantidades extraídas a mano.

Las cantidades de obra de la estructura de acero se obtuvieron con base en el volumen de los elementos, no obstante el APU para estos ítems presentaba cantidades en peso (Kg). La información suministrada por la empresa presenta un cálculo del APU para estructura metálica de \$ 4.850.00 pesos pero el cálculo final del presupuesto se realizó con un valor de \$ 5.065.00 pesos, esto puede generar errores porcentuales altos en el cálculo final del presupuesto para los ítems evaluados.

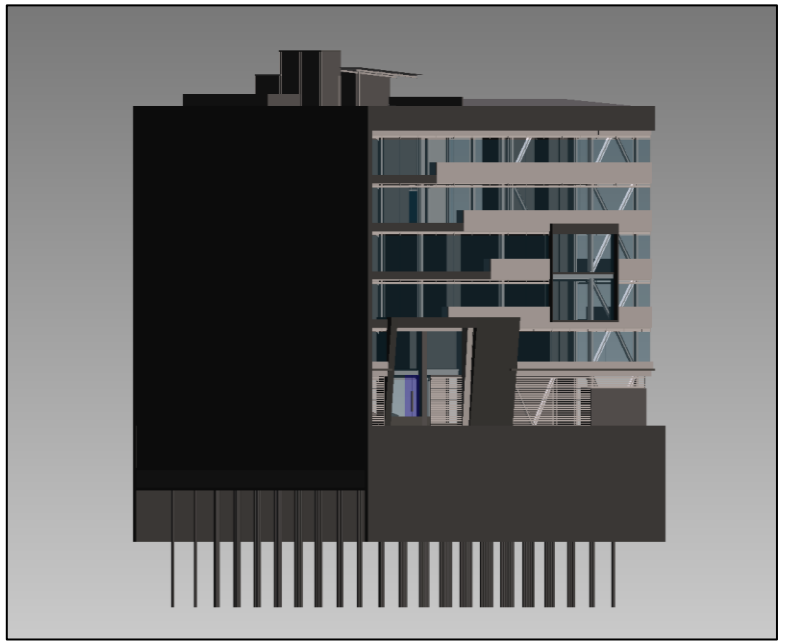

**Figura N-59: Modelo Autodesk Quantity Takeoff.**

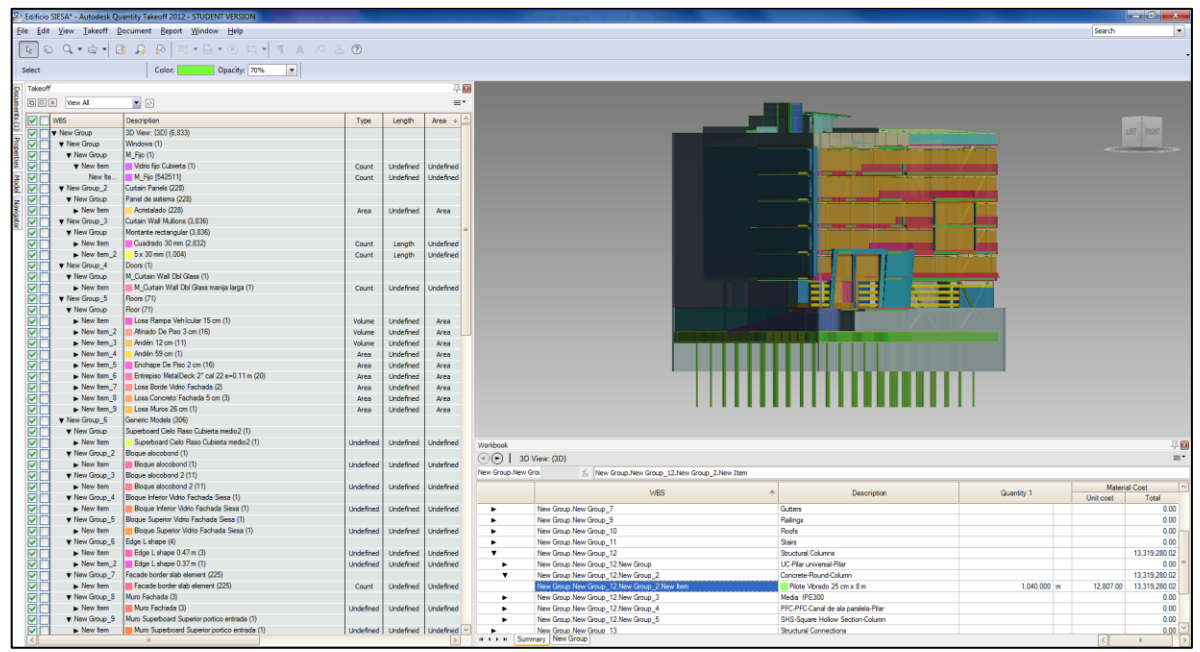

**Figura N-60: Integración Modelo 5D Autodesk Quantity Takeoff.**

# **5.6. Simulación del proceso constructivo basado en la programación de obra real integrando el modelo de Revit Structure con el software Autodesk Navisworks Manage:**

El proceso de simulación se llevó a cabo con base en la programación de obra suministrada por la empresa de constructora. Tanto el archivo en Microsoft Project que contiene la programación como modelo terminado en Autodesk Revit Structure fue exportado al software Autodesk Navisworks Manage donde cada elemento paramétrico fue unido a una actividad en la línea de tiempo de la programación.

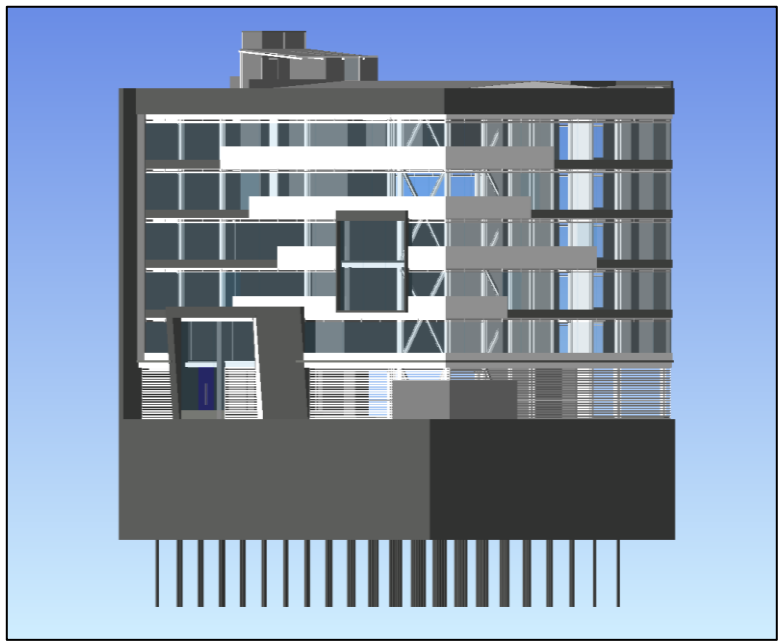

**Figura N-61: Modelo Autodesk Navisworks Manage.**

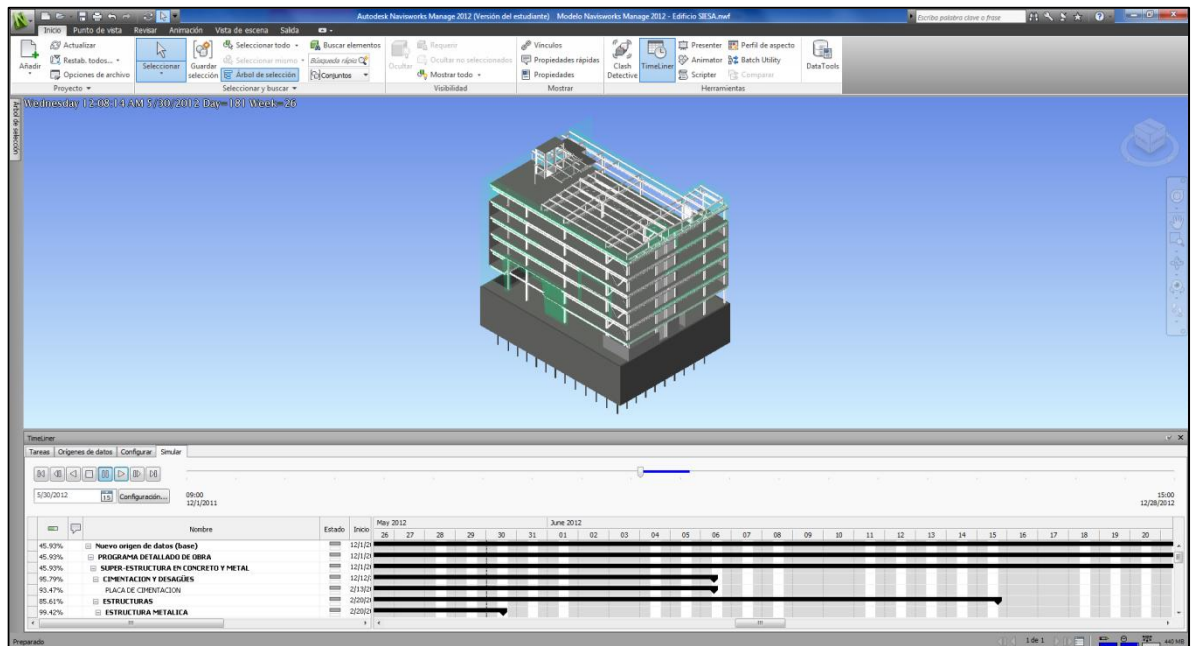

**Figura N-62: Simulación Modelo Autodesk Navisworks Manage Semana 26.**

# **6. RESULTADOS OBTENIDOS**

## **6.1. Modelación paramétrica:**

El modelo paramétrico se realizó en su totalidad con productos de modelación BIM de Autodesk Revit. El programa Autodesk Revit Structure sirvió para la cimentación y la estructura y Autodesk Revit Architecture se utilizó para montar los elementos de fachada. El modelo total consta de 9487 elementos paramétricos distribuidas según se muestra en la gráfica.

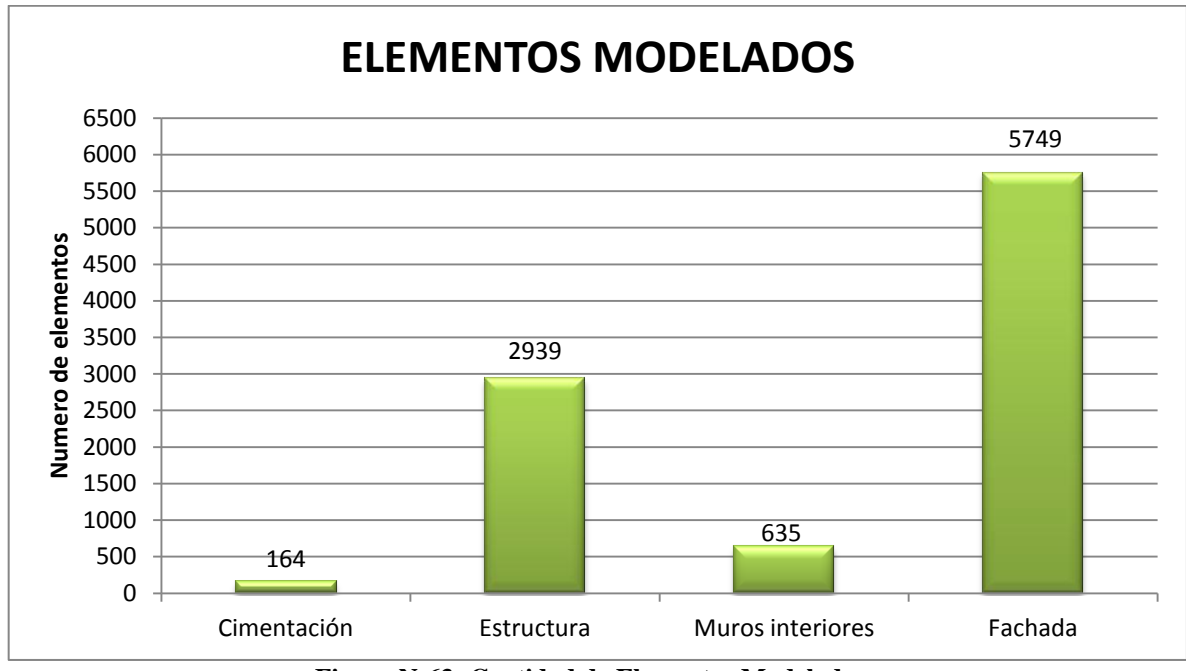

**Figura N-63: Cantidad de Elementos Modelados.**

Dentro del proceso de modelación se utilizaron familias predeterminadas del software, sin embargo fue necesario crear múltiples familias para cubrir los elementos faltantes.

# **6.2. Proceso de modelación: Errores en planos de diseño e incongruencias en la integración de planos y documentación de diversas áreas de diseño:**

El proceso de modelación del edificio se llevó a cabo con base en un diagrama BIM de creación de modelos a partir de planos 2D. En este contexto los planos deben ser muy precisos para generar un modelo de buena calidad. La información contenida en planos arquitectónicos y estructurales contenía errores que hicieron difícil el proceso de modelación, la corrección de estos errores consumió tiempo en trabajo rehecho y en algunos casos se efectuaron visitas a obra para detallar los elementos de modelación.

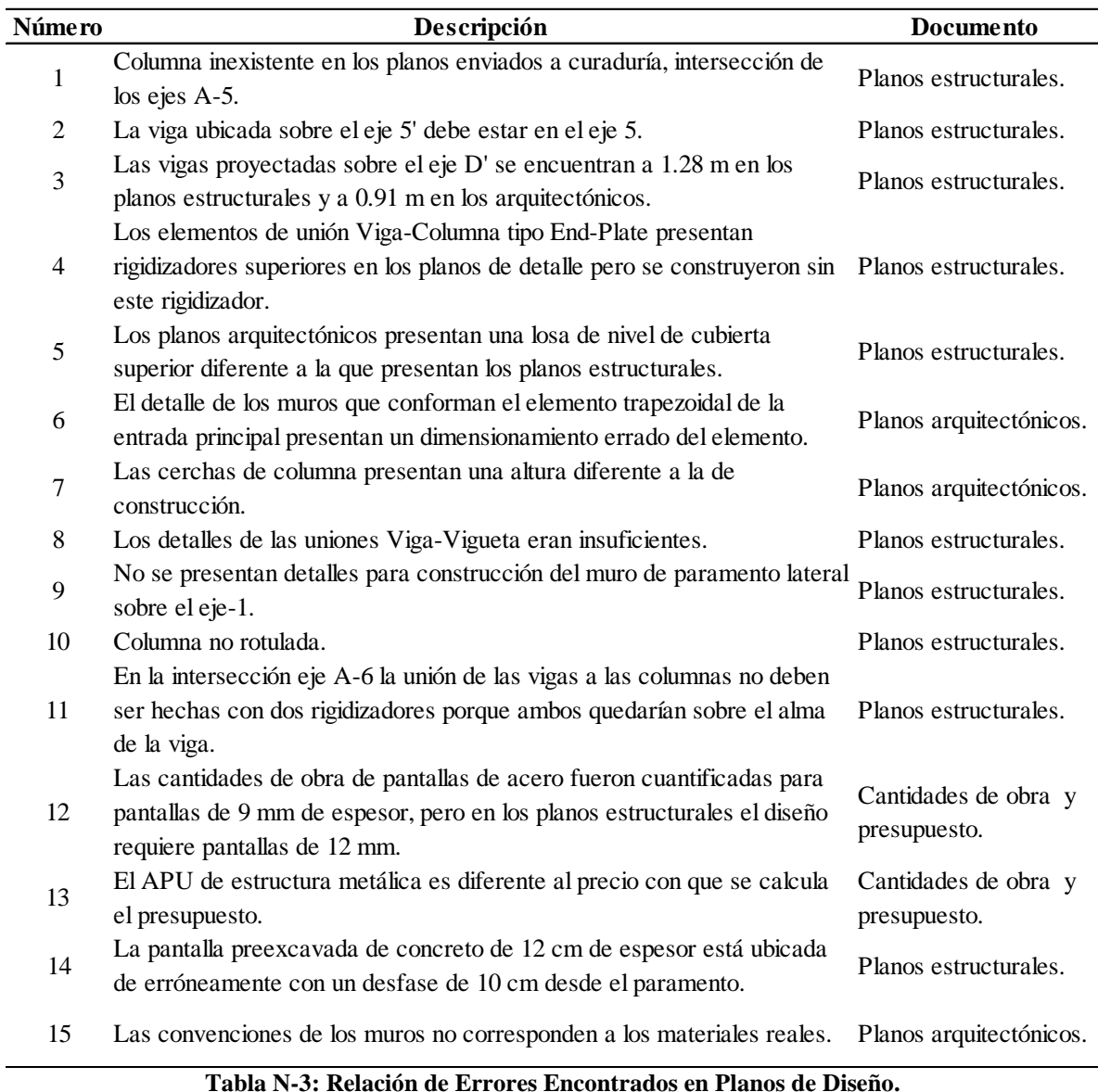

# **6.3. Programación: De acuerdo al software Autodesk Navisworks Manage y lo real:**

La programación de obra fue incorporada al modelo paramétrico mediante el software Autodesk Navisworks Manage. Se generó la simulación a partir de esta programación lo que permite una visualización acertada del proceso constructivo de la edificación. A través de esta simulación se puede controlar los cronogramas de obra.

#### **6.4. Cantidades de obra y presupuesto:**

La extracción de cantidades de obra y el presupuesto en la categoría de costos directos asociado a las cantidades presenta discrepancias porcentuales según se muestra a continuación para cada ítem.

#### **6.4.1. Cimentación:**

Las cantidades de cimentación arrojaron cuatro ítems para comparar entre el modelo paramétrico y la documentación de la obra. Para ello se han calculado las diferencias porcentuales.

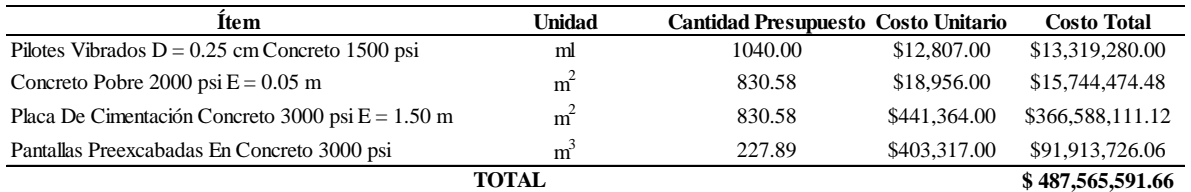

**Tabla N-4: Cantidades de Obra Extraídas del Modelo Revit Structure para Cimentación.**

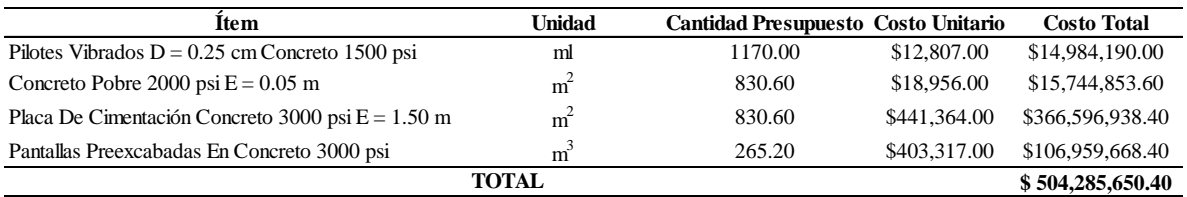

**Tabla N-5: Cantidades de Obra Extraídas del Presupuesto Original para Cimentación.**

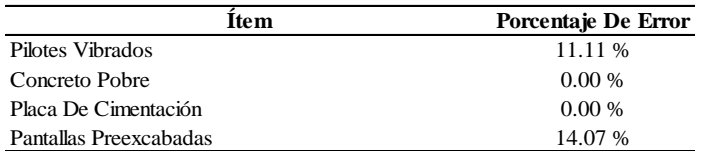

**Tabla N-6: Porcentaje de Error para Cimentación.**

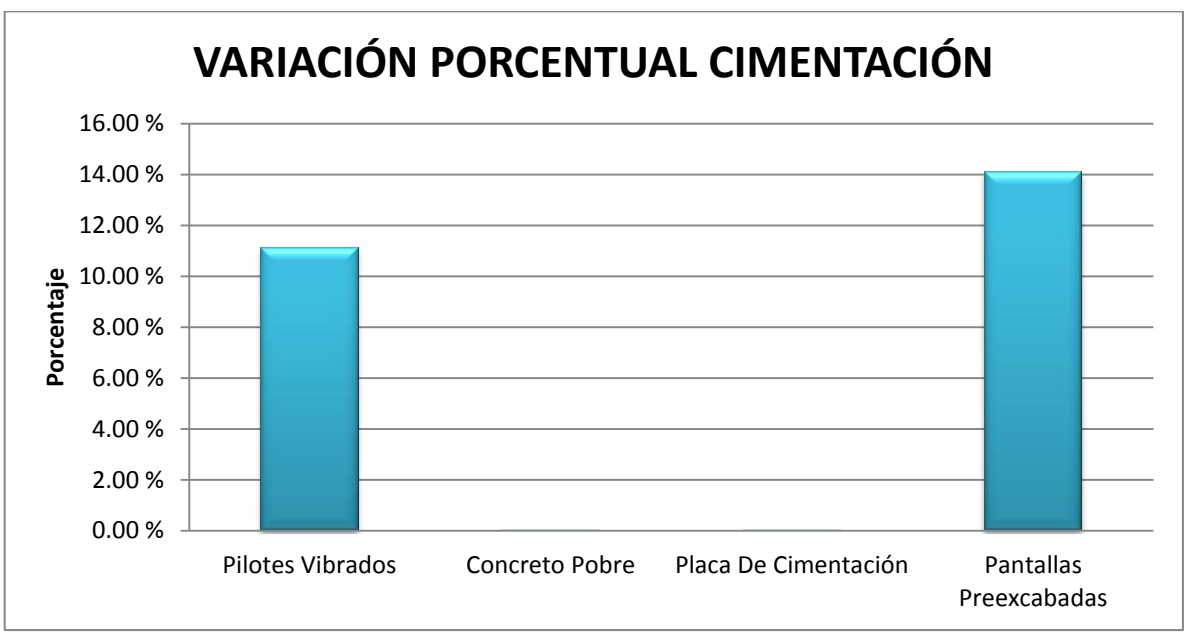

**Figura N-64: Variación Porcentual para Cimentación.**

Los pilotes presentan diferencias del 11.11%. Estos elementos se modelaron con una longitud de 8.0 m que corresponde a la medida final del elemento en la construcción, no obstante el proceso constructivo de los pilotes debe contemplar la cantidad de concreto y el costo de las longitudes de descabece requeridas que corresponden a cantidades de concreto que deben ser demolidas. Los pilotes fundidos en la obra tenían una longitud de descabece de 1 m, de modo que constructivamente la longitud del elemento era de 9.0 m para un total de 1170 ml de pilotes, en Revit no se consideró esta longitud adicional.

Los ítems de losa de cimentación y solado de limpieza no presentan variaciones porcentuales. Las pantallas preexcavadas generaron una diferencia de 3.77% donde la cantidad de concreto según el modelo es menor. Dentro de las causas asociadas a esta diferencia se encuentran la posibilidad que la empresa haya asumido un desperdicio de concreto del 4% lo que ajustaría el error a un valor cercano a cero.

El error N-14 de la tabla menciona una pantalla que está localizada incorrectamente en la edificación. La pantalla debe unirse a las demás pantallas sin estar desfasada 10 cm desde el paramento lateral, así el modelo genera una cantidad de  $24.35 \text{ m}^3$  de concreto para este elemento tipo muro de 12 cm de espesor. Revisando los planos estructurales se encontró que lo muros que conforman el tanque de agua también se cuentan dentro de las cantidades de pantallas preexcavadas en el presupuesto original de la obra. Integrando estas consideraciones al modelo se calculó la diferencia final.

Los cuatro ítems tenidos en cuenta en el presupuesto generaron una diferencia en costos directos de \$16.720.059.00 pesos donde el modelo subestima el costo real de los materiales por errores asociados al cálculo de cantidades durante el proceso constructivo y errores en la documentación de diseño.

## **6.4.2. Estructura metálica:**

Las cantidades de estructura se extrajeron con base en 5 ítems mencionados en el presupuesto cuyos APU, en su totalidad, se calcularon por kilogramo de acero. A nivel de presupuestación hay errores en el documento, el cálculo del APU presenta un valor unitario de \$4.850.00 por kilogramo de acero pero se empleó un valor de \$5.065.00 para el cálculo.

En lo referente a las cantidades de acero hubo limitaciones del modelo que impidieron obtener las cantidades en la unidad requerida. Cuando se obtuvieron las cantidades el modelo carecía del parámetro de peso para los elementos tipo viga, vigueta y columnas. El parámetro de peso debe crearse como un parámetro compartido de la familia, esto significa que a mayor grado de avance del proceso de modelación se hace más difícil y extenuante el proceso de parametrización de los elementos. Para solucionar el problema se optó por extraer las cantidades en volumen y multiplicarlas por el valor de densidad del acero estructural A-36: 7860 kg/m<sup>3</sup>. Los parámetros asociados a las escaleras tampoco permitieron extraer cantidades de la estructura metálica en términos de peso ni volumen, por tanto se suprimió este ítem del análisis.

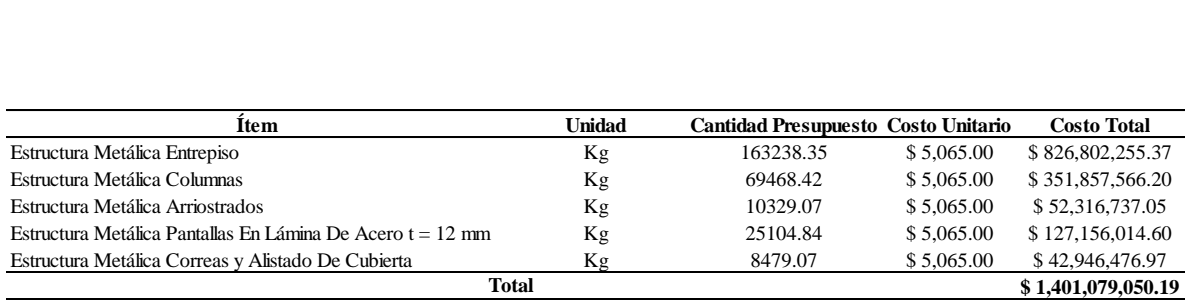

**Tabla N-7: Cantidades de Obra Extraídas del Modelo Revit Structure para la Estructura Metálica.**

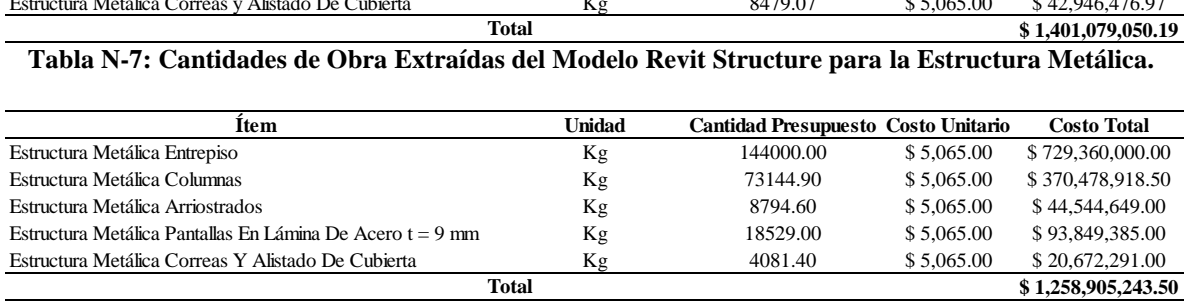

**Tabla N-8: Cantidades de Obra Extraídas del Presupuesto Original para la Estructura Metálica.**

La variación porcentual de las cantidades de obra entre el modelo paramétrico y la documentación de la obra es excesiva para algunos ítems. Los errores para las vigas y viguetas que conforman el entrepiso son del 13.36%. Las riostras presentan variaciones del 17.45% y las pantallas de acero el 35.49%.

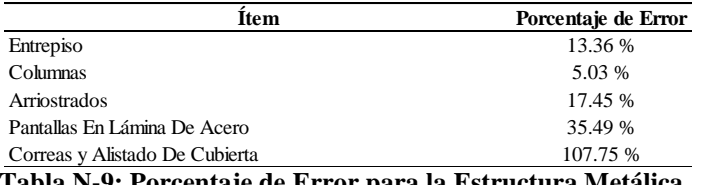

**Tabla N-9: Porcentaje de Error para la Estructura Metálica.**

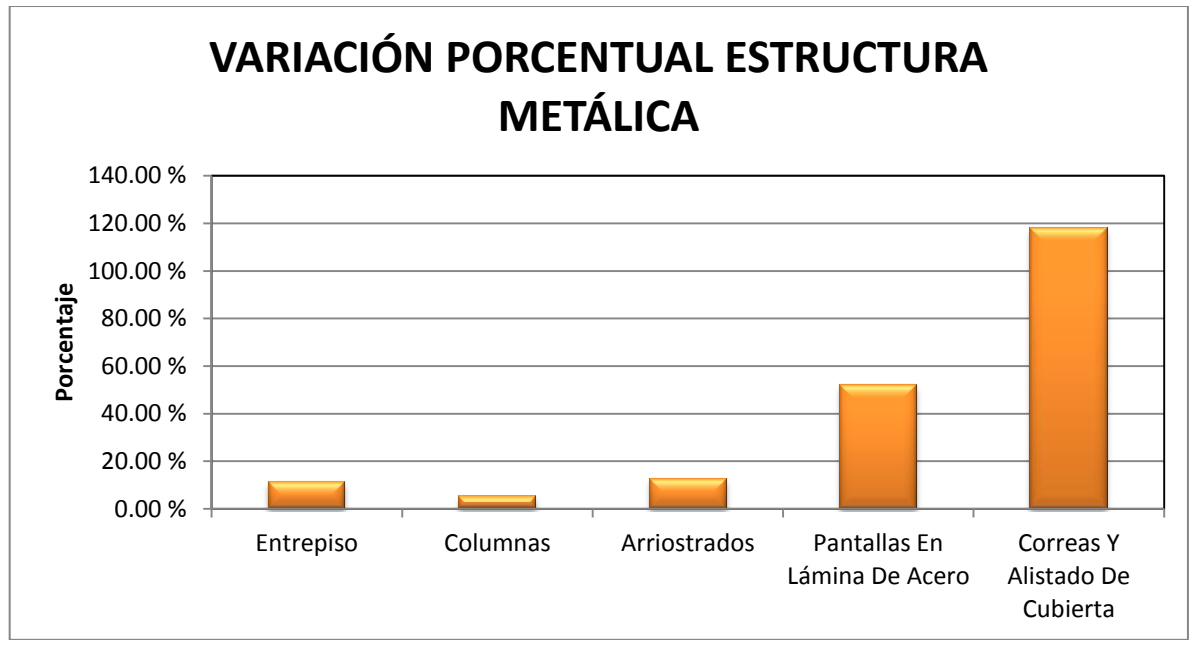

**Figura N-65: Variación Porcentual para la Estructura Metálica.**

El porcentaje asociado a las riostras metálicas es del 17.45%. En este caso el modelo no presenta conexiones idénticas a las que muestran los detalles de los planos estructurales. La dificultad con la modelación de la uniones radica en la necesidad de utilizar un plug-in adicional de Autodesk Revit Structure conocido comercialmente como SDS/2connect cuya licencia fue imposible conseguir para la ejecución del modelo paramétrico. Las uniones de las riostras incluyen pernos y platinas cuyo peso no es despreciable y deben ser considerados en las cantidades de obra, el modelo carece de estos elementos y por esto genera una cantidad de acero menor por 1535 kg que la presentada en la documentación de obra para este ítem.

La diferencia de cantidades debido a conexiones se repite en los demás elementos estructurales. Para el ítem de estructura del entrepiso con diferencia de cantidad del 13.36% entre el modelo y la documentación no se modelaron las conexiones viga-vigueta y para el ítem de columnas, aunque se modelaron las conexiones rígidas a momento en las uniones viga-columna de los pórticos que las requerían, las conexiones a cortante fueron omitidas.

Las pantallas de acero fueron modeladas con base en los planos estructurales de la obra, en estos documentos el espesor indicado era de 12 mm, mientras que para el cálculo de las cantidades la documentación presentaba un espesor de 9.0 mm en el mismo ítem. Con el fin de determinar la congruencia del modelo para este ítem se remplazaron las pantallas modeladas de 12.0 mm por pantallas de 9.0 mm y se obtuvo una cantidad muy próxima a la de la documentación con una variación del 1.6% respecto al modelo. Este error es producto de un diseño desarticulado propio de las metodologías tradicionales basadas en dibujos 2D. La discrepancia subestima el peso de estos elementos y constituye una estimación del costo \$31.808.909.00 por debajo del real.

El ítem de correas y alistado de cubierta presenta dificultades para la estimación de cantidades debido a que fue considerado por la empresa constructora como un ítem que agrupa algunos elementos que no fueron modelados o cuyas cantidades no se pueden cuantificar con la unidad propuesta (kilogramos). El ítem "…incluye las correas, cerchas y soportes para la teja, pintura y sello de juntas para la instalación." (Orózco, 2012) de los cuales se modelaron únicamente las cerchas, los soportes para la teja y las correas. De este modo se explica que se haya obtenido una diferencia del 107.75% entre los documentos de obra y las cantidades obtenidas del modelo. Al analizar las cantidades, la empresa constructora calcula que se requieren 8479 kg de este ítem, en contraposición el modelo sugiere que en lo referente a los elementos estructurales de la cubierta que hacen parte del ítem se requieren 4081.40 kg del mismo. Debido a la incertidumbre generada por la naturaleza de los elementos que agrupa el ítem y la forma en que se cuantificaron, además de la falta de detalle de los planos estructurales suministrados para los elementos estructurales que componen la cubierta, se entiende que el modelo no genera una cantidad próxima a la documentación de obra.

#### **6.4.3. Muros interiores:**

Se extrajeron las cantidades de muros interiores únicamente. Cuando se revisó la documentación de cantidades de obra para estos ítems se encontró que la información era insuficiente y poco detallada. En el proceso de modelación se generaron muros de diversos espesores según el material. El Superboard permitió la colocación de muros de diversos espesores mientras los muros convencionales tienen espesores que varían desde 12 cm hasta 30 cm. Los muros se modelaron con base en los planos arquitectónicos que tenían un nivel de detalle deficiente. Debido a la falta de convenciones no se logró determinar con exactitud el material y la composición estructural final de algunos muros, además no hay detalles con información precisa sobre el total de materiales que componen cada muro.

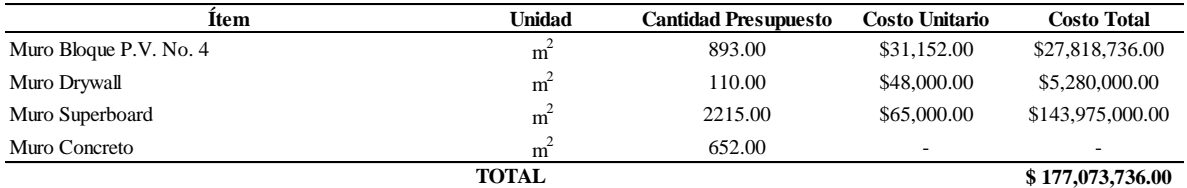

**Tabla N-10: Cantidades de Obra Extraídas del Modelo Revit Structure para Muros.**

| Item                   | Unidad         | <b>Cantidad Presupuesto</b> | <b>Costo Unitario</b> | <b>Costo Total</b> |
|------------------------|----------------|-----------------------------|-----------------------|--------------------|
| Muro Bloque P.V. No. 4 | $m^2$          | 906.00                      | \$31,152.00           | \$28,223,712.00    |
| Muro Drywall           | $m^2$          | 1200.00                     | \$48,000.00           | \$57,600,000.00    |
| Muro Superboard        | m <sup>2</sup> | 1268.00                     | \$65,000.00           | \$82,420,000.00    |
| Muro Concreto          | m <sup>2</sup> | $\overline{\phantom{a}}$    | -                     | -                  |
|                        | <b>TOTAL</b>   |                             |                       | \$168,243,712.00   |

**Tabla N-11: Cantidades de Obra Extraídas del Presupuesto Original para Muros.**

Comparando las cantidades obtenidas se aprecia que las cantidades obtenidas mediante el modelo de Revit Structure presentan valores bastante diferentes a las cantidades que presenta la documentación de la obra.

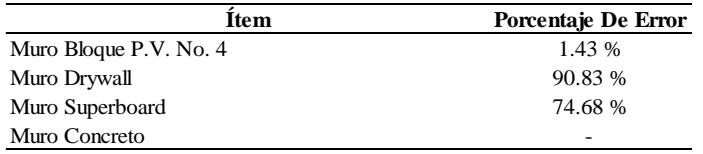

**Tabla N-12: Porcentaje de Error para Muros.**

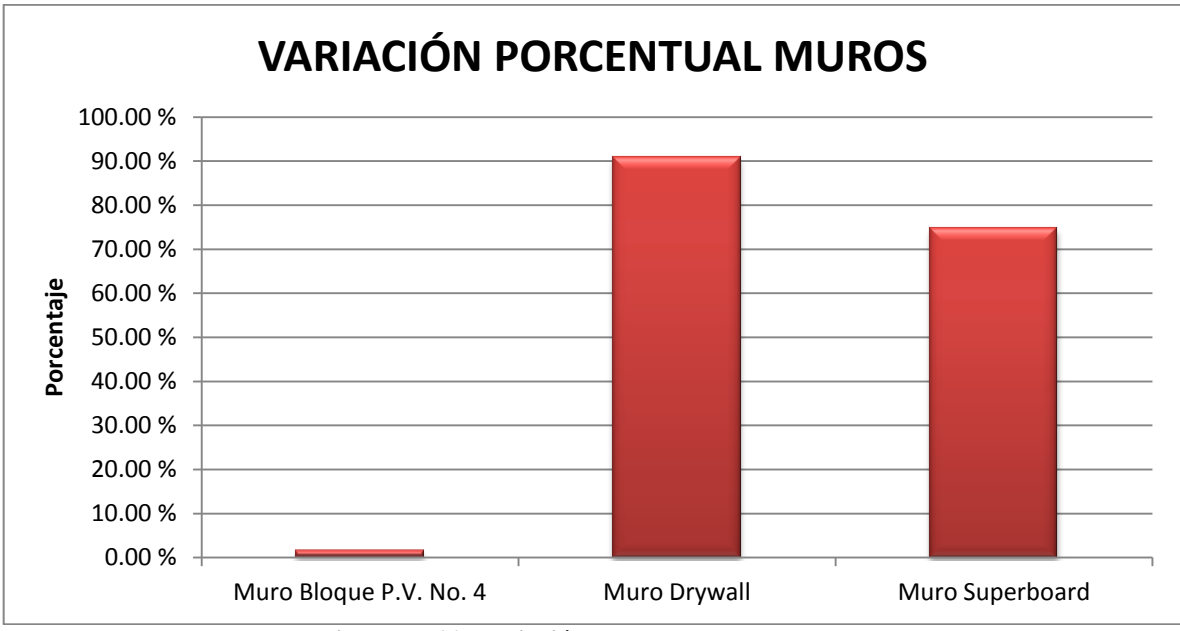

**Figura N-66: Variación Porcentual para Muros.**

Los planos arquitectónicos presentan las convenciones para los diferentes tipos de muros de la edificación y con base en esta información se modelaron los muros en Revit. Al extraer las cantidades, los muros en mampostería de arcilla Bloque No. 4 presentan valores muy cercanos del 1.43%. Sin embargo los muros en pared seca, muros de Drywall y Superboard generaron variaciones porcentuales muy altas.

Analizando los resultados se contempló la posibilidad de tener convenciones erradas en los planos que generaran errores en el modelo. Por ello se estimaron las cantidades para paredes secas unificadas en un ítem y se encontró que las cantidades son próximas y varían en un 5.79%. Al sumar las cantidades de muros de Drywall y Superboard extraídas del modelo se obtienen  $2325.00 \text{ m}^2$ , por otro lado, sumando las cantidades de la documentación se obtiene un valor de  $2468 \text{ m}^2$ . De este modo se logro establecer que los muros en pared seca que se obtiene del modelo son cercanos a los valores que presentan las cantidades de obra del proyecto independientemente del tipo de material constitutivo de cada muro.

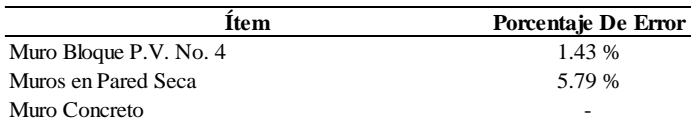

**Tabla N-13: Porcentaje de Error para Muros.**

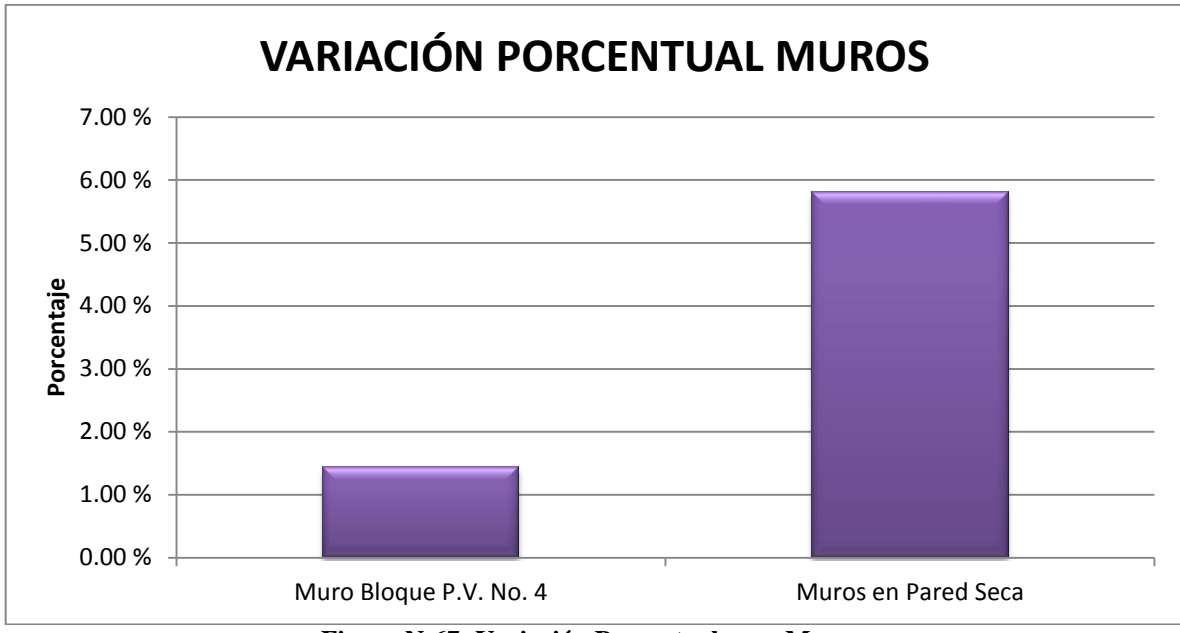

**Figura N-67: Variación Porcentual para Muros.**

Se consultó con el ingeniero residente de la obra para intentar determinar cuáles eran los muros en Superboard y en Drywall respectivamente, con el fin de actualizar el modelo, pero fue imposible obtener información certera. Se concluyó que los planos presentaban errores en las convenciones que indican el tipo de muro a colocar en cada caso y presentan cantidades elevadas de muros de Superboard subestimando la cantidad de muros de Drywall.

Un error de esta naturaleza tiene afectación sobre el proceso de compra de insumos y la presupuestación de los muros interiores de la edificación. En el presupuesto, los muros de Superboard y los muros de Drywall se presentan como ítems diferentes cuyo APU es asimismo diferente en cada caso. Según los análisis de precios unitarios del proyecto, el metro cuadrado de muro en Superboard cuesta \$65.000.00 y el de Drywall \$48.000.00, al presentar un presupuesto estimado con base en las cantidades que arroja el modelo se determinaría un costo total irreal y sobreestimado para el capítulo de Muros en Pared Seca que implicaría un aumento de \$9.235.000.00 en el valor total.

Para el caso de muros en concreto de la edificación, la documentación que suministró la empresa constructora no contiene cantidades ni APU para estos ítems. Careciendo de esta información es imposible hacer un análisis comparativo.

## **6.5. Determinar los beneficios que conlleva la implementación de la metodología en el proceso constructivo del proyecto:**

A la luz del trabajo de modelación y la implementación de la metodología BIM se pueden estimar los beneficios asociados que hubiera aportado un trabajo de este tipo a los procesos de diseño y construcción de la obra.

Para el caso del proyecto de construcción que sirvió de base para la modelación, haber generado un modelo paramétrico del objeto a construir, hubiera evitado, en la fase de diseño al menos 15 errores que llegaron a la documentación final para construcción de la obra (planos finales de construcción y planos de detalle). El segundo apartado de este capítulo presenta la relación de errores encontrados durante el proceso de modelación, de los 15 errores hallados la mayoría tuvieron afectaciones en obra que impidieron el cumplimiento del cronograma: la obra debería ser entregada en diciembre de 2012 y presenta un retraso estimado de 40 días.

Uno de los documentos que generaron incertidumbre en la obra fue el plano de detalle del elemento trapezoidal que constituye el pórtico de acceso principal al edificio. El acotado y la geometría que presentaban los planos 2D no se ajustaban a las dimensiones y proporciones reales del proyecto. Un ejercicio de modelación BIM hubiera permitido la visualización tridimensional de los elementos constituyentes del elemento en cuestión, permitiendo un entendimiento apropiado de su geometría.

Como se evidenció en los análisis de cantidades, la documentación no presenta cantidades concordantes con los planos de diseño para algunos de los elementos tenidos en cuenta dentro del análisis. Asociar las cantidades de obra y el presupuesto a un modelo BIM parametrizado adecuadamente permite un control dinámico de las mismas, es decir, que se pueden controlar las cantidades y costos de los elementos y a su vez, de forma reciproca (aunque no es lo ideal), se pueden detectar errores en los planos de diseño y la modelación a partir de obtención de cantidades de obra cuando estas presenten valores inconsistentes y poco realistas. A manera de ilustración, el error 15 de la Tabla N-3 se detectó debido a que las cantidades arrojaban valores muy altos para uno de los ítems.

Dentro del proceso constructivo de la edificación, como sucede a menudo en obra, hubo cambios imprevistos. Cuando se comenzó la construcción del edificio no había claridad sobre la fachada que se colocaría, de modo que tanto la programación como las cantidades iniciales de obra no representaban adecuadamente las condiciones del proyecto. Fueron necesarios ajustes en la marcha que incluyeran los elementos y los procesos de colocación y construcción requeridos para la fachada que se escogió finalmente. Un modelo paramétrico hubiera servido como herramienta para generar diversas opciones de fachadas permitiendo tanto a diseñadores como a propietarios tener un abanico de posibilidades para escoger. Asimismo generar modelos 4D e incluso 5D con diferentes fachadas hubiera permitido hacer un análisis de programación de obra y presupuesto comparativo entre las diferentes opciones.

El control de obra a través de una metodología BIM apoyada en un modelo paramétrico permite la integración de las diversas partes involucradas. La empresa constructora, en este caso, subcontrató a otra empresa para la construcción y el montaje de la estructura metálica de la edificación. Para estos casos los modelos BIM aportan una plataforma de ingeniería colaborativa que permite tanto al contratante como al contratista compartir información usando como medio el modelo paramétrico. De esta forma la información se actualiza de

forma dinámica y en tiempo real sobre el modelo y disminuye la necesidad de actualizar información presente en planos 2D y documentación desarticulada.

Cuando se presentan modificaciones en obra los cambios en los detalles deben realizarse por separado en la documentación, esto aumenta las posibilidades de errores e incongruencias entre planos modificados. Para la realización del modelo se contaba con información de 6 archivos digitales que contenían planos bidimensionales, tres de ellos contenían los planos estructurales y los otros tres los planos arquitectónicos. Cuando se realizó el análisis de información se advirtió que entre los seis archivos habían errores asociados a modificaciones, un modelo paramétrico hubiera permitido actualizarlos de forma eficiente y con menor probabilidad de cometer errores.

Este compendio de beneficios ciertamente hubiera mejorado los procesos de diseño, planeación y ejecución del proyecto de construcción.

# **7. VISUALIZACIÓN DEL PROYECTO**

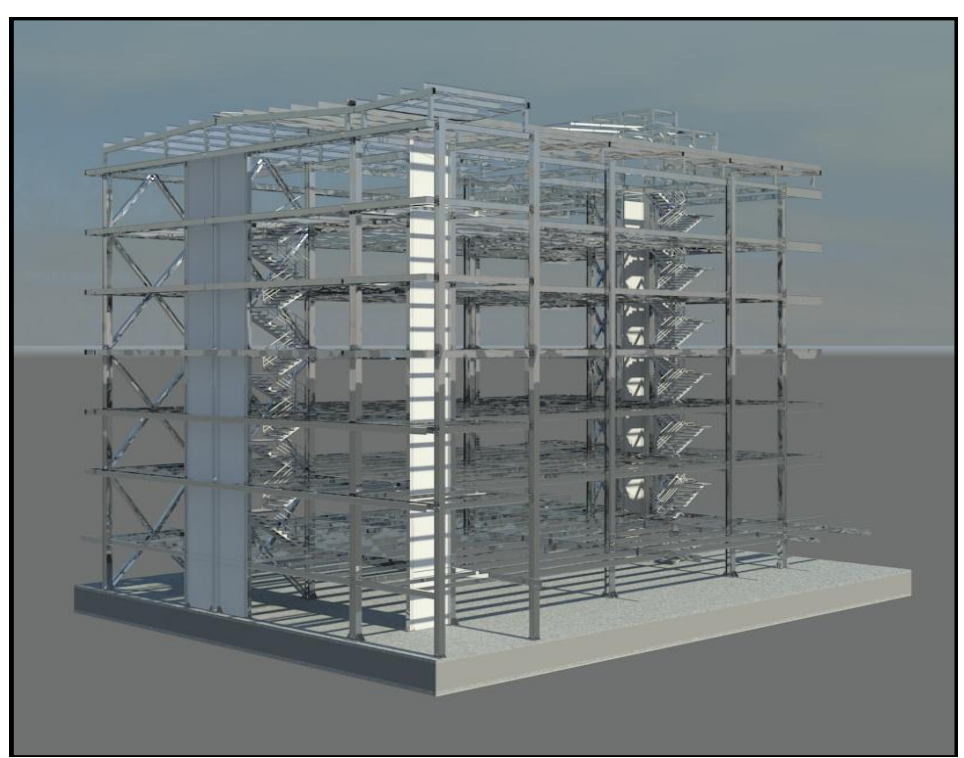

**Figura N-68: Visualización del Proyecto.**

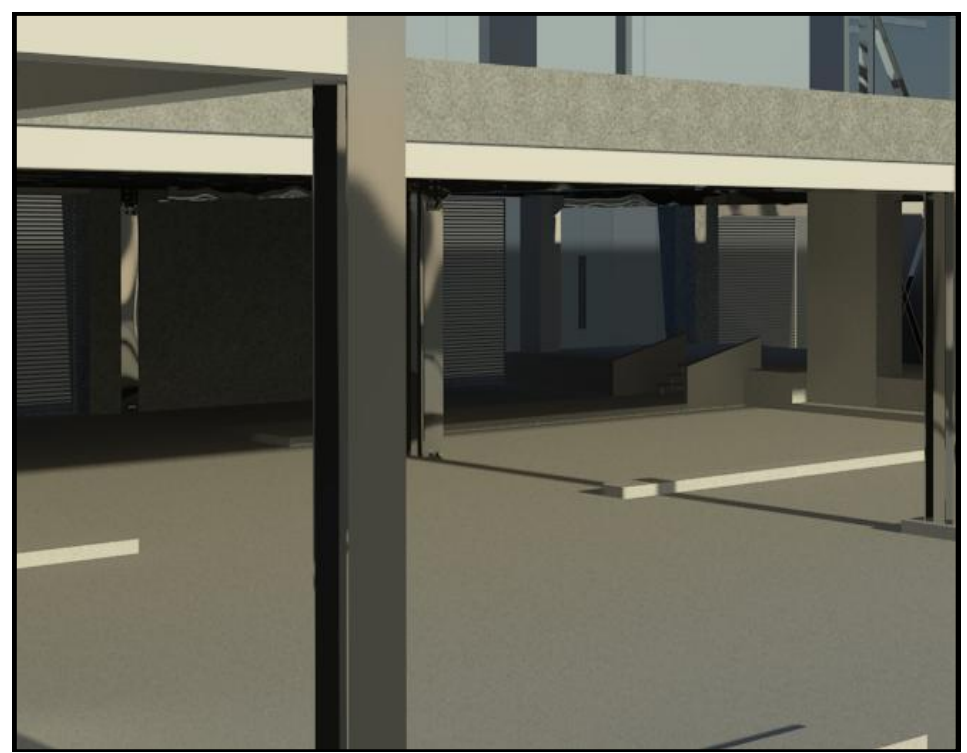

**Figura N-69: Visualización del Proyecto.**

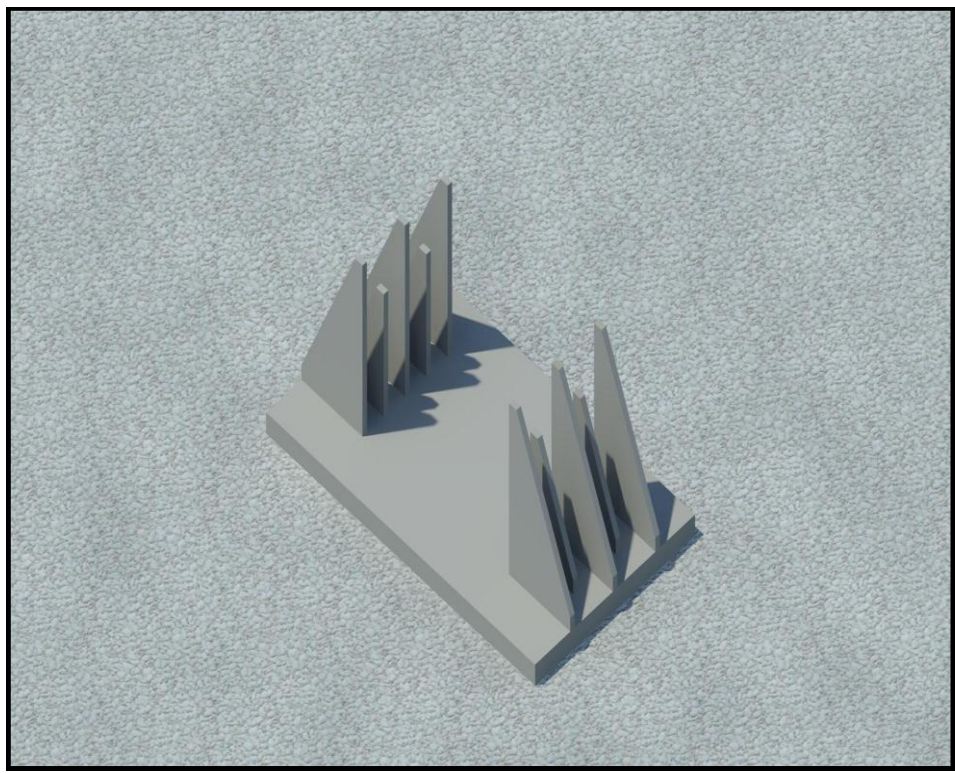

**Figura N-70: Visualización del Proyecto.**

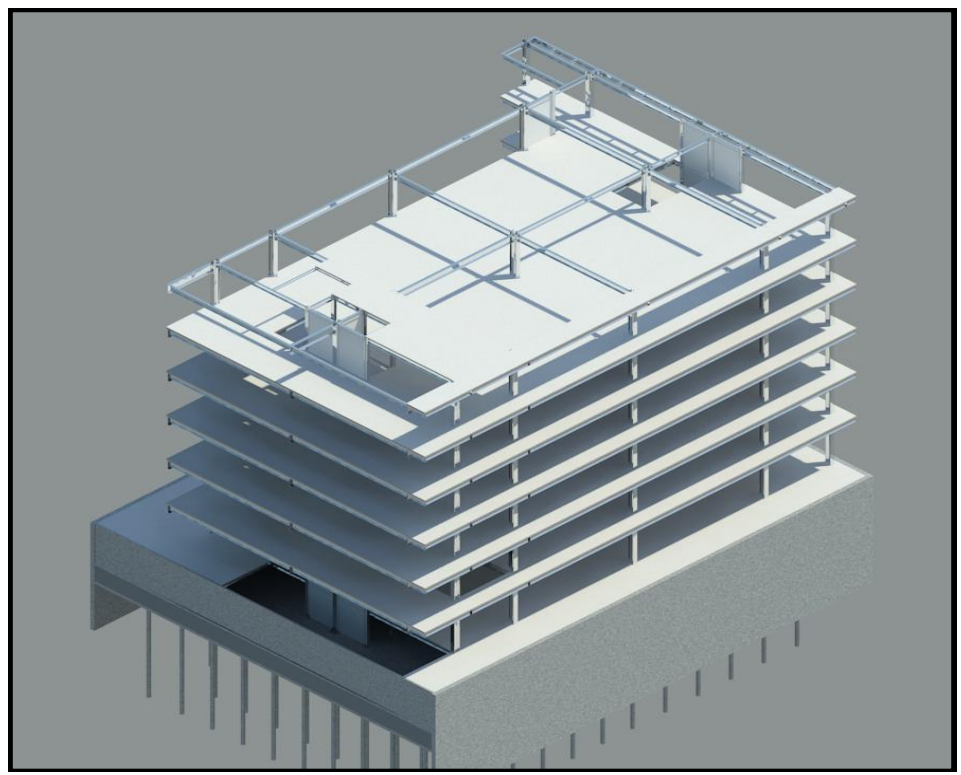

**Figura N-71: Visualización del Proyecto.**

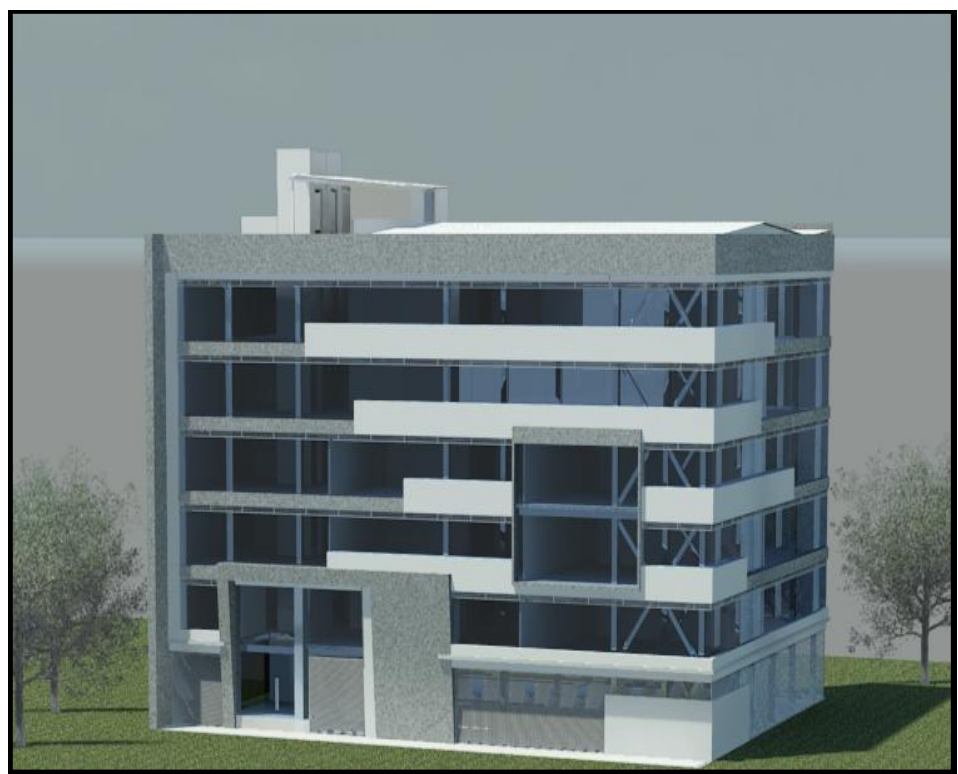

**Figura N-72: Visualización del Proyecto.**

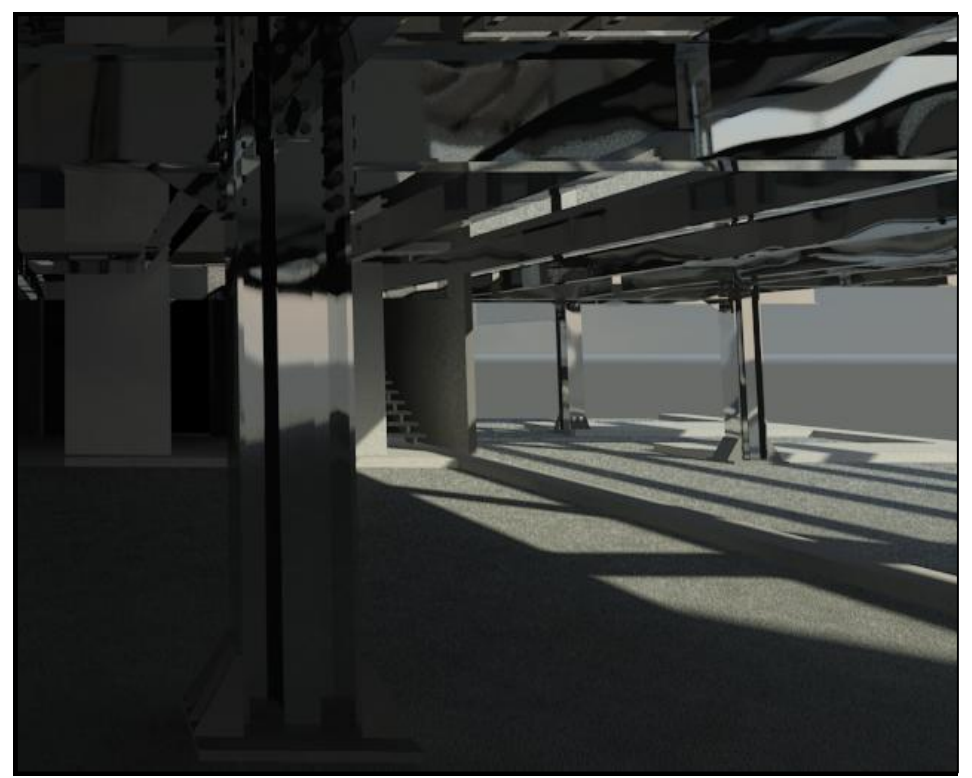

**Figura N-73: Visualización del Proyecto.**

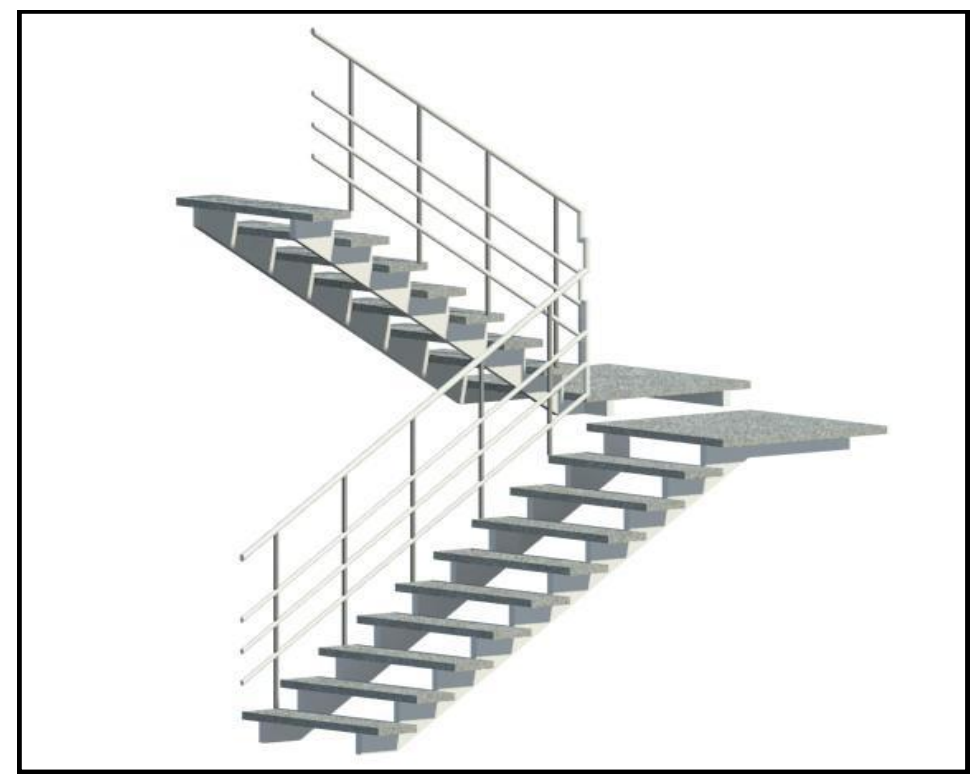

**Figura N-74: Visualización del Proyecto.**

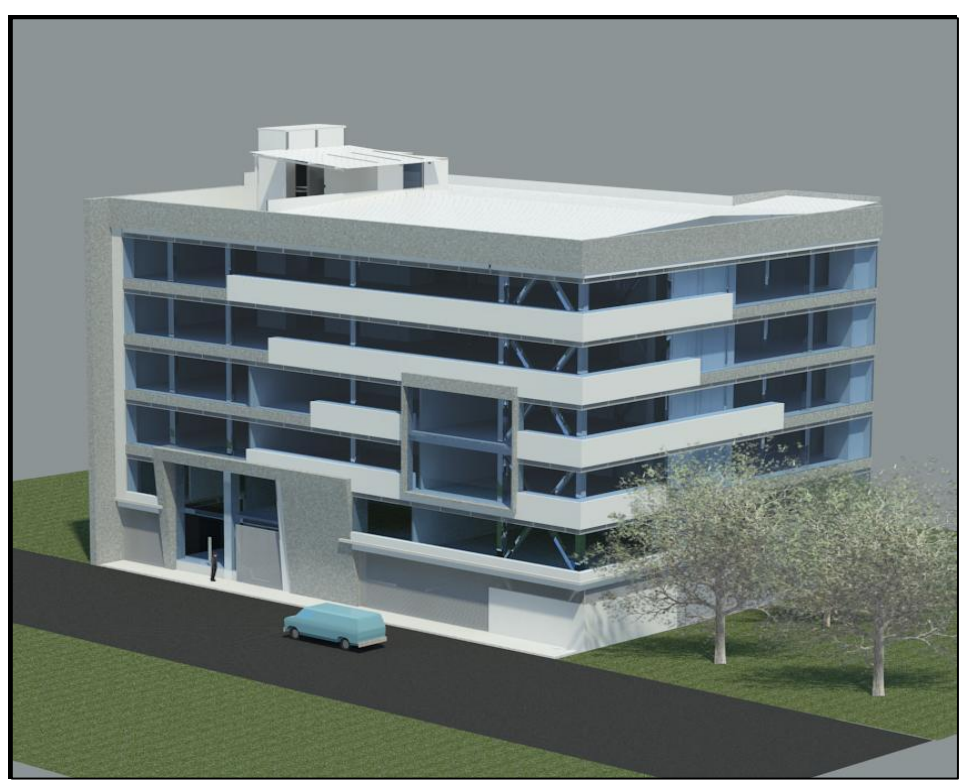

**Figura N-75: Visualización del Proyecto.**

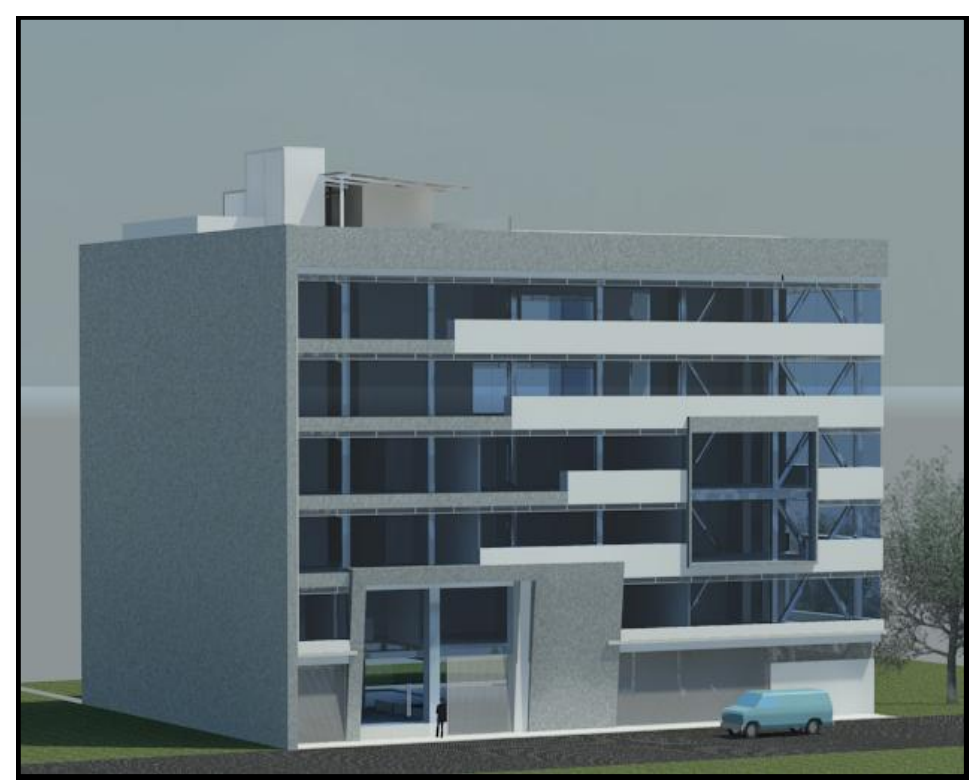

**Figura N-76: Visualización del Proyecto.**

# **8. CONCLUSIONES**

**1.** El modelo paramétrico generado utilizando herramientas BIM permite una visualización 3D acertada de la edificación; además cuenta con los parámetros necesarios para extracción de cantidades de obra y simulación de cronograma de obra. Es un modelo funcional y versátil que cumple con los requerimientos para considerarse un modelo paramétrico BIM.

**2.** El modelo paramétrico generado está limitado a parámetros dimensionales y asignaciones de materiales. Aunque los materiales cuentan con las propiedades mecánicas reales, es requisito parametrizar adecuadamente el modelo para obtener cantidades en unidades congruentes con las cantidades suministradas por la empresa.

**3.** El análisis de cantidades de obra permitió evidenciar la variación porcentual entre las cantidades que presenta la documentación y las extraídas del modelo de Revit para los ítems propuestos. Se obtuvieron variaciones porcentuales casi nulas en algunos ítems demostrando que la metodología es aplicable y funciona si se ejecuta de manera ordenada. No obstante hubo variaciones porcentuales exageradas para otros ítems, en términos de cantidades y presupuestos, debido a limitaciones del modelo por insuficiencia de detalle en los planos de diseño y en los demás documentos de obra que fueron la base de la modelación.

**4.** La simulación aporta la cuarta dimensión (tiempo) al modelo permitiendo una visualización acertada de la programación de obra original. Estas simulaciones facilitan el control posterior de la programación en obra.

**5.** Mediante la integración del modelo con los APU suministrados por la empresa constructora, se logró generar un presupuesto para costos directos (de los ítems propuestos) basado en las cantidades extraídas del modelo utilizando la herramienta Autodesk Quantity Takeoff.

**6.** Generar modelos a partir de la metodología empleada para este proceso de modelación, aunque trae beneficios para el diseño, planeación y gestión del proceso constructivo de una edificación, disminuye las posibilidades y beneficios de BIM; ya que sujeta al proceso de modelación a una metodología de diseño y planeación desarticulada de corte tradicional que parte de planos bidimensionales aislados. Esta metodología debe emplearse únicamente para procesos de modelación cuyo objetivo sea de validación y/o aprendizaje de la utilización correcta de herramientas BIM o como apoyo visual en obra y oficina para fines como: integración de proyectos, gestionar cambios y modificaciones en diseños, visualizar elementos con geometrías complejas y verificar cronogramas en obra.

**7.** Interactuar en un entorno de modelación tridimensional con elementos cuyos parámetros establecen relaciones y reglas implica un cambio significativo en el entorno y el modo de trabajo respecto a las mesas de dibujo CAD. Generar un modelo paramétrico requiere habilidades de manejo de software que van más allá de la representación tridimensional y

esto implica conocer la forma acertada de parametrizar los elementos de modelación. La asignación de parámetros es fundamental para generar un modelo BIM funcional y útil.

**8.** Los errores en la documentación de obra generan dudas y desencadenan retrasos en los cronogramas de obra, errores en la presupuestación y pérdidas de tiempo y dinero en trabajo rehecho. Implementar metodologías BIM de manera adecuada permite garantizar una integración entre las partes involucradas en el proyecto de construcción que favorece el entendimiento acertado del objeto a construir y el proceso a seguir. De esta forma se ahorra tiempo, dinero y se asegura la calidad.

## **9. RECOMENDACIONES**

**1.** En futuras modelaciones es de suma importancia tener claridad sobre qué tipo de información se requiere extraer del modelo para generar los parámetros adecuados al inicio del proceso de modelación. Un modelo parametrizado de forma errada es difícil de ajustar cuando el proceso se encuentra en una etapa avanzada y representa inversiones de tiempo que implican rehacer trabajo y corregir errores cuyas soluciones pueden afectar la integridad y congruencia final del modelo.

**2.** Es importante hacer revisiones analíticas del modelo con el fin de asegurar su integridad y congruencia para su uso en programas de análisis estructural, energético, etc.

**3.** En procesos de modelación basados en metodologías que parten de dibujos bidimensionales es común encontrar errores en los planos detalle e incluso la información es insuficiente para generar un modelo de óptima calidad. Se recomienda emplear metodologías de modelación BIM desde la fase de diseño para evitar este tipo de incongruencias entre áreas de diseño.

**4.** Se debe determinar el nivel de detalle final deseado en el modelo teniendo en cuenta la información que se requiere almacenar en él y las habilidades en el manejo de las herramientas de las personas que efectúan la modelación. Niveles altos de detalle requieren conocimientos avanzados en el manejo de software.

**5.** Para proyectos de construcción donde se ven involucrados varios contratistas o hay subcontrataciones, resultaría interesante establecer un modelo paramétrico asociado a una metodología BIM como herramienta para la comunicación de información entre partes.

#### **10. REFERENCIAS BIBLIOGRÁFICAS**

- ACEVEDO, H., HURTADO HENAO, J. D., DUQUE, J. F. & BERNAL ARANGO, E. D. J. 2010. Aplicación de Técnicas de Visualización 4D en un Proyecto de Construcción en Colombia.
- AUTODESK® 2012. BIM for the Building Lifecycle. *In:* AUTODESK® (ed.) *Autodesk and FM: Systems®.* AUTODESK.
- BOLT, BERANECK & NEWMAN. 1965. Computer-Aided Cheking of Design Documents for Compliance with Regulatory Codes.
- CASTAÑEDA, C. A. 2009. Plan para la Integración de Building Information Modeling BIM- con Herramientas de Estimación de Costos y Programación de Obra. Bogotá.
- CHONG, W., YAJING, D. & . 2011. Research on the Building Information Model of the Stone Building for Heritages Conservation With the Outer South Gate of the Ta Keo Temple as an Example.
- DEAN, T. B., RYAN, G. M. & . 2009. Building Information Modeling: Contractual Risks Are Changing With Technology.
- EASTMAN, C. 1975. A Building Description System. Pittsburgh, Pennsylvania: Carnegie-Mellon University: Institute for Physical Planning.
- EASTMAN, C. M., JEONG, Y. S., SACKS, R. & KANER, I. 2010. Exchange Model and Exchange Object Concepts for Implementation of National BIM Standards. *Journal of Computing in Civil Engineering,* 24**,** 25-34.
- EASTMAN, C. M., TEICHOLZ, P., SACKS, R. & LISTON, K. 2008. *BIM handbook : a guide to building information modeling for owners, managers, designers, engineers, and contractors,* Hoboken, N.J., Wiley.
- FERGUSON, I. 1991. Buildability in Practice.
- FISCHER, M. & TATUM, C. B. 1996. Characteristics of Design-Relevant Constructability Knowledge. *Journal of Construction Engineering & Management* [Online].
- FISCHER, M., TATUM, C. B. & . 1996. Characteristics of Design-Relevant Constructability Knowledge. *Journal of Construction Engineering & Management*  [Online].
- HAYNES, D. 2009. Reflections On Some Legal And Contractual Implications Of Building Information Modeling (BIM). *Construction Watch* [Online].
- HURTADO, J. D. 2011. Edificio de Ingeniería de EAFIT. *In:* PORTAFOLIO.PDF (ed.) *Autodesk Revit Architecture.* Medellín.
- HURTADO, J. D. 2012. Bioterio Pontificia Universidad Javeriana. *Revit Architecture 2012.* Bogotá.
- JOURNAL, A. S. 1964. CBC: Coordinated Building comunication. *Architect's Journal***,** 670-672.
- KNOWLEDGE, I. W. O. 2012. *Items Publicados por Año* [Online]. [Accessed Recuperado el 19 de Octubre de 2012.
- KOSKELA, L. 1992. Application of a New Production Philosophy to Construction. *Center for Integrated Facility Engineering, Department of Civil Engineering [Online].*
- LAISERIN, J. 2007. *BIM Handbook Foreword,* New York.
- MITCHELL, W. J. 1974. Computer-Aided Design and the Architecture Student in the United States. *DMG-DRS,* 8 no.4**,** 210-217.
- MITCHELL, W. J. 1977. *Computer aided architectural design*, Van Nostrand Reinhold Company.
- MOJICA, A., VALENCIA, D. & . 2012a. Modelo Estructural Pórticos en Concreto. *In:* SAP-2000, A. E. D. P. E. C. C. A. R. S. A. Y. V. C. (ed.).
- MOJICA, V., PERALTA, C. & . 2012b. Instalaciones hidrosanitarias Bioterio. *In:* MEP), E. F. P. E. R. (ed.) *Autodesk Revit MEP.* Bogotá: Pontificia Universidad Javeriana.
- NEGROPONTE, N. 1975. A Computational Paradigm for Personalized Searching. *Journal of Architectural Education,* 29**,** 26-29.
- OLUWOLE, A. 2010. A Preliminary Review on the Legal Implications of BIM and Model Ownership.
- ORÓZCO, C. 2011. Plano de Localización del Proyecto. *In:* SIESA, P. A. E. (ed.) *AutoCAD.* Bogotá.
- OZUNA, A., MONTEALEGRE, A. & DUARTE, J. 2011. Barreras Encontradas para la Implementación de BIM en dos Empresas Colombianas.
- PROINPA. 2012. ¿Qué es CDPC?
- RAMÍREZ, C. A. 2009. Resultados e Impactos de Lean Construction en Urbansa S.A. *Memorias ELAGEC* [Online].
- ROOS, D. 1967. ICES System: General description. *MIT Department of Civil Engineering Report No. R67-49*.
- SALAZAR, C. 2012. Constructora Conconcreto. Conversación telefónica con el Ingeniero Camilo Salazar.
- SANCHEZ, D. 2012. Constructora Bolívar. Entrevista con el Arquitecto Daniel Sánchez.
- SILVA, V. 2011. BIM The Summary of a Long History.
- SMITH, D. K., TARDIF, M. & . 2009. *Building Information Modeling. Implementation Guide for Architects, Engineers, Constructors and Real Estate Asset Managers.,*  Honoken, New Jersey, John Wiley & Sons, Inc.
- SÁNCHEZ, D. 2012. Constructora Bolívar. Entrevista con el Arquitecto Daniel Sánchez.
- TEAGUE, L. C. 1970. Emerging Methods in Environmental Design and Planning. *MIT Press*.
- TJELL, J. 2010. *Building Information Modeling (BIM) in design Detailing with Focus on Interior Wall Systems.* M.Sc., University of California at Berkeley
- Technical University of Denmark.
- VANDEZANDE, J., READ, P. & KRYGIEL, E. 2011. *Mastering Autodesk Revit Architecture 2012,* Indianapolis, Indiana, Wiley Publishing, Inc.